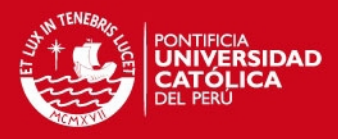

# **PONTIFICIA UNIVERSIDAD CATÓLICA DEL PERÚ**

**FACULTAD DE CIENCIAS E INGENIERÍA**

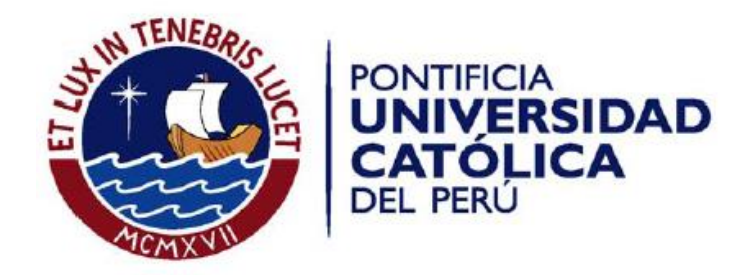

# **Adaptación al ámbito académico y mejoras a la usabilidad de un sistema de evaluación financiera para proyectos mineros**

**ANEXOS**

**Luis Eduardo Espinoza Sánchez** 

**ASESORES: Ing. Jorge Berrocal Pérez Albela Ing. Isaac Yrigoyen Montestruque** 

Lima, junio de 2016

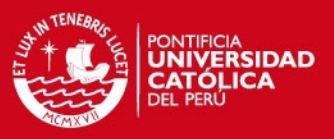

#### **Anexos**

#### **A1. Tareas para la prueba de usabilidad del sistema de evaluación financiera y análisis de sensibilidad de proyectos mineros**

El presente anexo desarrollará el modelado de las tareas para las pruebas de usabilidad con usuarios. Las tareas estarán ordenadas de acuerdo al flujo del sistema. El modelo de las tareas se basa en las del libro de Carolyn Snyder, consultora de experiencia del usuario, "Paper Prototyping". A continuación se desarrollarán las tareas.

#### **Tareas:**

En el presente apartado se presentarán las tareas. Cada tarea tendrá un número que la identifique y una Tabla la cual contiene los siguientes datos: Meta o salida, entradas, supuestos, pasos, tiempo del experto, instrucciones y notas.

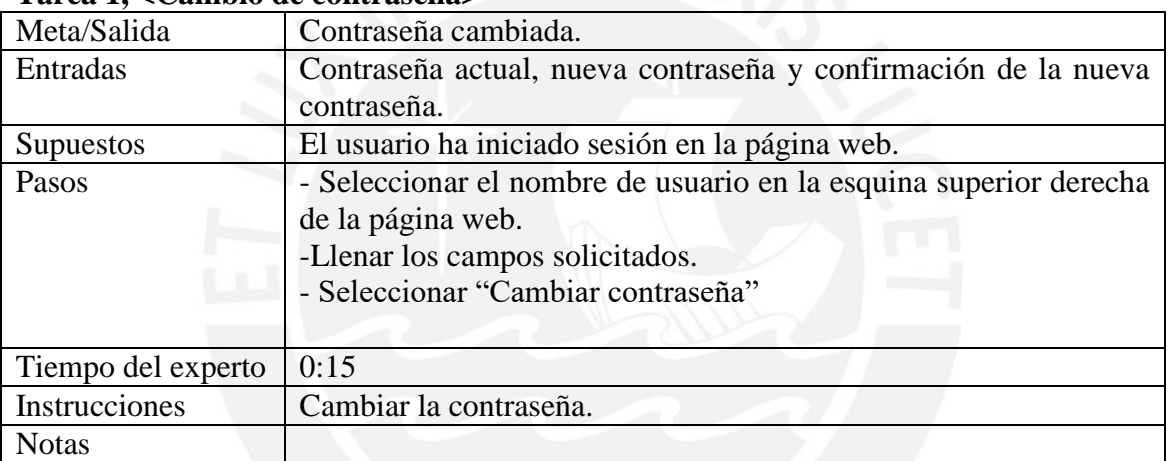

#### **Tarea 1, <Cambio de contraseña>**

#### **Tarea 2, <Crear un nuevo proyecto>**

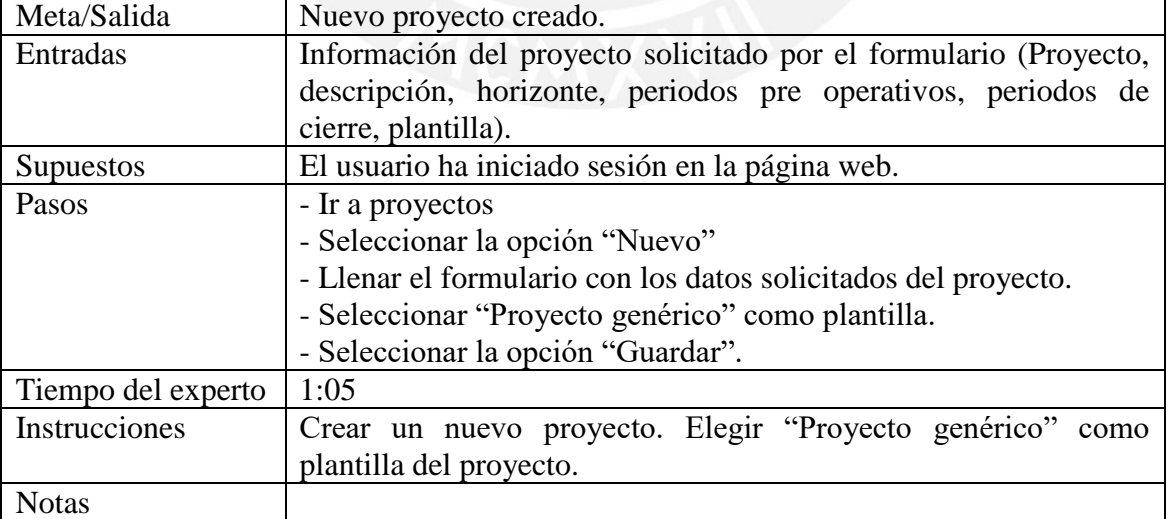

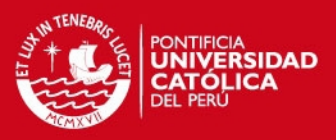

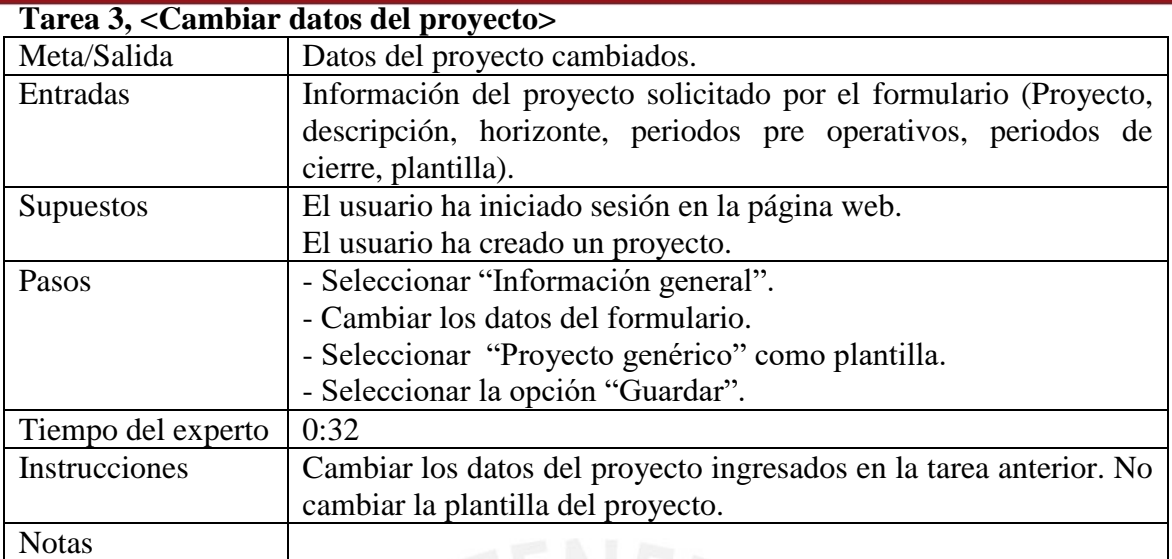

# **Tarea 4, <Agregar un elemento al proyecto>**

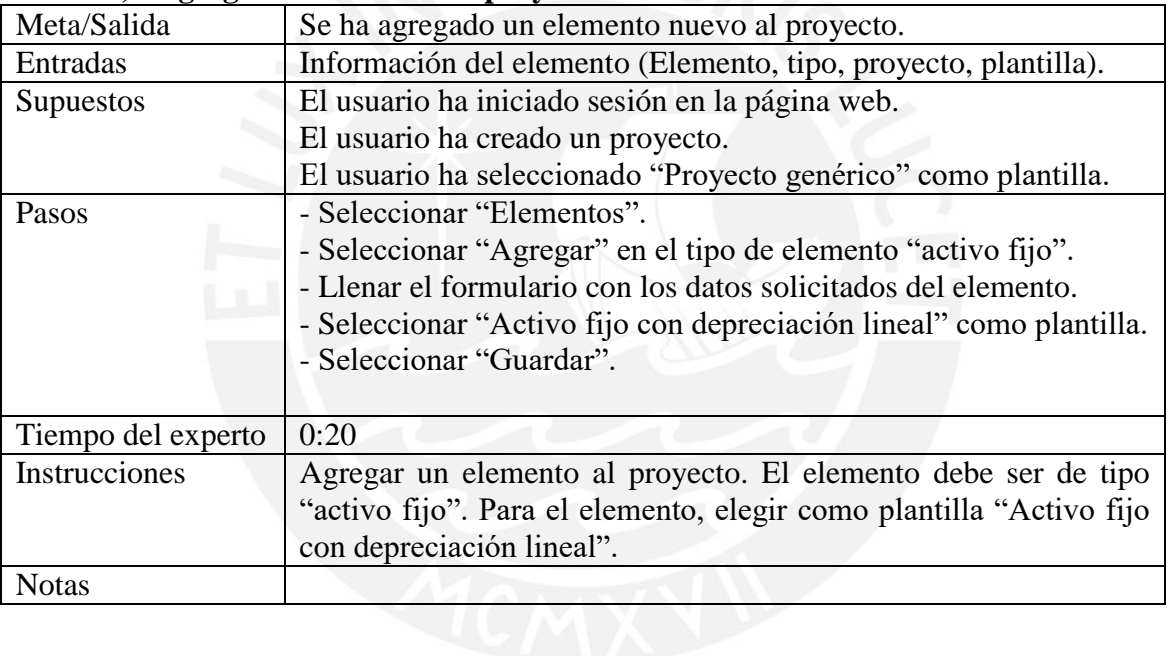

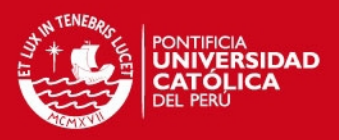

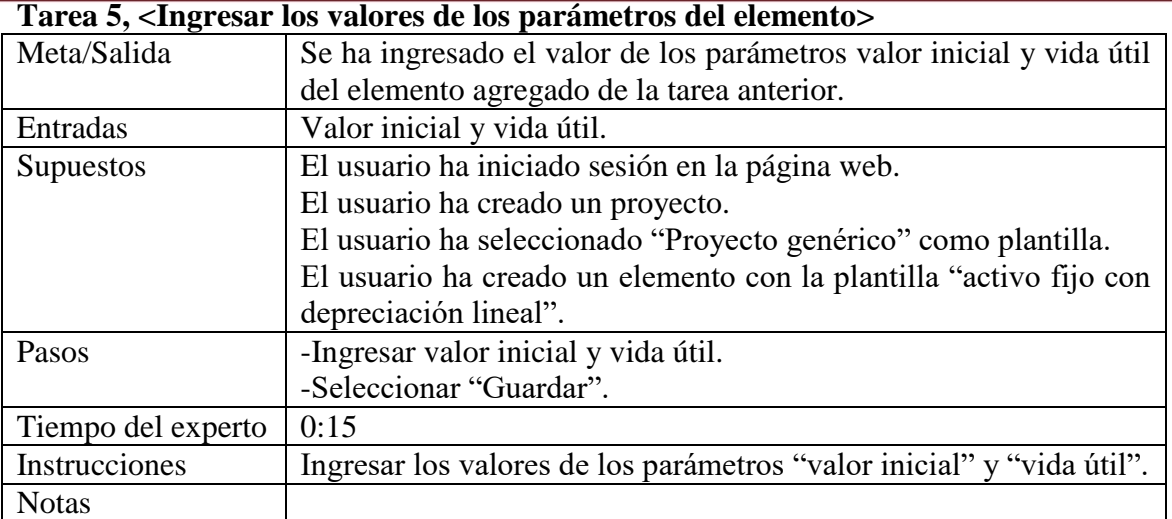

# **Tarea 6, <Editar un elemento>**

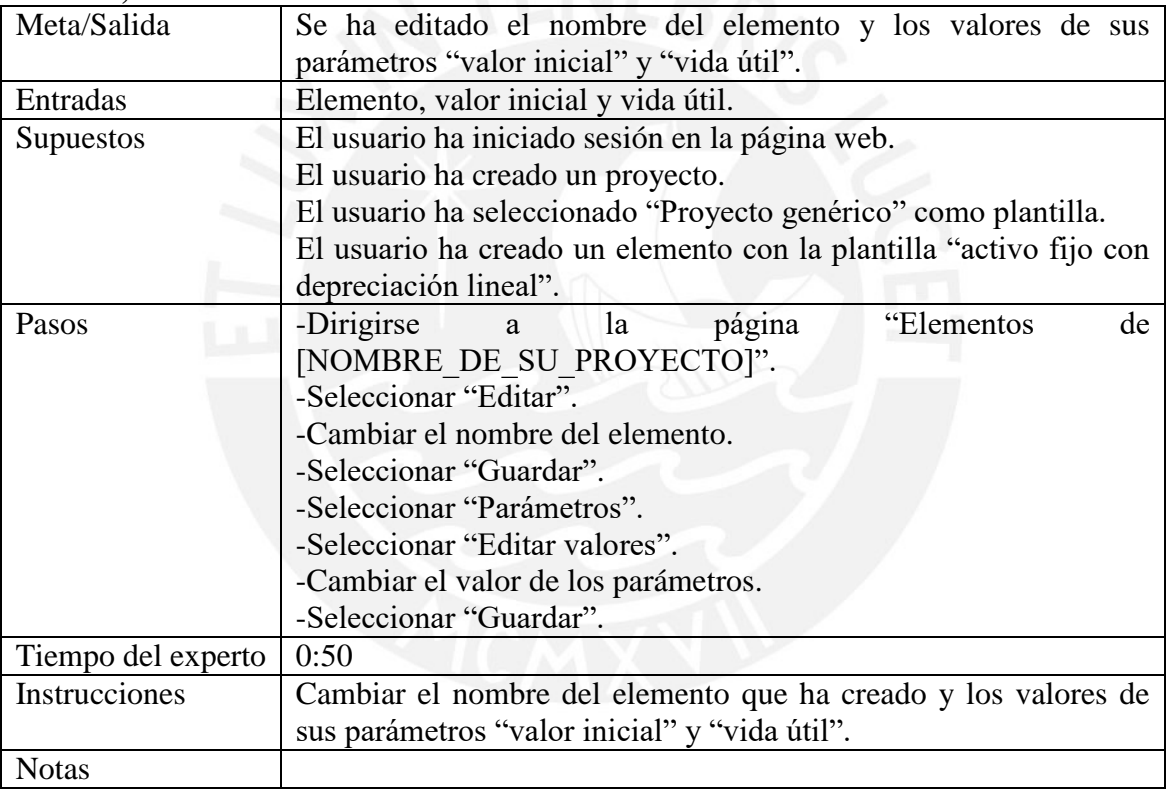

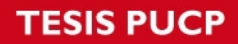

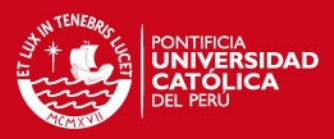

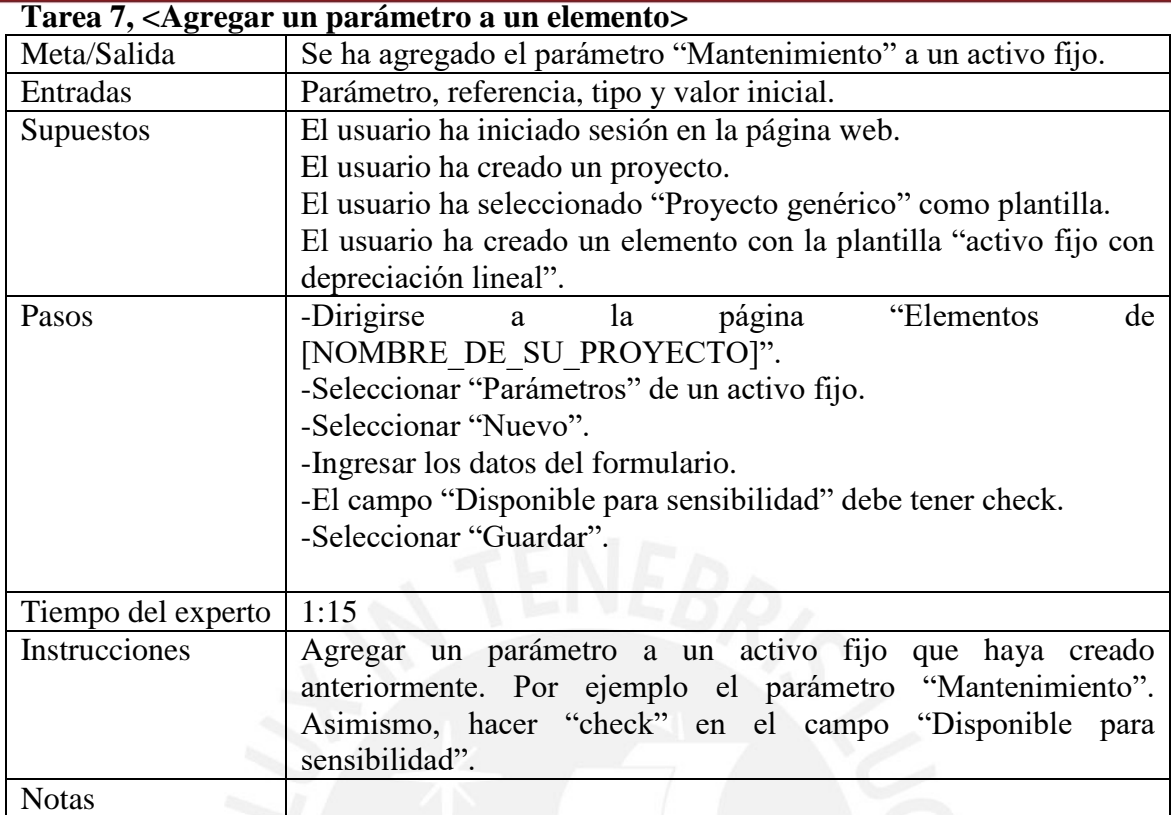

## **Tarea 8, <Crear una formula >**

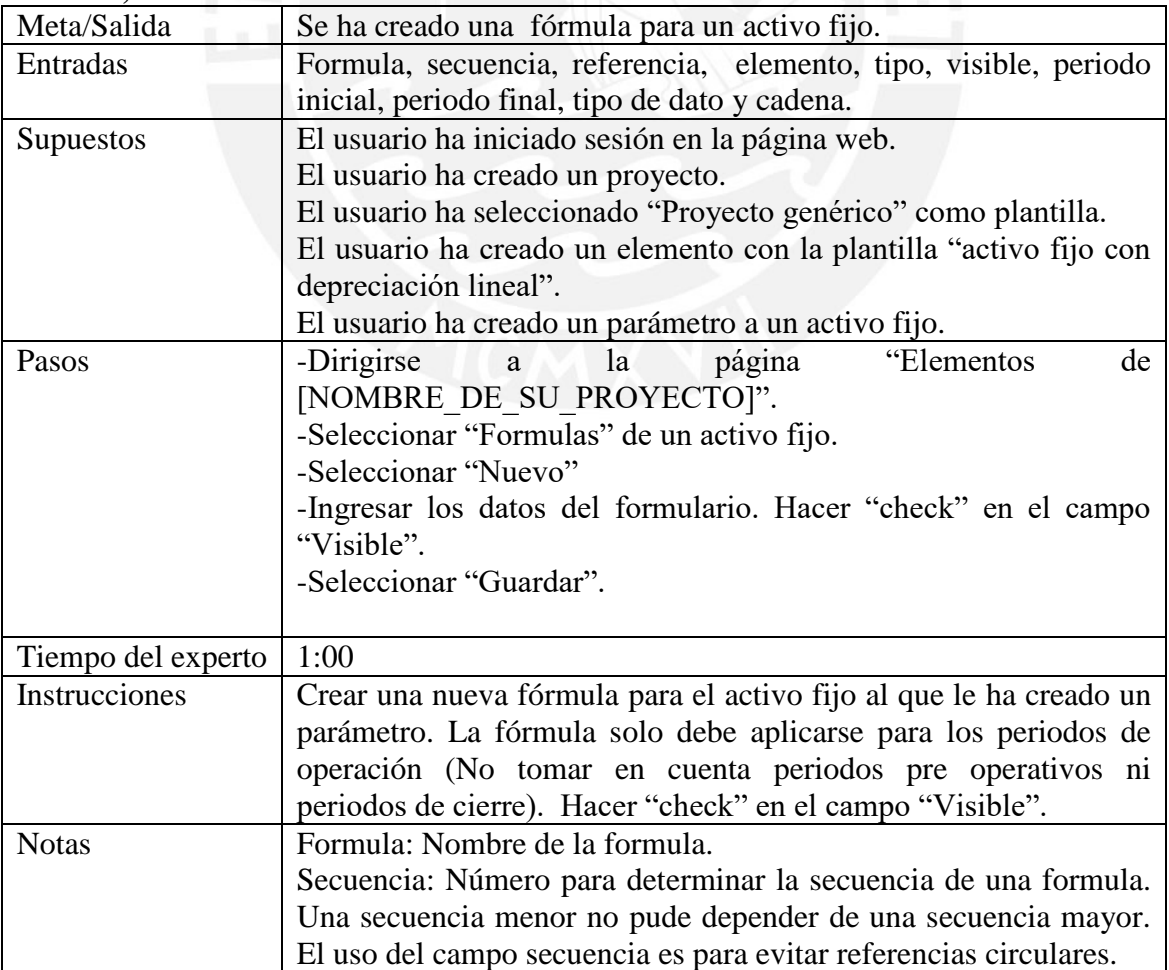

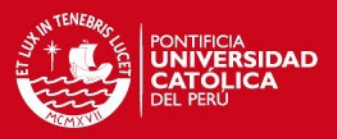

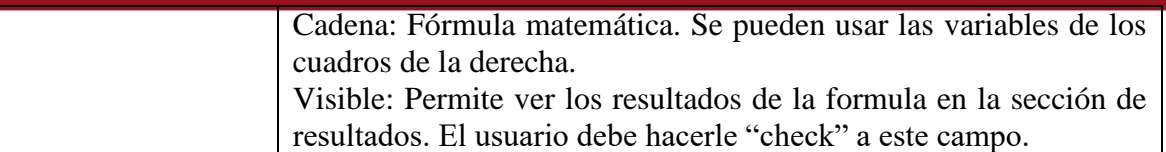

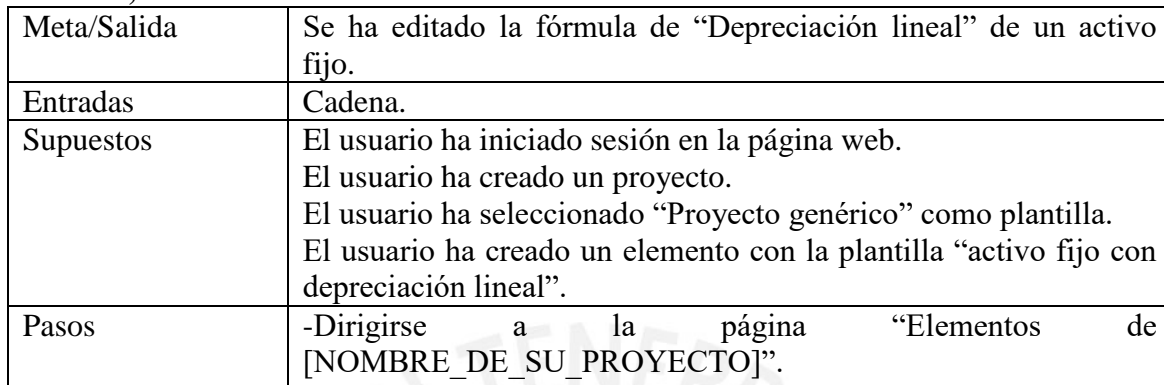

#### **Tarea 9, <Editar una formula >**

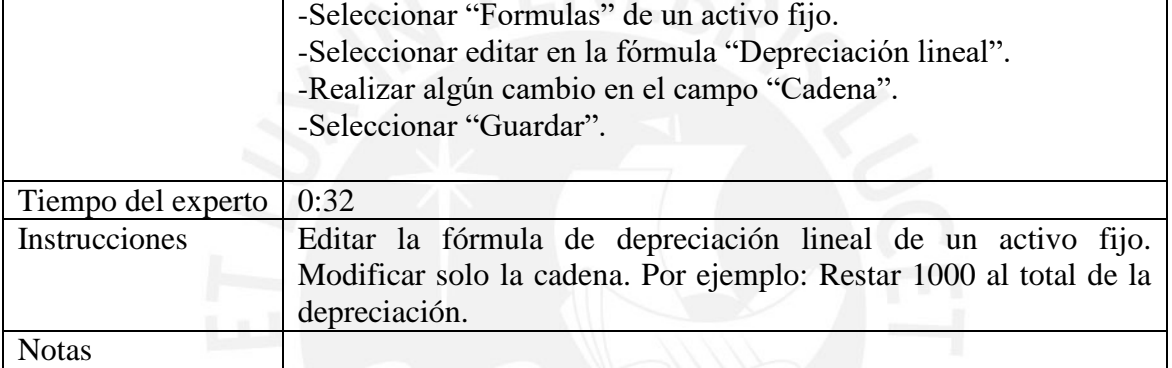

## **Tarea 10, <Crear la plantilla de un elemento >**

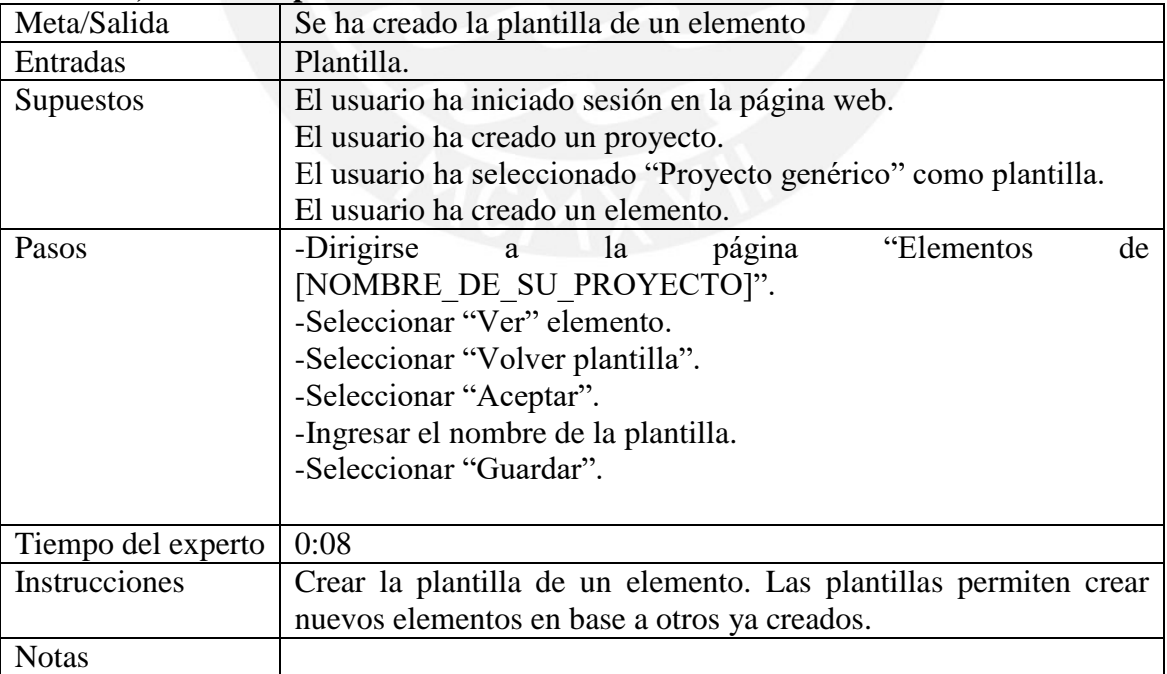

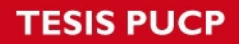

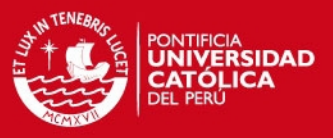

## **Tarea 11, <Crear y eliminar un elemento agregado a partir de una plantilla realizada por el usuario>**

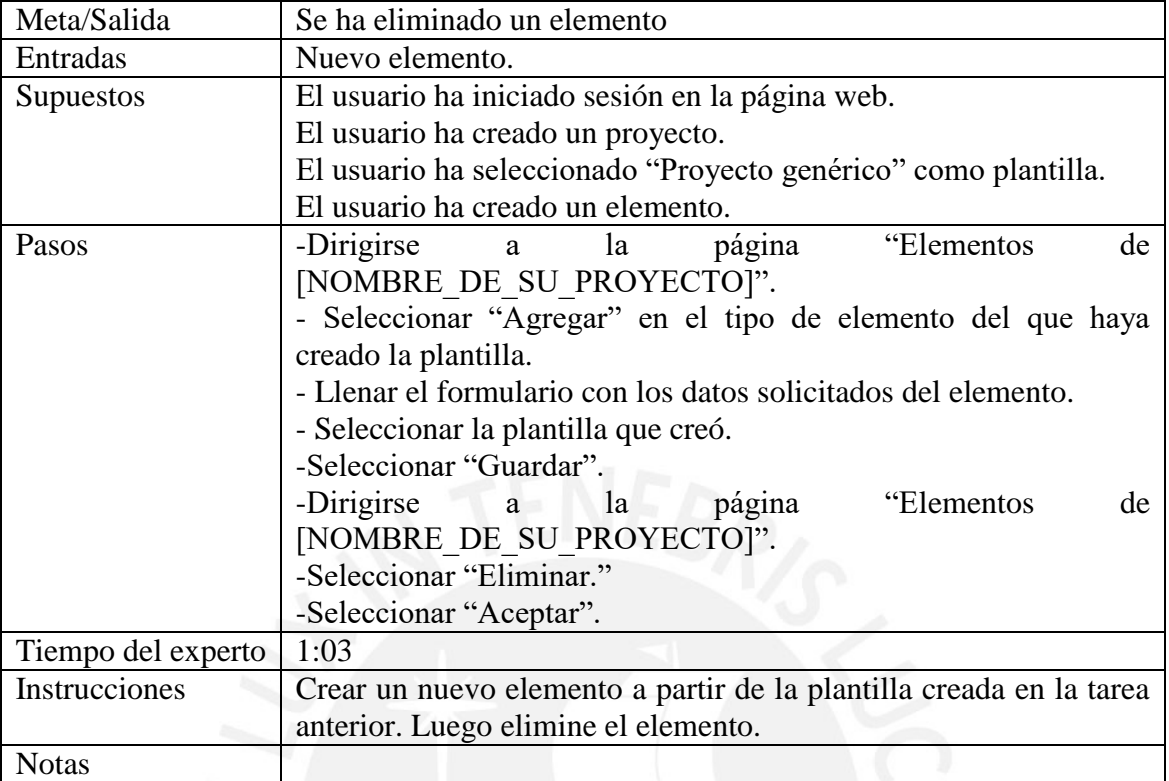

## **Tarea 12, <Ver un resultado del proyecto>**

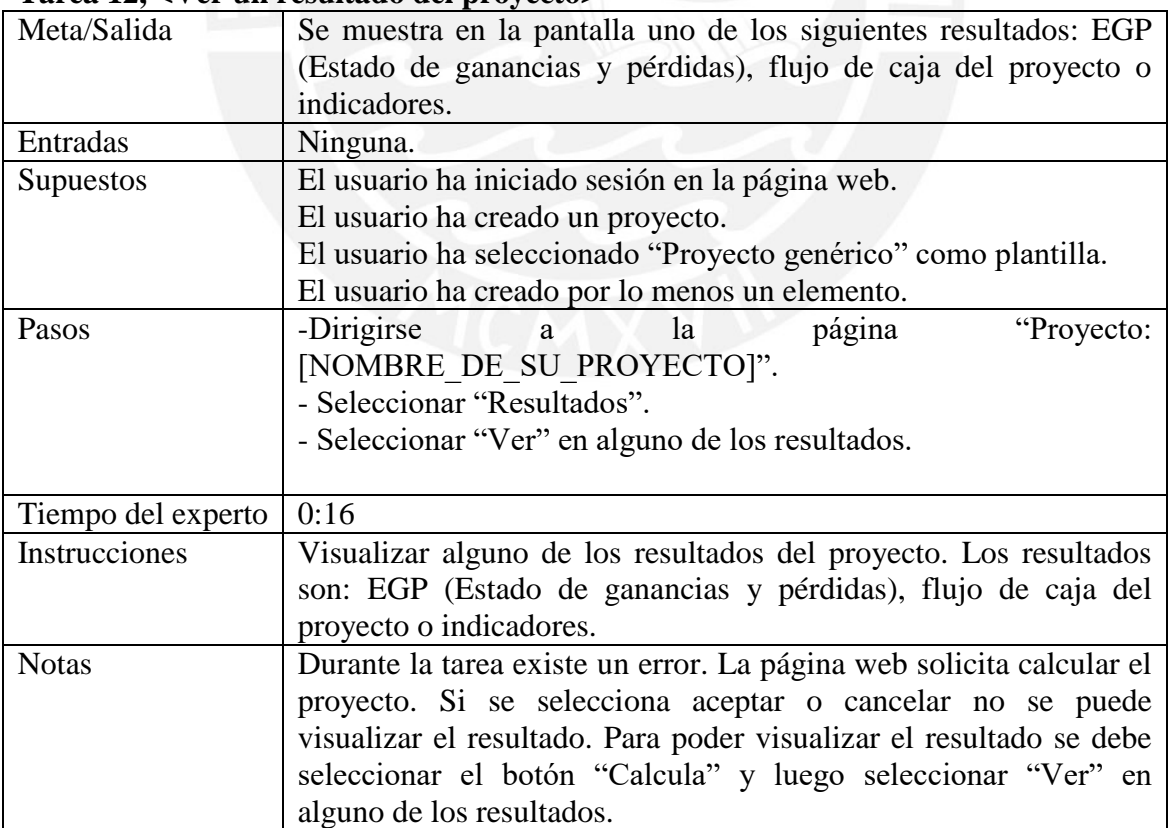

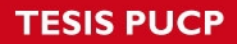

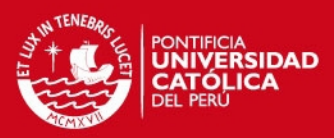

## **Tarea 13, <Crear un nuevo resultado>**

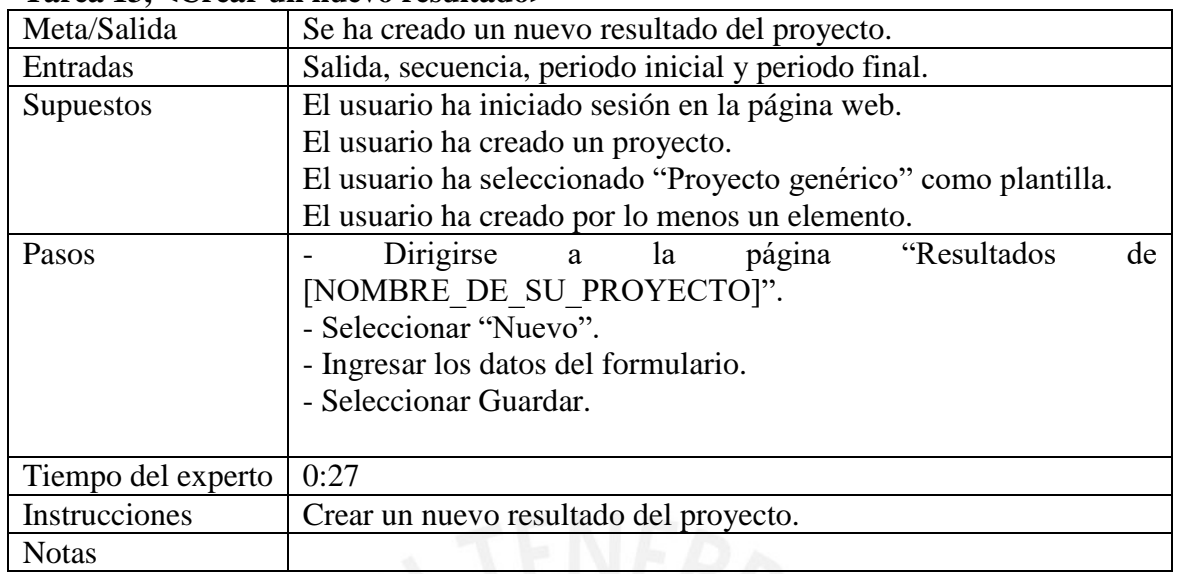

#### **Tarea 14, <Crear una nueva operación>**

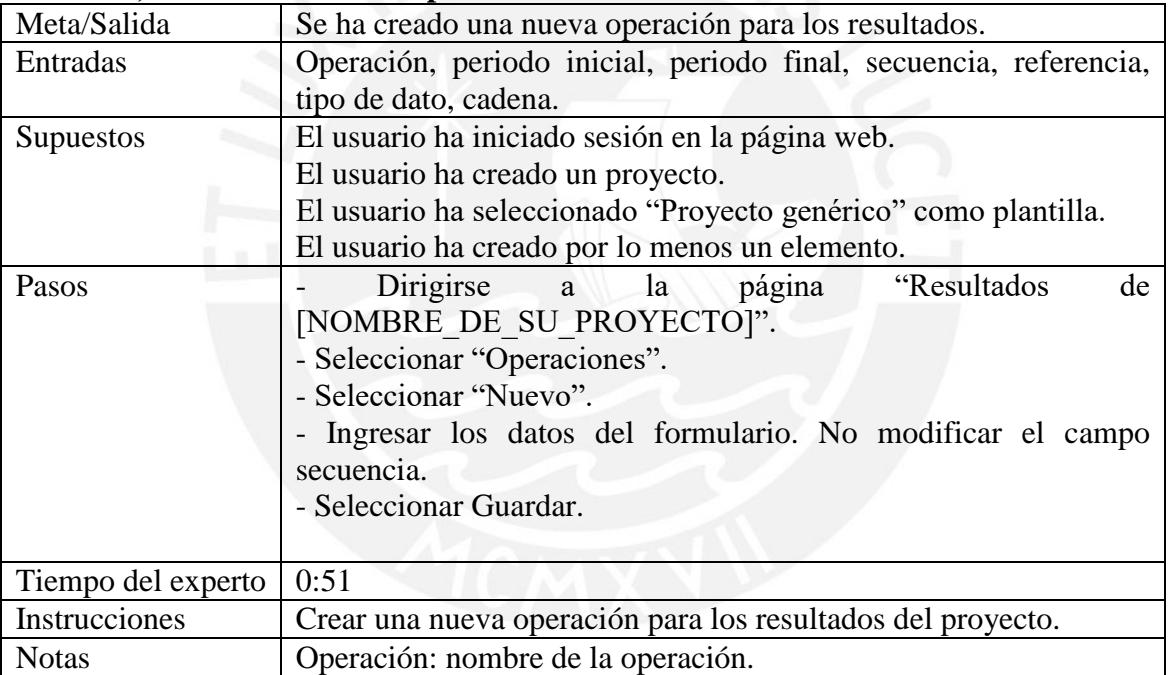

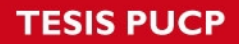

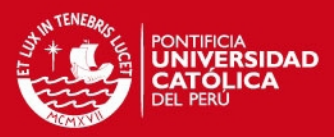

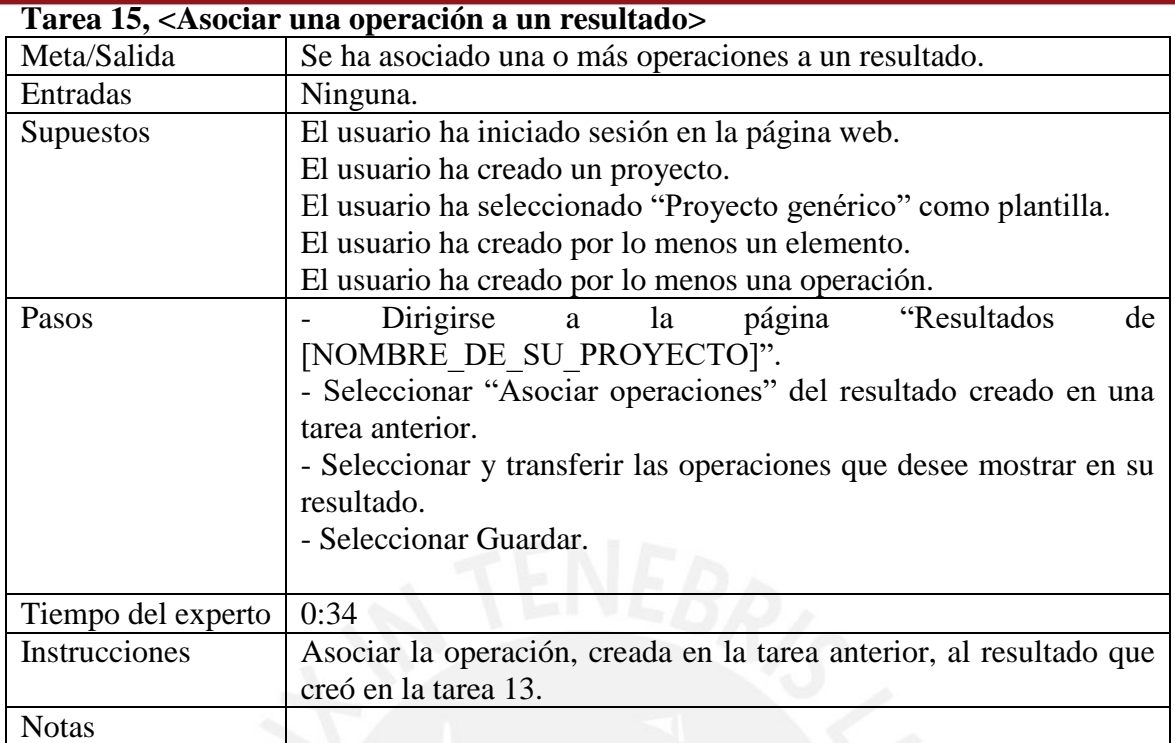

## **Tarea 16, <Asignación y cálculo de la distribución de un parámetro>**

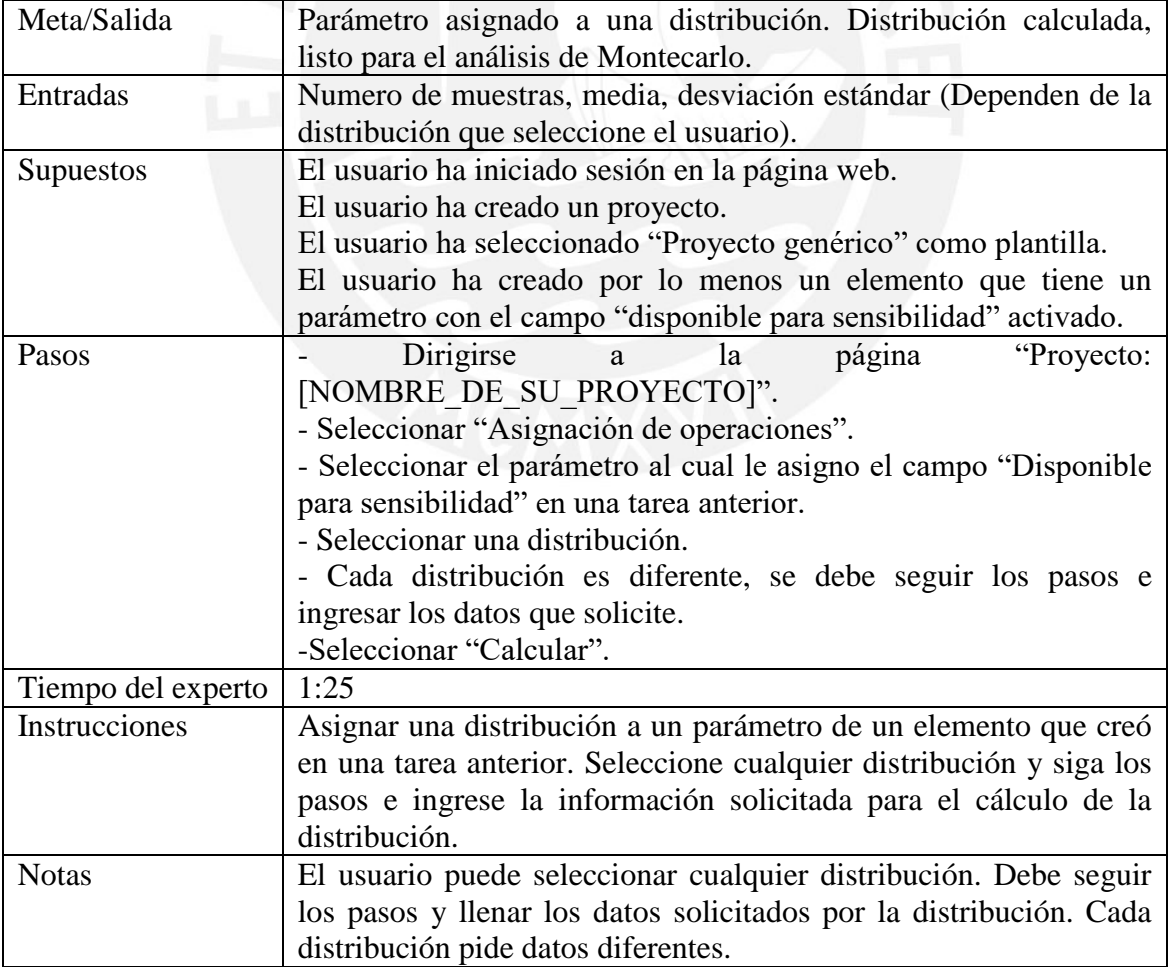

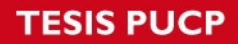

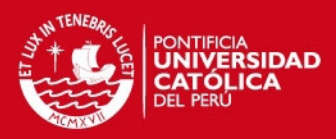

## **Tarea 17, <Análisis de sensibilidad>**

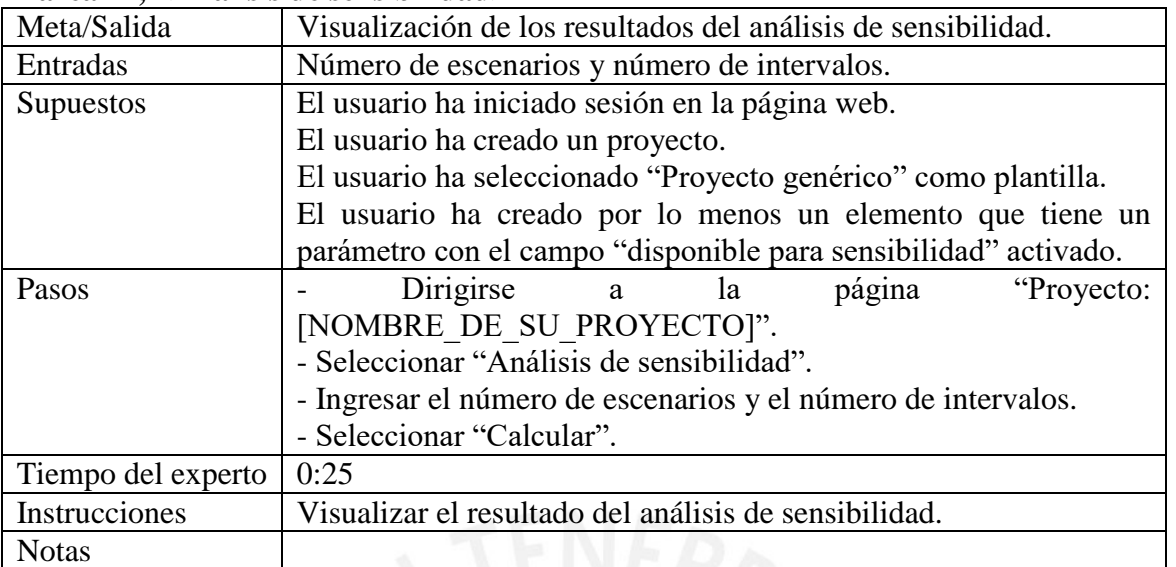

## **Tarea 18, <Invitar un usuario a un proyecto>**

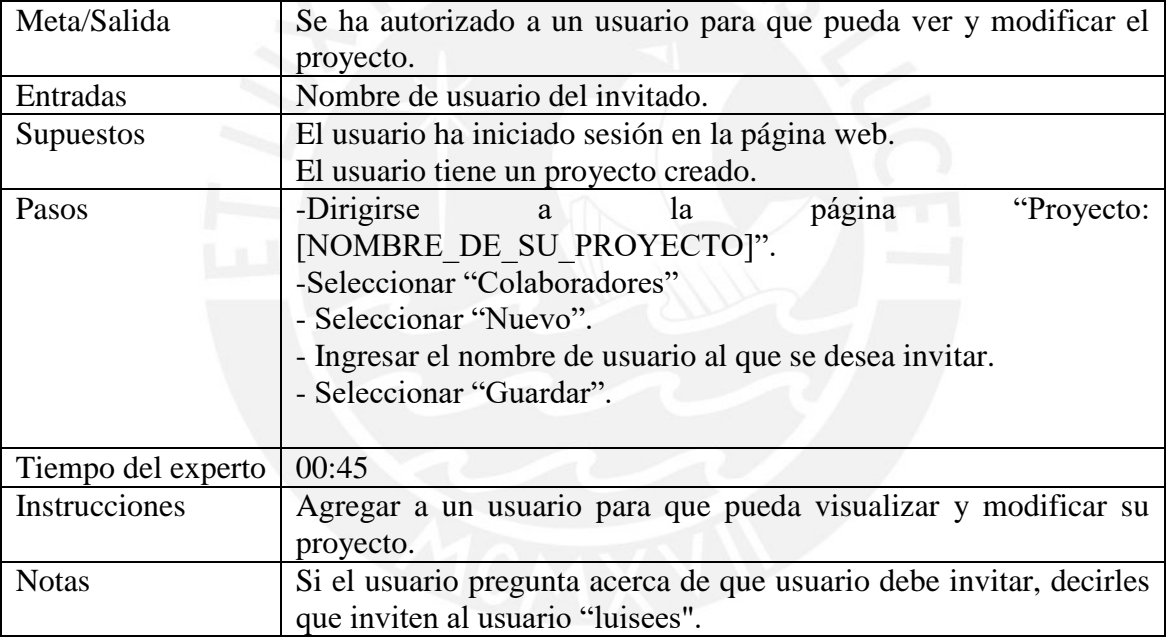

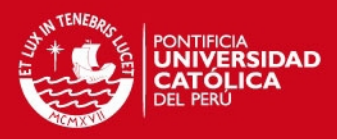

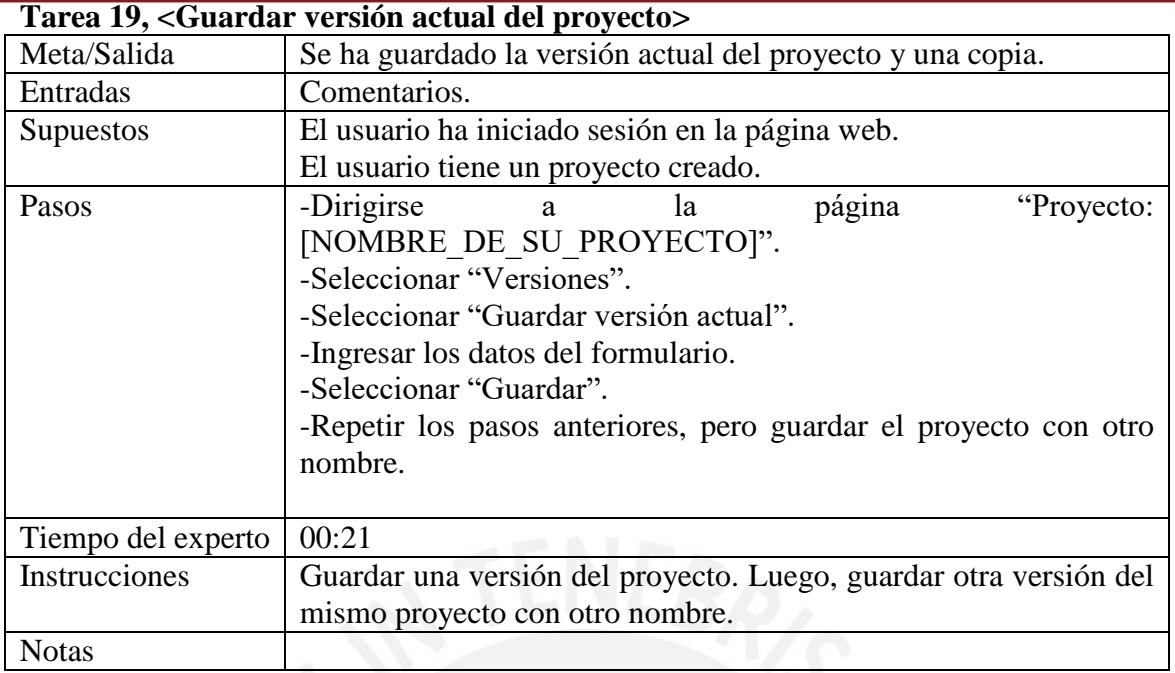

#### **Tarea 20, <Comparar versiones>**

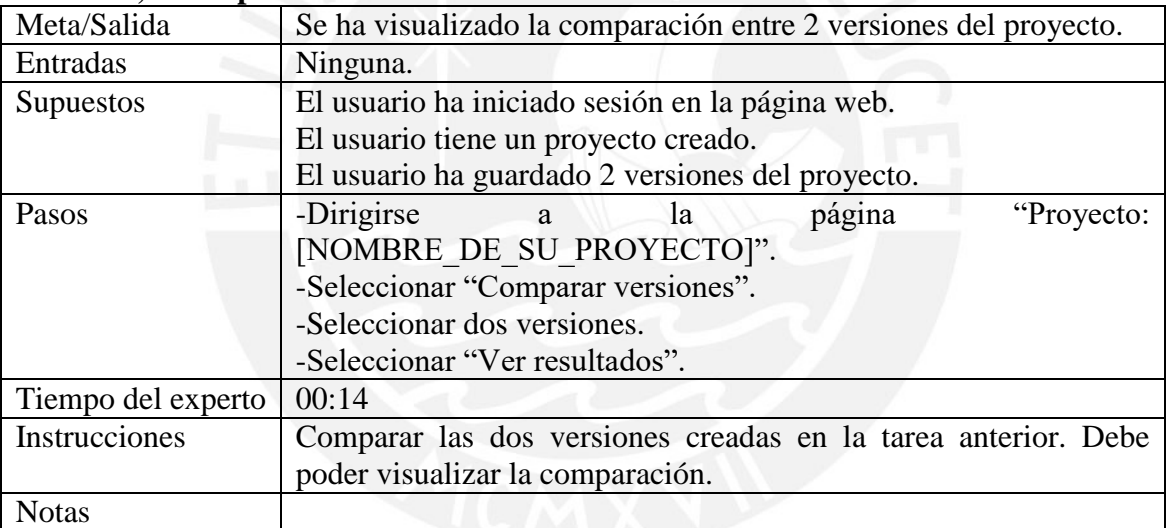

## **Tarea 21, <Visualizar los cambios hechos en el proyecto>**

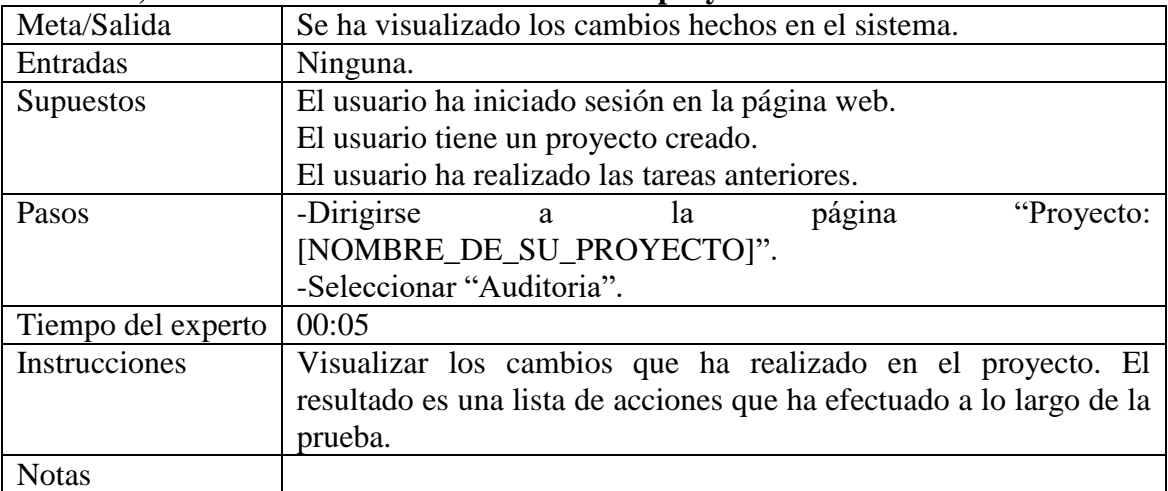

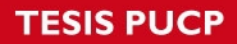

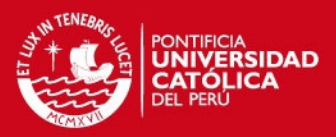

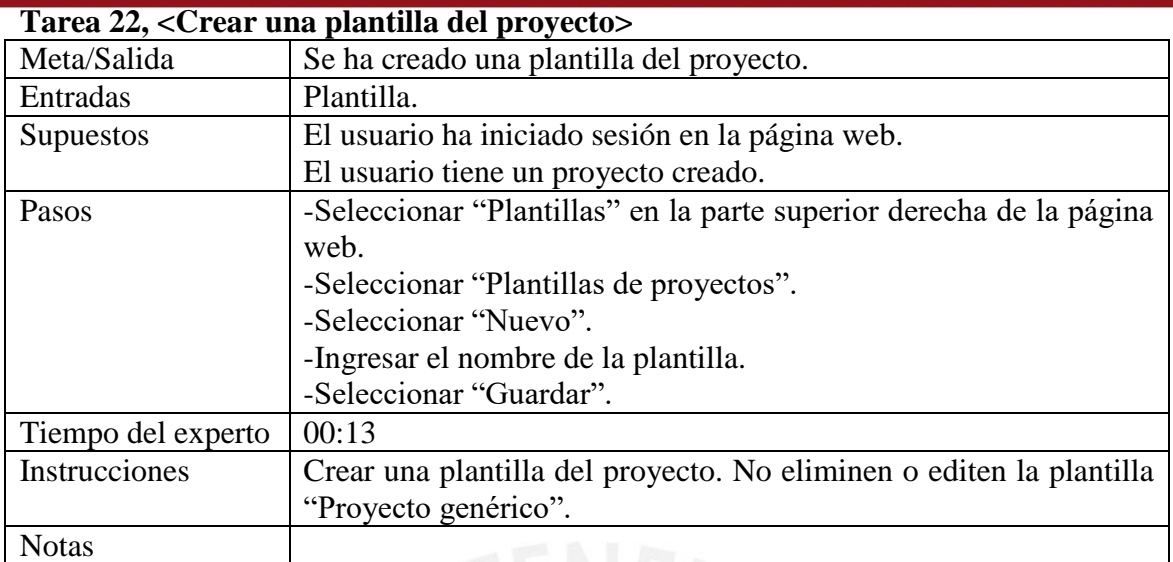

## **Tarea 23, <Crear una constante>**

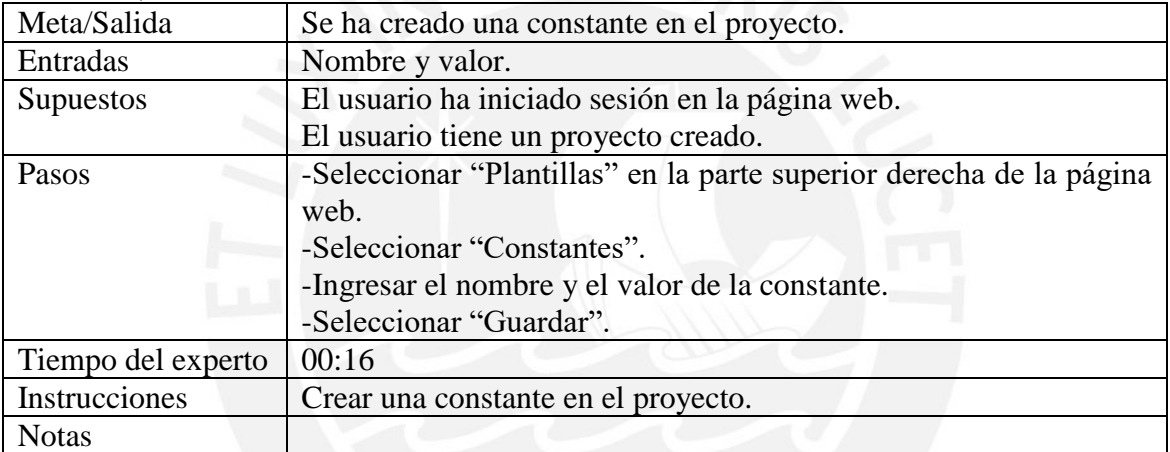

ENE

## **Tarea 24, <Comparar dos proyectos>**

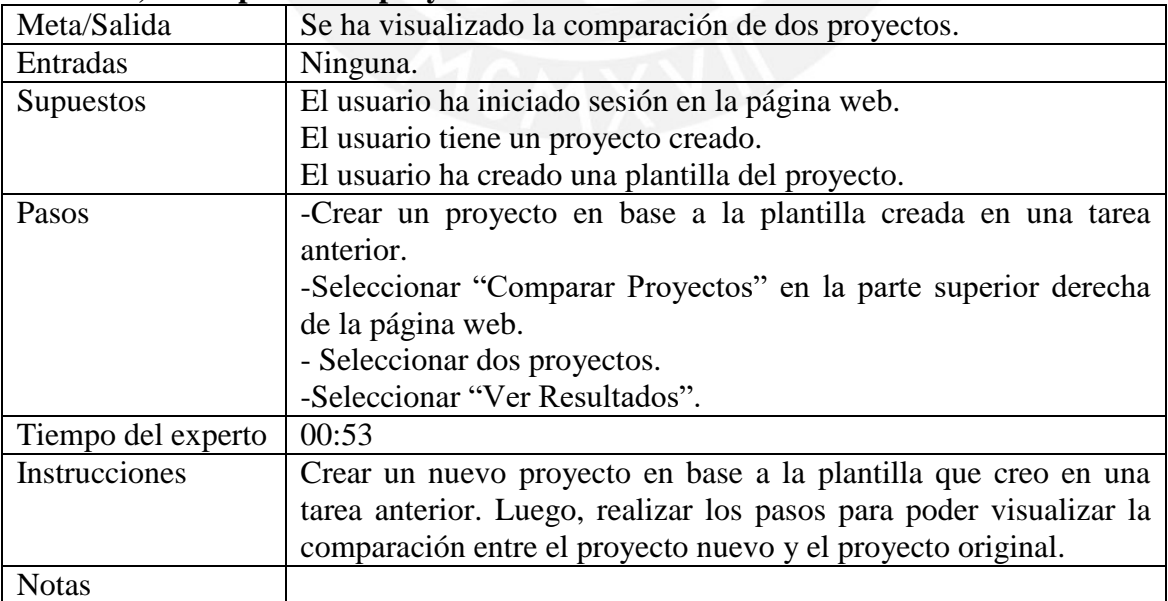

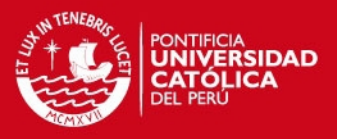

#### **A2. Prueba de usabilidad para el para el sistema de información para evaluaciones financieras y análisis de sensibilidad de proyectos mineros**

Para empezar a realizar las tareas, ingrese a la dirección que el evaluador a enviado a su correo e inicie sesión con su usuario y contraseña indicados también en el mismo.

## **Tareas:**

- **1.** Cambiar la contraseña.
- **2.** Crear un nuevo proyecto. Elegir "Proyecto genérico" como plantilla del proyecto.
- **3.** Cambiar los datos del proyecto ingresados en la tarea anterior. No cambiar la plantilla del proyecto.
- **4.** Agregar un elemento al proyecto. El elemento debe ser de tipo "activo fijo". Para el elemento, elegir como plantilla "Activo fijo con depreciación lineal".
- **5.** Ingresar los valores de los parámetros "valor inicial" y "vida útil".
- **6.** Cambiar el nombre del elemento que ha creado y los valores de sus parámetros "valor inicial" y "vida útil".
- **7.** Agregar un parámetro a un activo fijo que haya creado anteriormente. Por ejemplo el parámetro "Mantenimiento". Asimismo, hacer "check" en el campo "Disponible para sensibilidad".
- **8.** Crear una nueva fórmula para el activo fijo al que le ha creado un parámetro. La fórmula solo debe aplicarse para los periodos de operación (No tomar en cuenta periodos pre operativos ni periodos de cierre). Hacer "check" en el campo "Visible".
- **9.** Editar la fórmula de depreciación lineal de un activo fijo. Modificar solo la cadena. Por ejemplo: Restar 1000 al total de la depreciación.
- **10.** Crear la plantilla de un elemento. Las plantillas permiten crear nuevos elementos en base a otros ya creados.
- **11.** Crear un nuevo elemento a partir de la plantilla creada en la tarea anterior. Luego elimine el elemento.
- **12.** Visualizar alguno de los resultados del proyecto. Los resultados son: EGP (Estado de ganancias y pérdidas), flujo de caja del proyecto o indicadores.

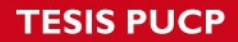

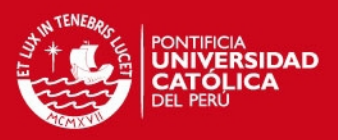

- **13.** Crear un nuevo resultado del proyecto.
- **14.** Crear una nueva operación para los resultados del proyecto.
- **15.** Asociar la operación, creada en la tarea anterior, al resultado que creó en la tarea 13.
- **16.** Asignar una distribución a un parámetro de un elemento que creó en una tarea anterior. Seleccione cualquier distribución y siga los pasos e ingrese la información solicitada para el cálculo de la distribución.
- **17.** Visualizar el resultado del análisis de sensibilidad.
- **18.** Agregar a un usuario para que pueda visualizar y modificar su proyecto.
- **19.** Guardar una versión del proyecto. Luego, guardar otra versión del mismo proyecto con otro nombre.
- **20.** Comparar las dos versiones creadas en la tarea anterior. Debe poder visualizar la comparación.
- **21.** Visualizar los cambios que ha realizado en el proyecto. El resultado es una lista de acciones que ha efectuado a lo largo de la prueba.
- **22.** Crear una plantilla del proyecto. No eliminen o editen la plantilla "Proyecto genérico".
- **23.** Crear una constante en el proyecto.
- 24. Crear un nuevo proyecto en base a la plantilla que creo en una tarea anterior. Luego, realizar los pasos para poder visualizar la comparación entre el proyecto nuevo y el proyecto original.

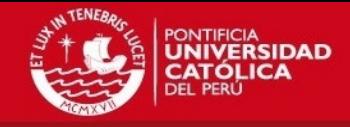

#### **A3. Resultado de las pruebas de usabilidad de los usuarios.**

El presente anexo muestra los resultados de las pruebas de usabilidad de la primera versión del sistema. La prueba fue realizada por cinco usuarios y se obtuvo una lista de problemas y observaciones por cada uno. A continuación se muestran las listas de problema y observaciones de cada usuario.

• Resultado 1:

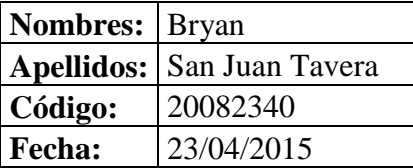

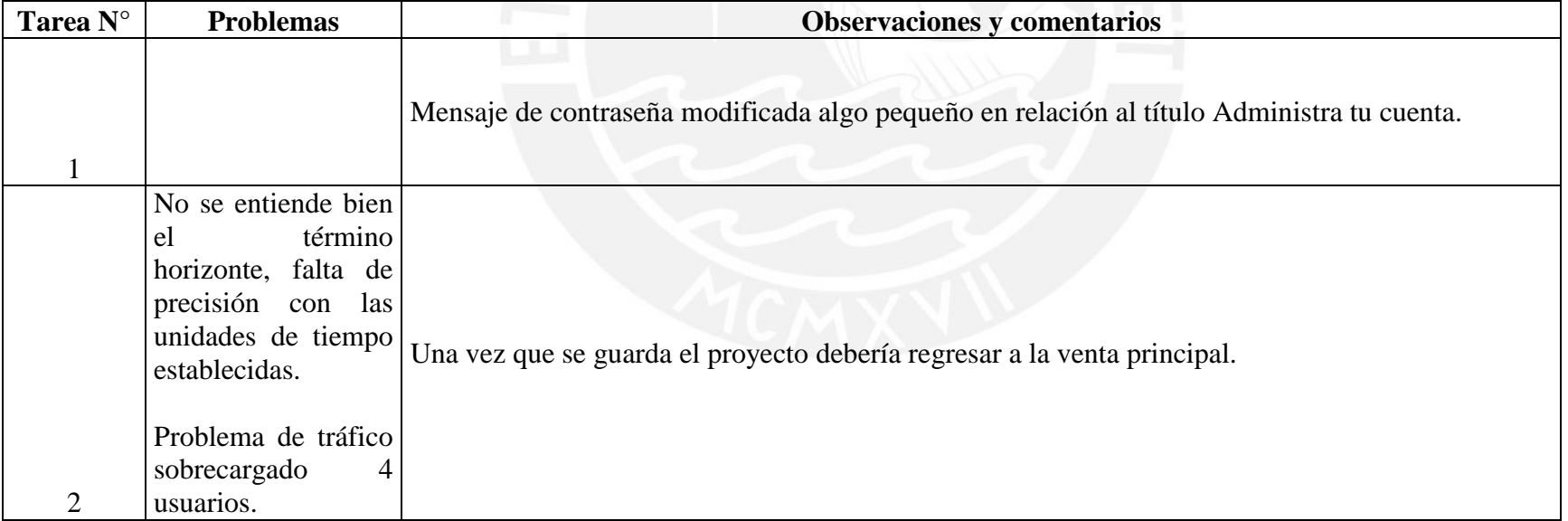

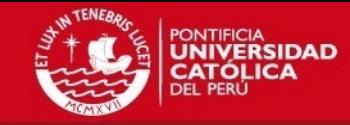

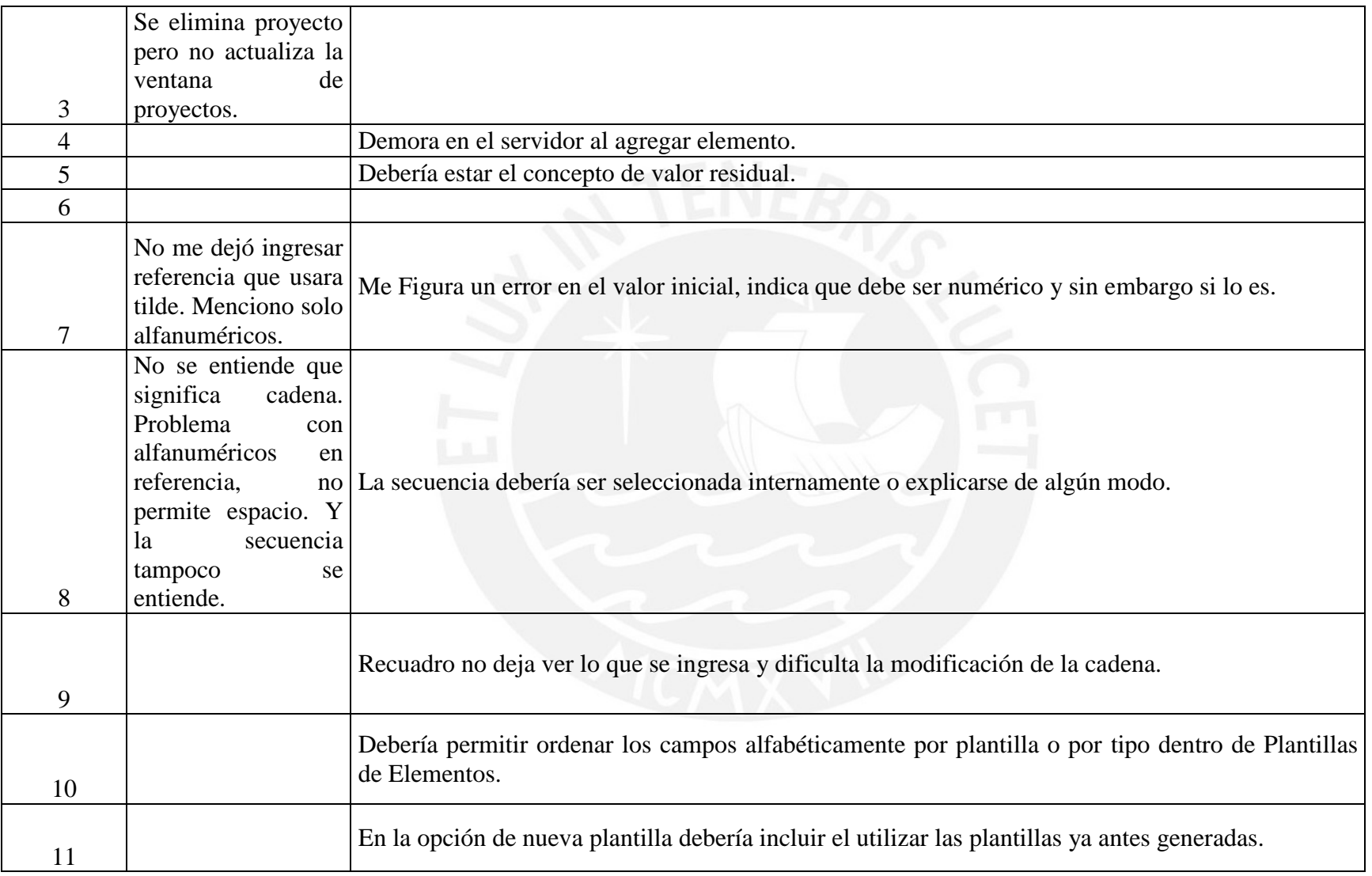

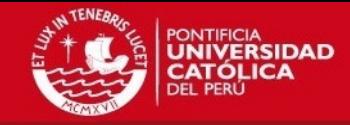

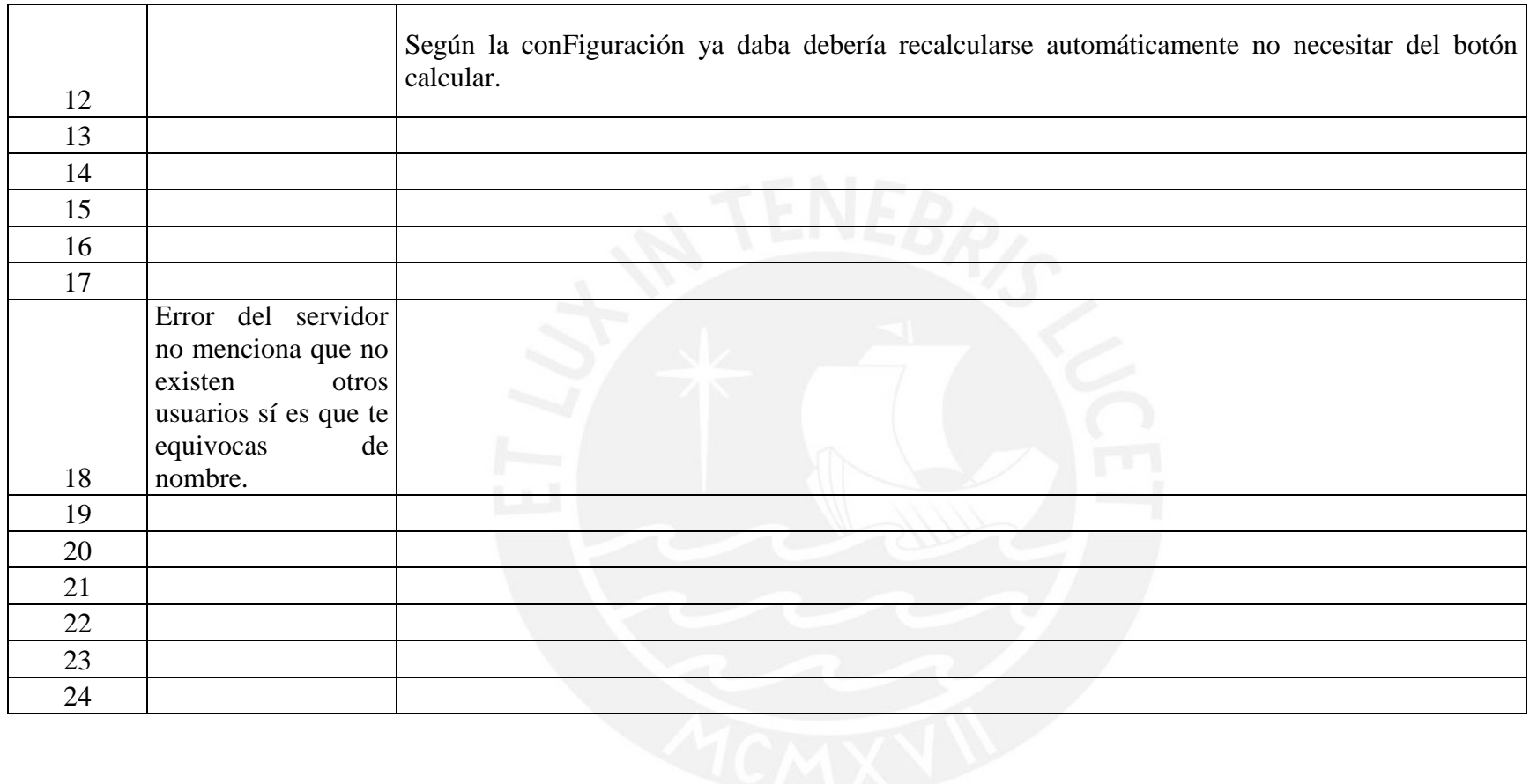

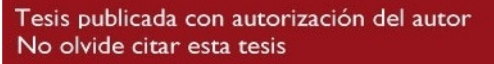

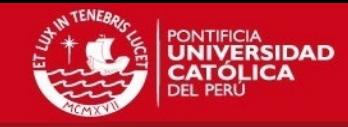

• Resultado 2:

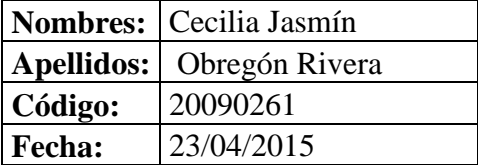

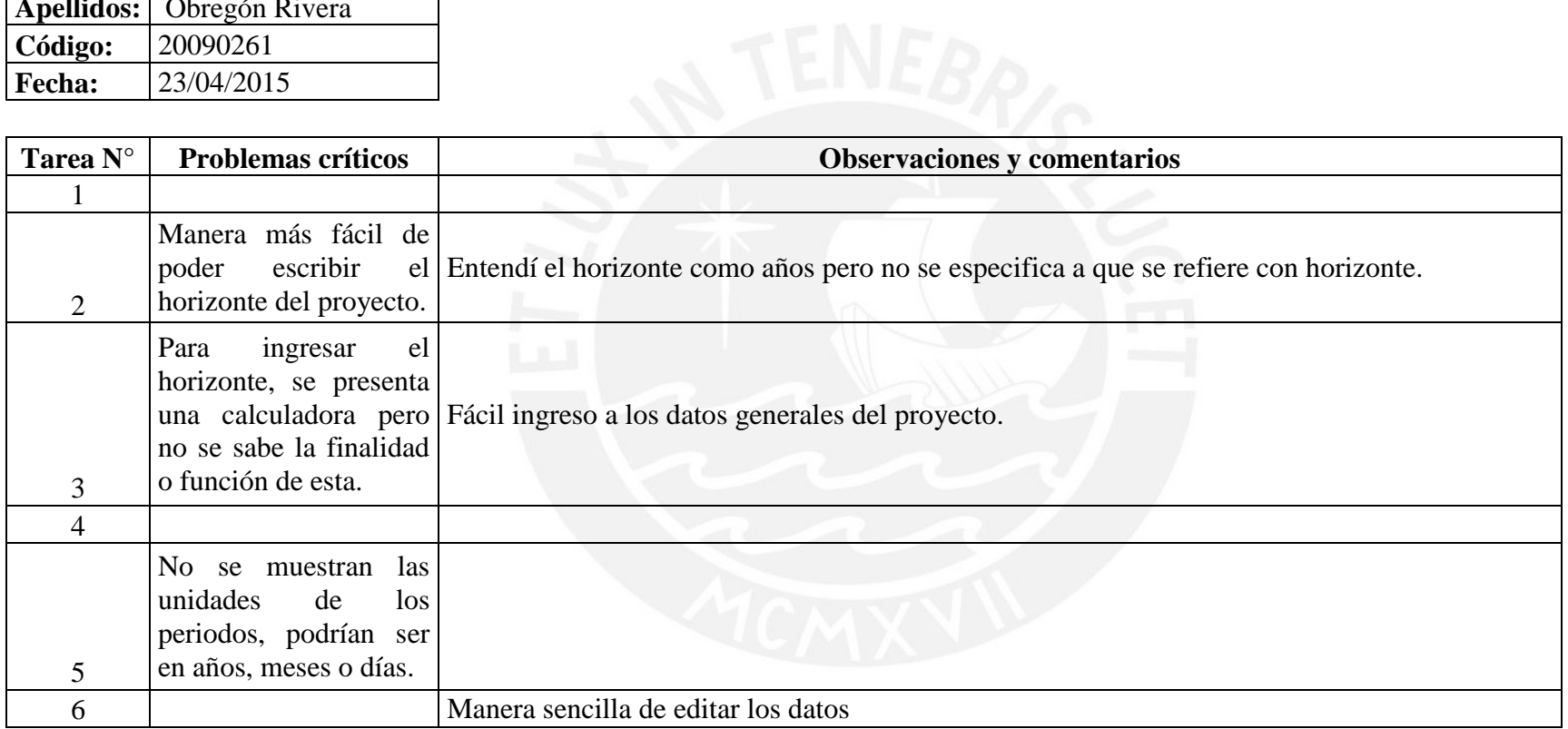

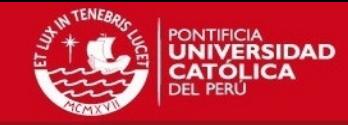

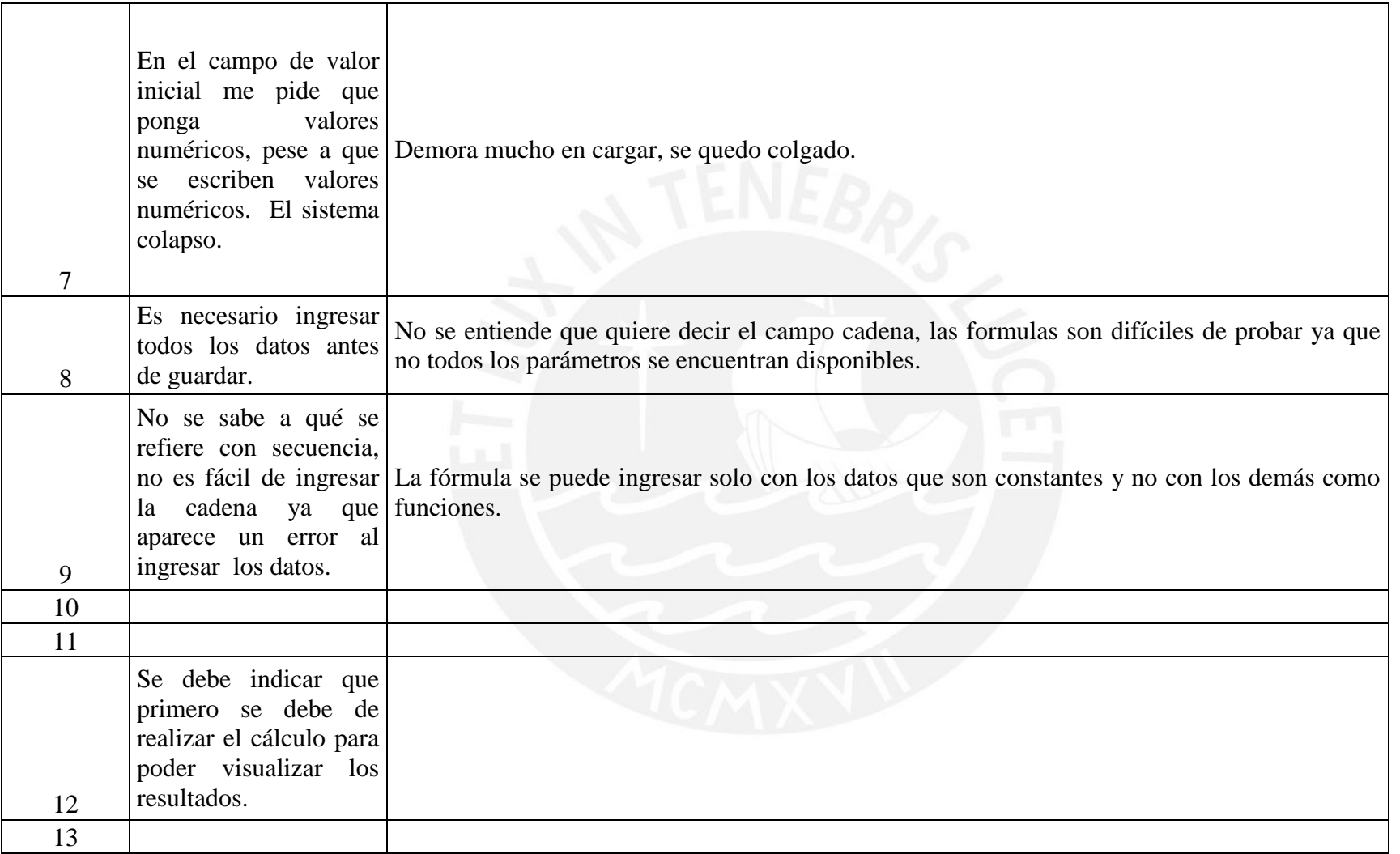

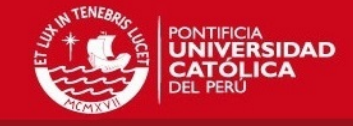

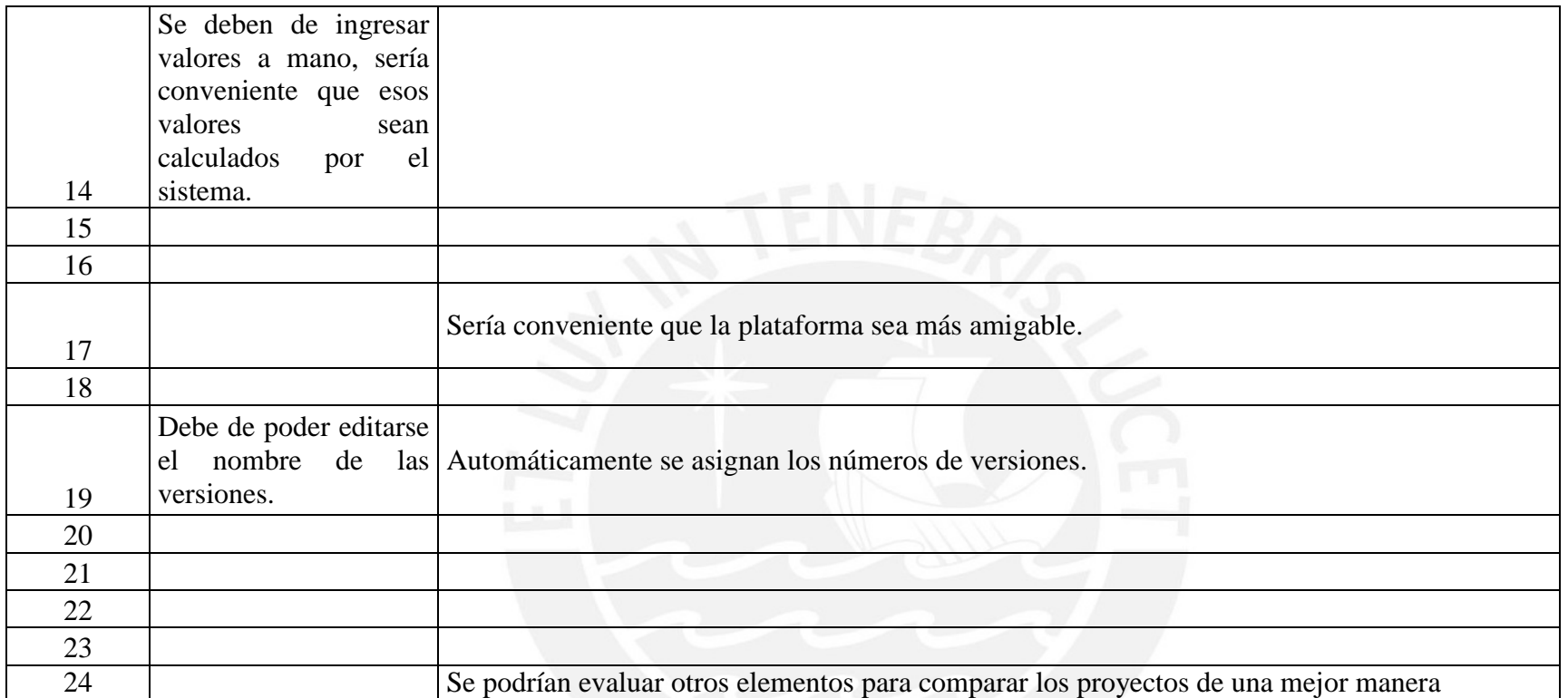

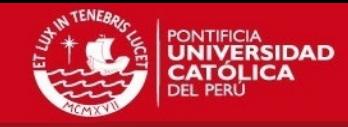

• Resultado 3

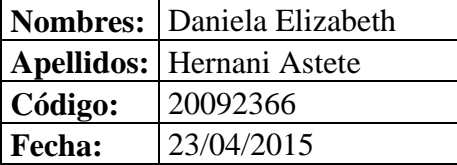

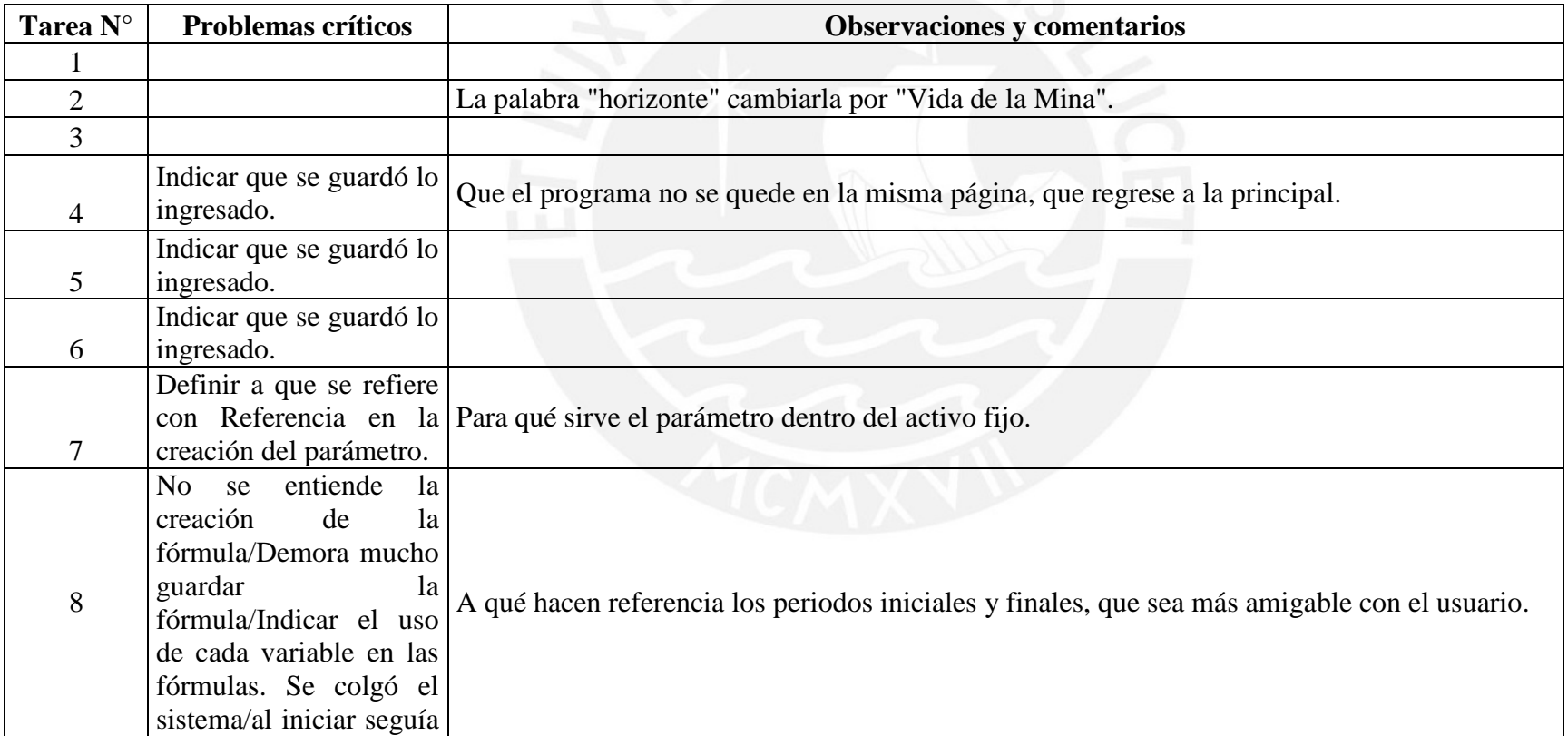

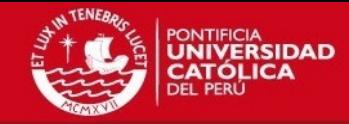

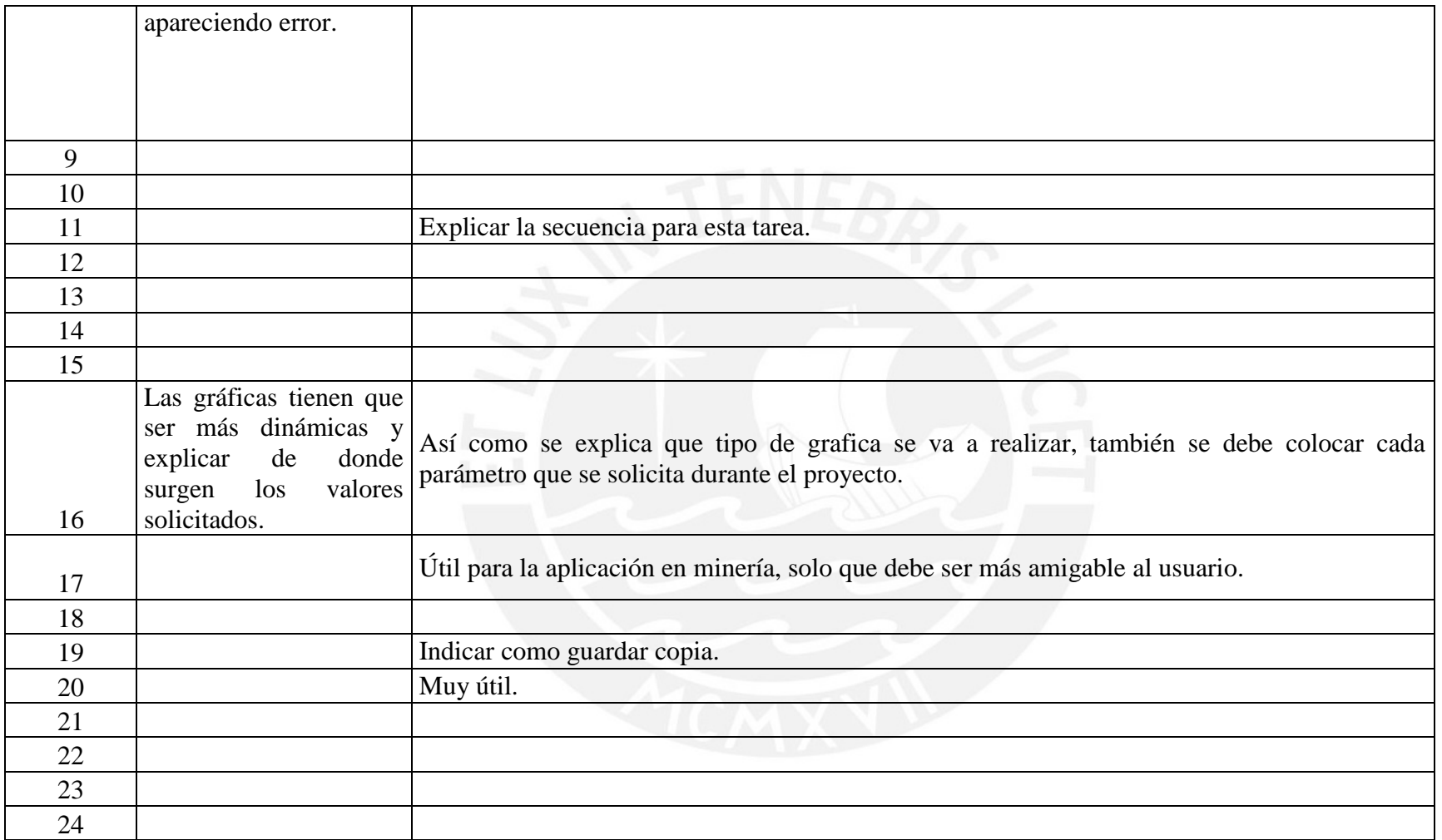

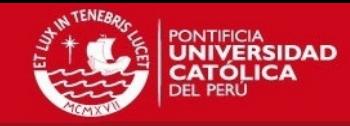

• Resultado 4:

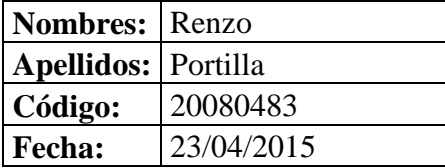

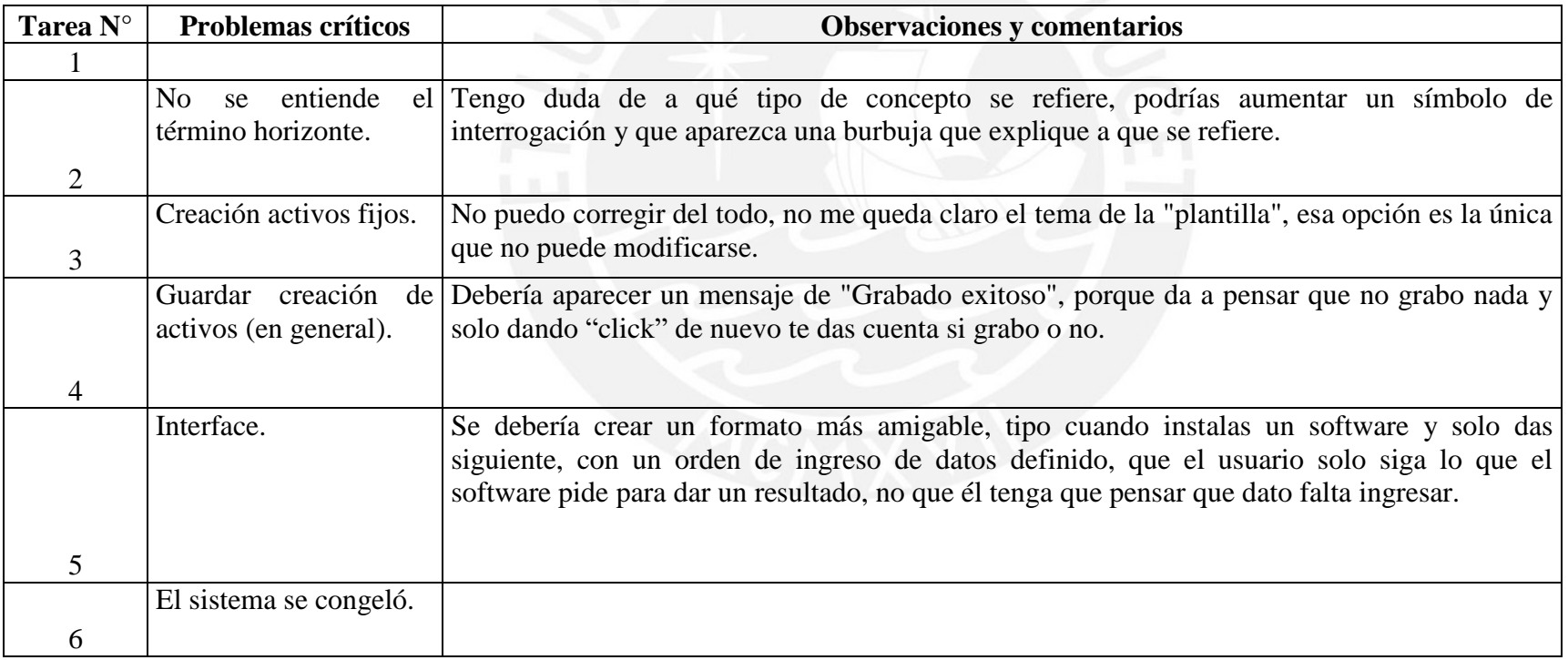

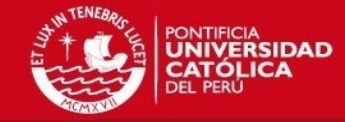

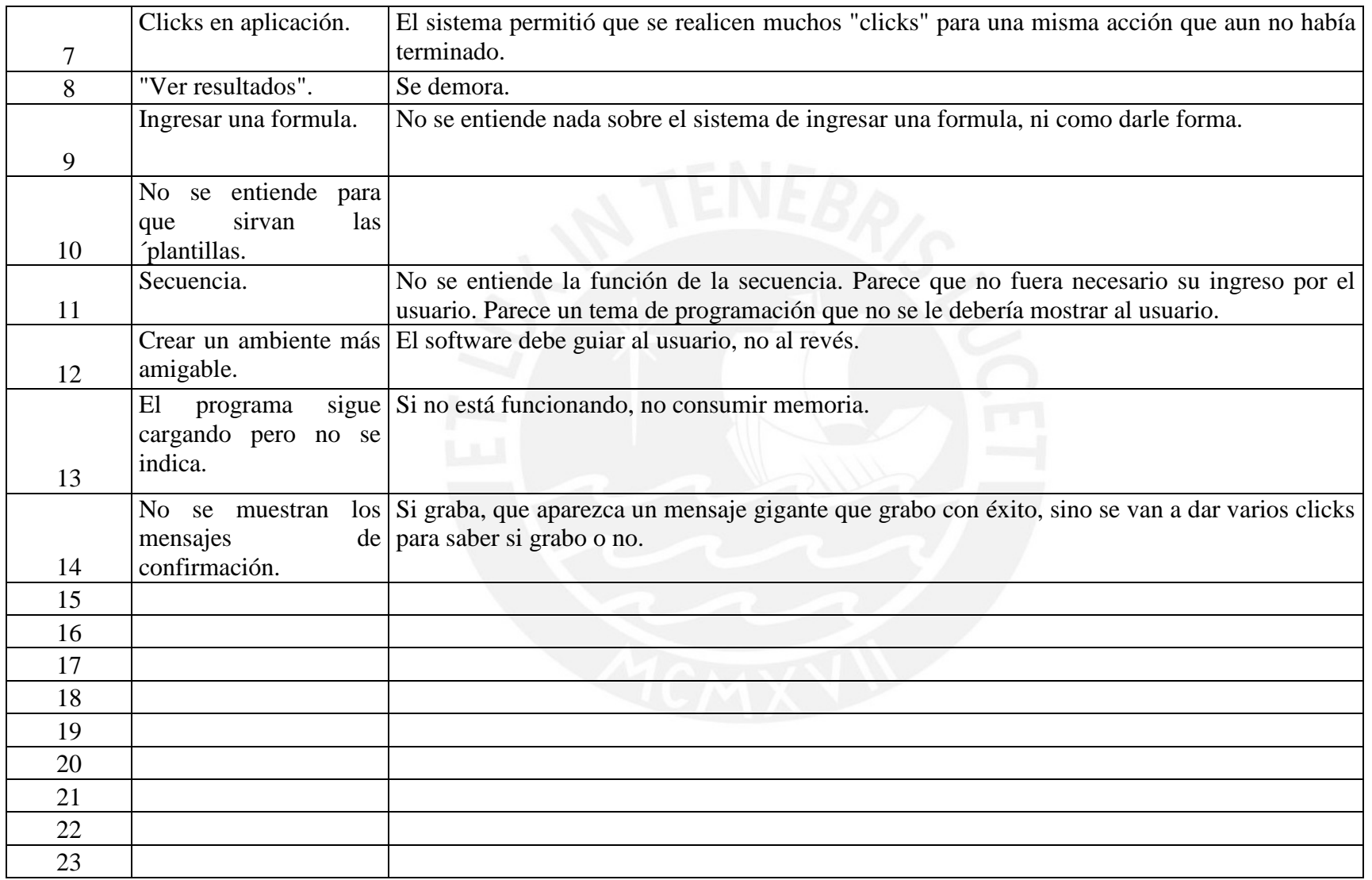

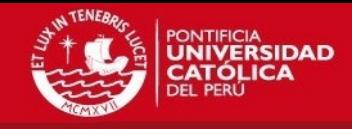

• Resultado 5:

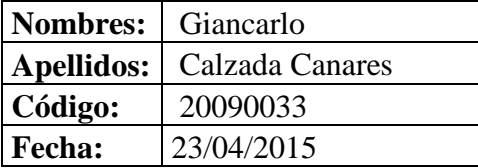

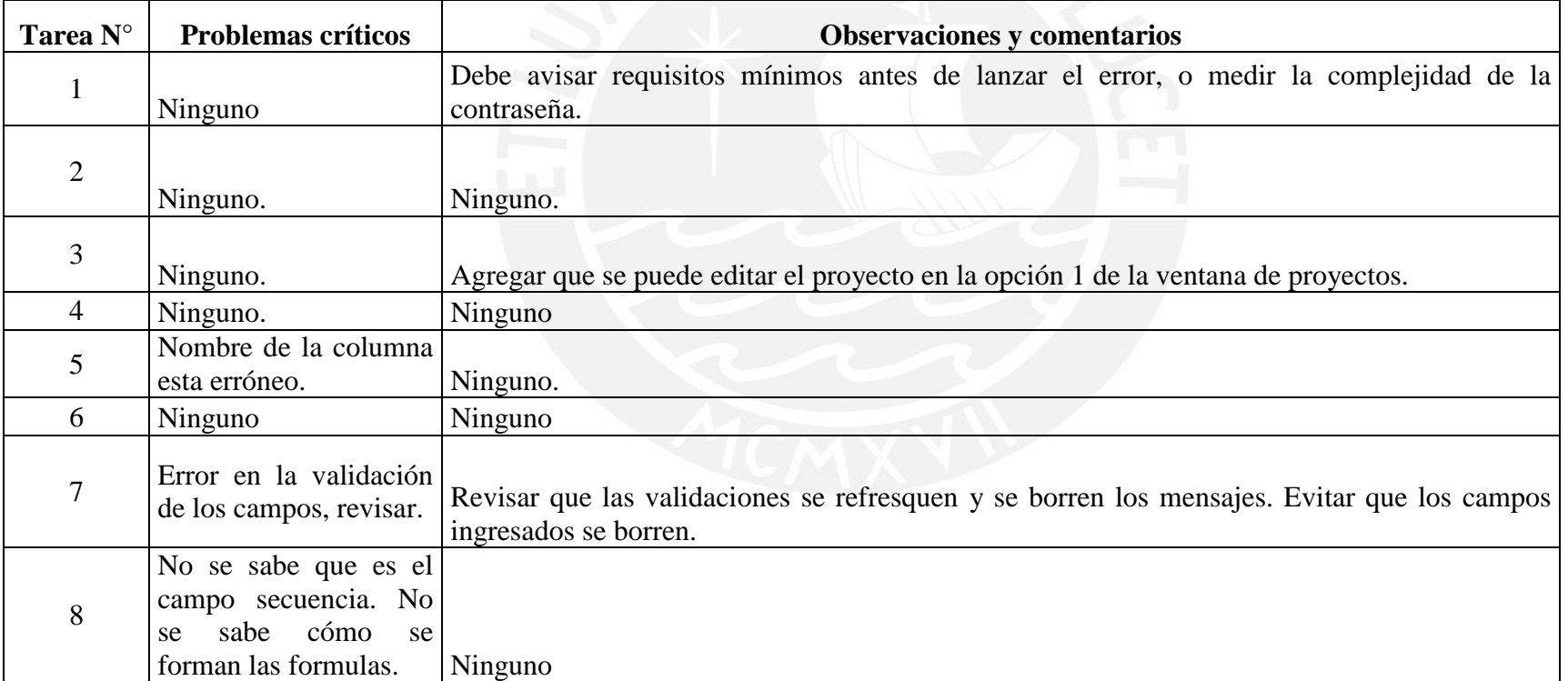

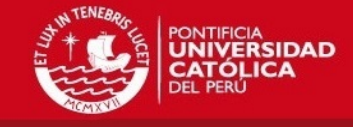

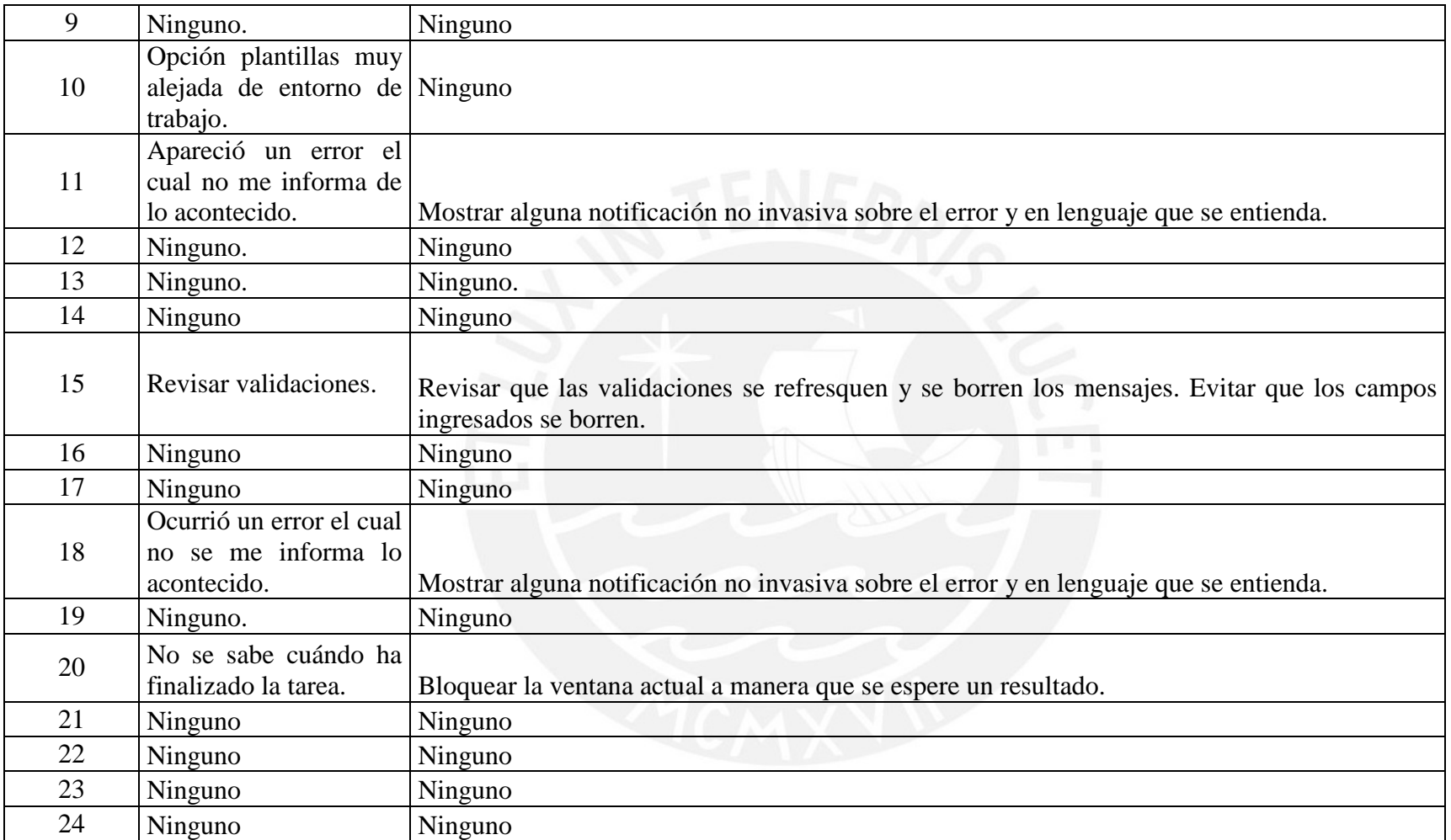

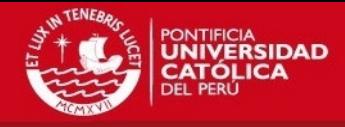

**A4. Consolidación y catalogación de problemas de usabilidad que afectan al sistema de evaluación financiera de proyectos mineros.** 

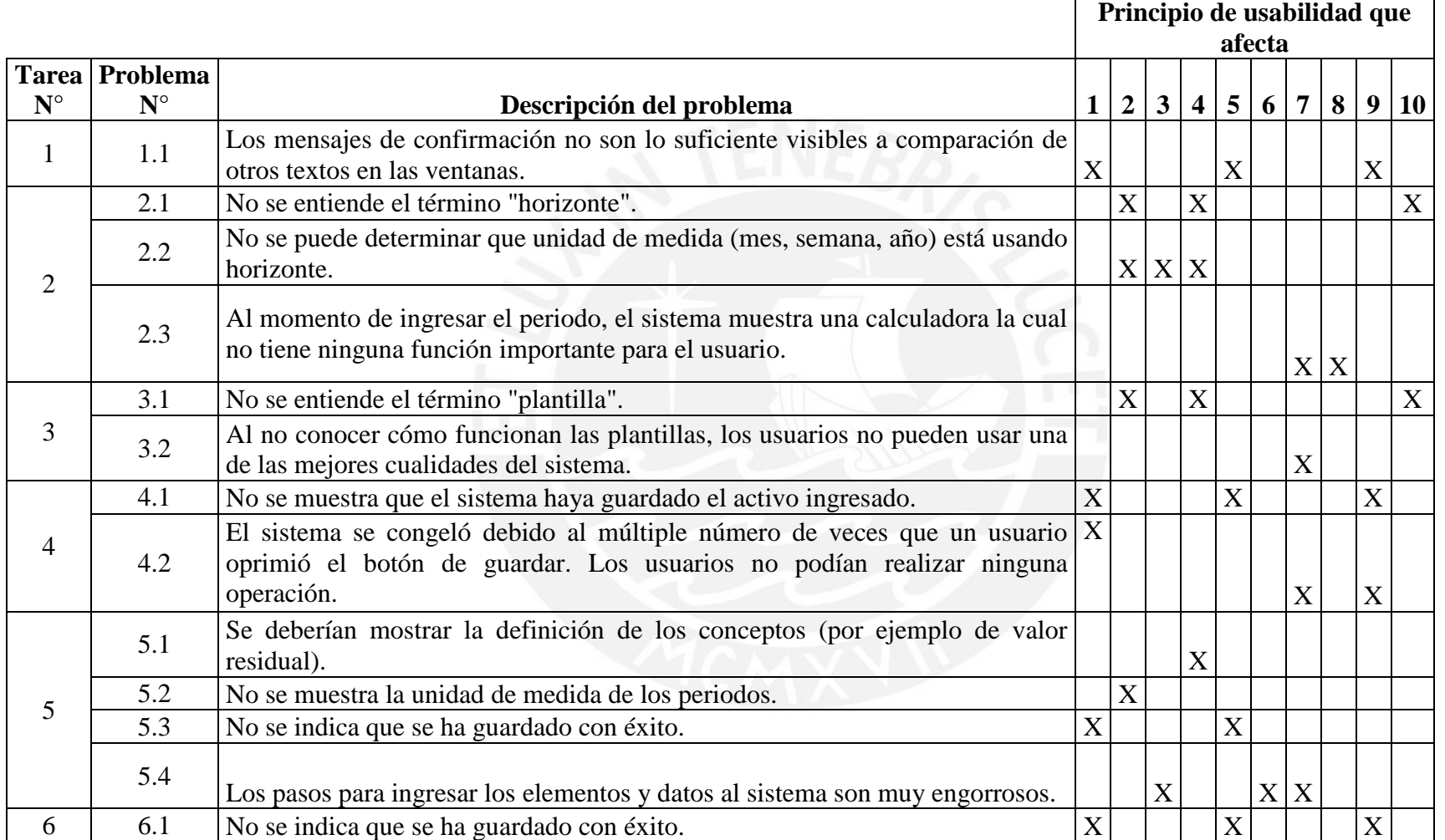

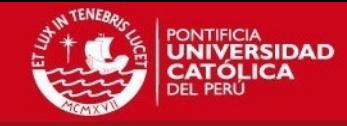

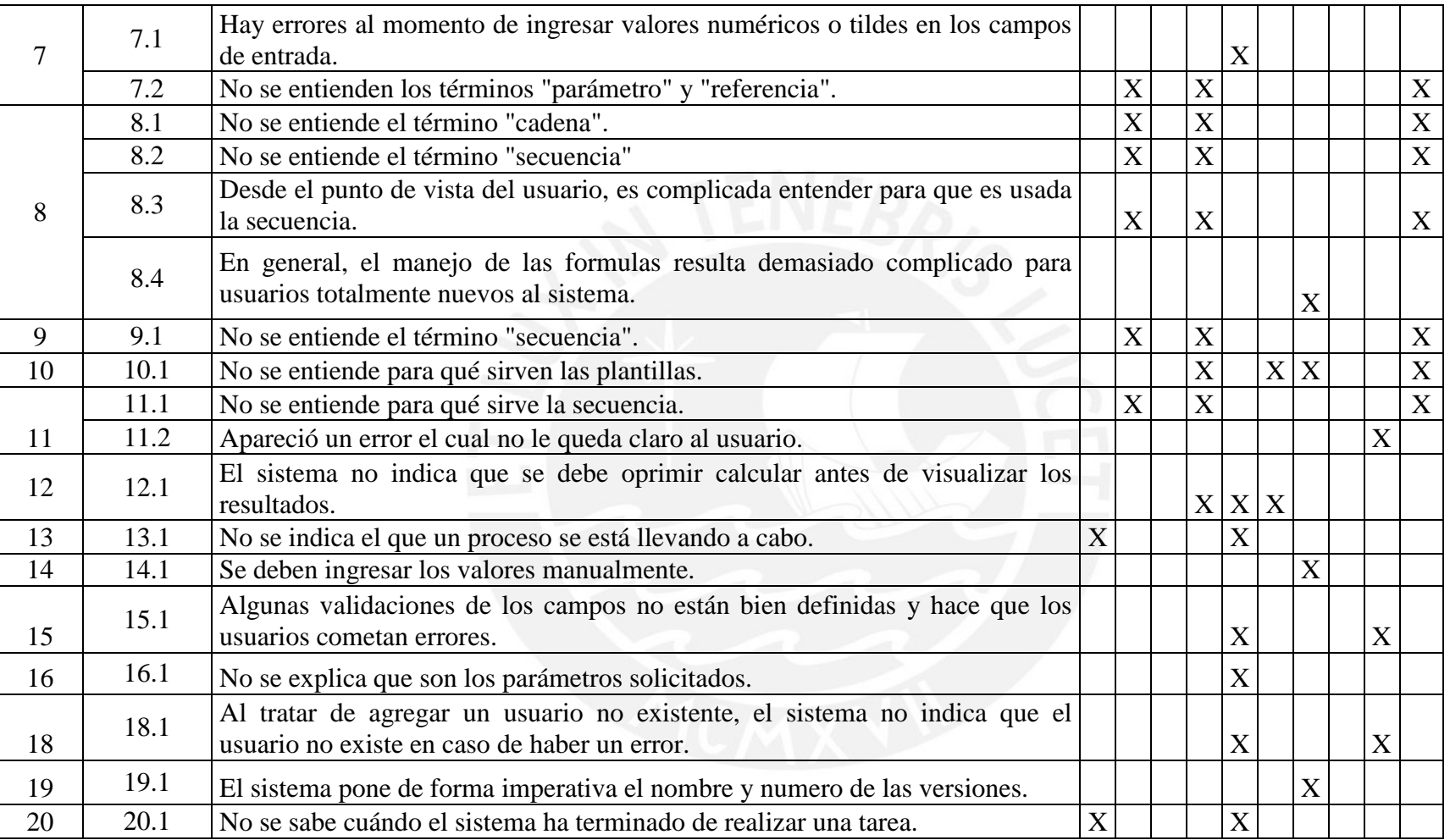

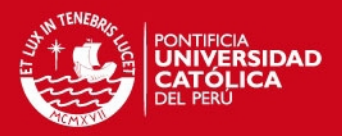

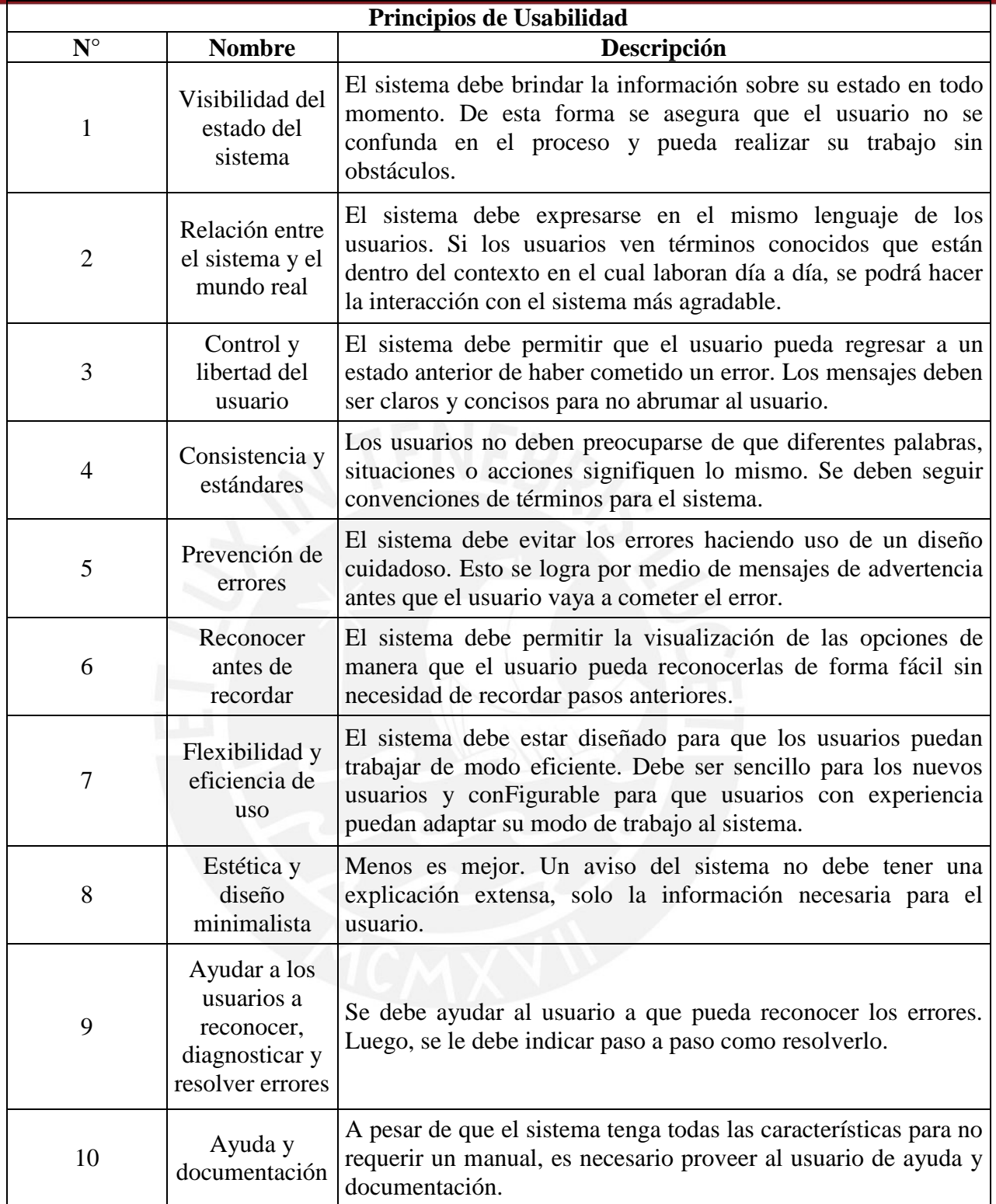

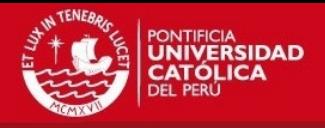

## **A5. Mejoras propuestas por problema**

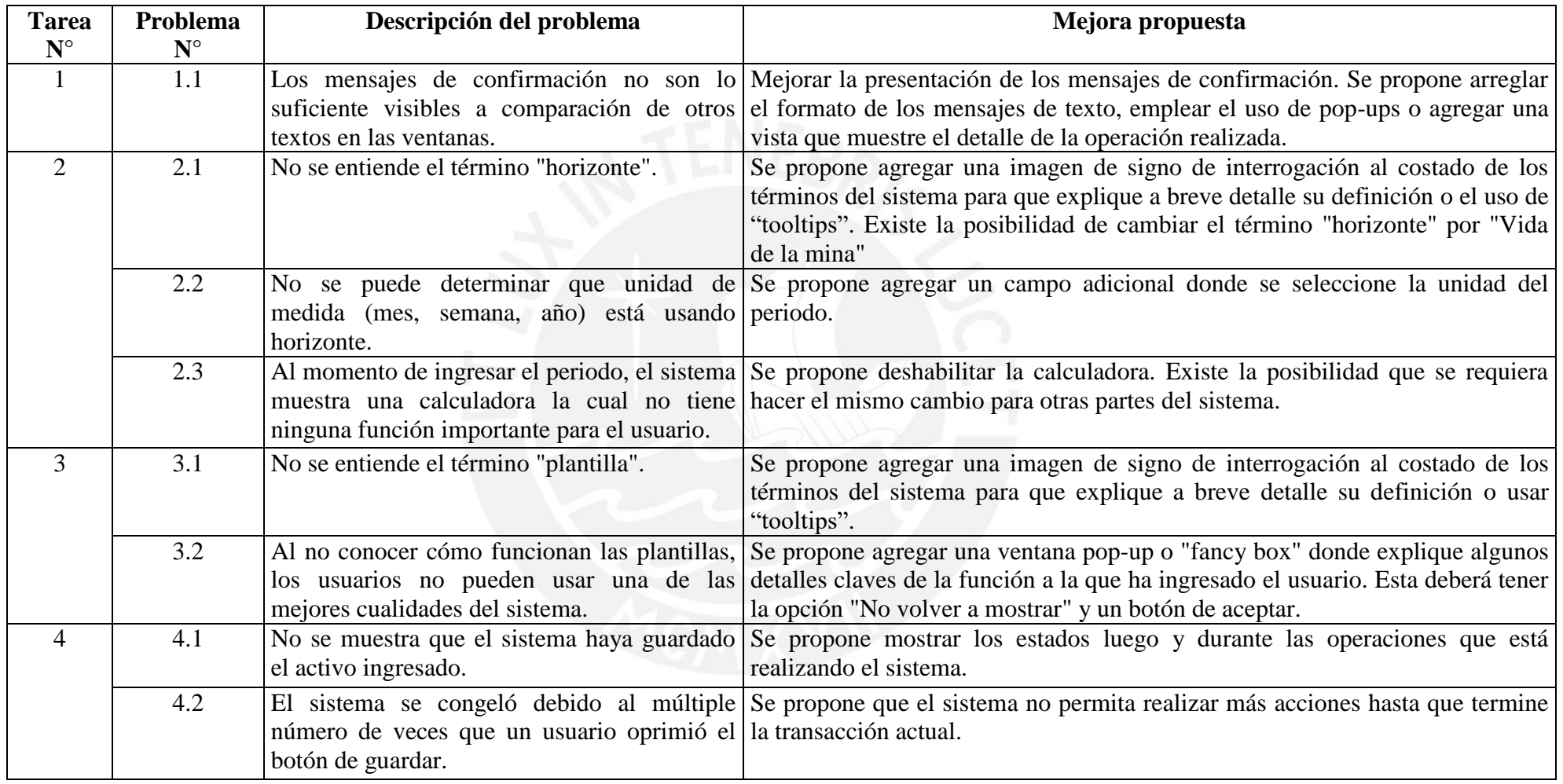

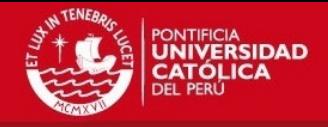

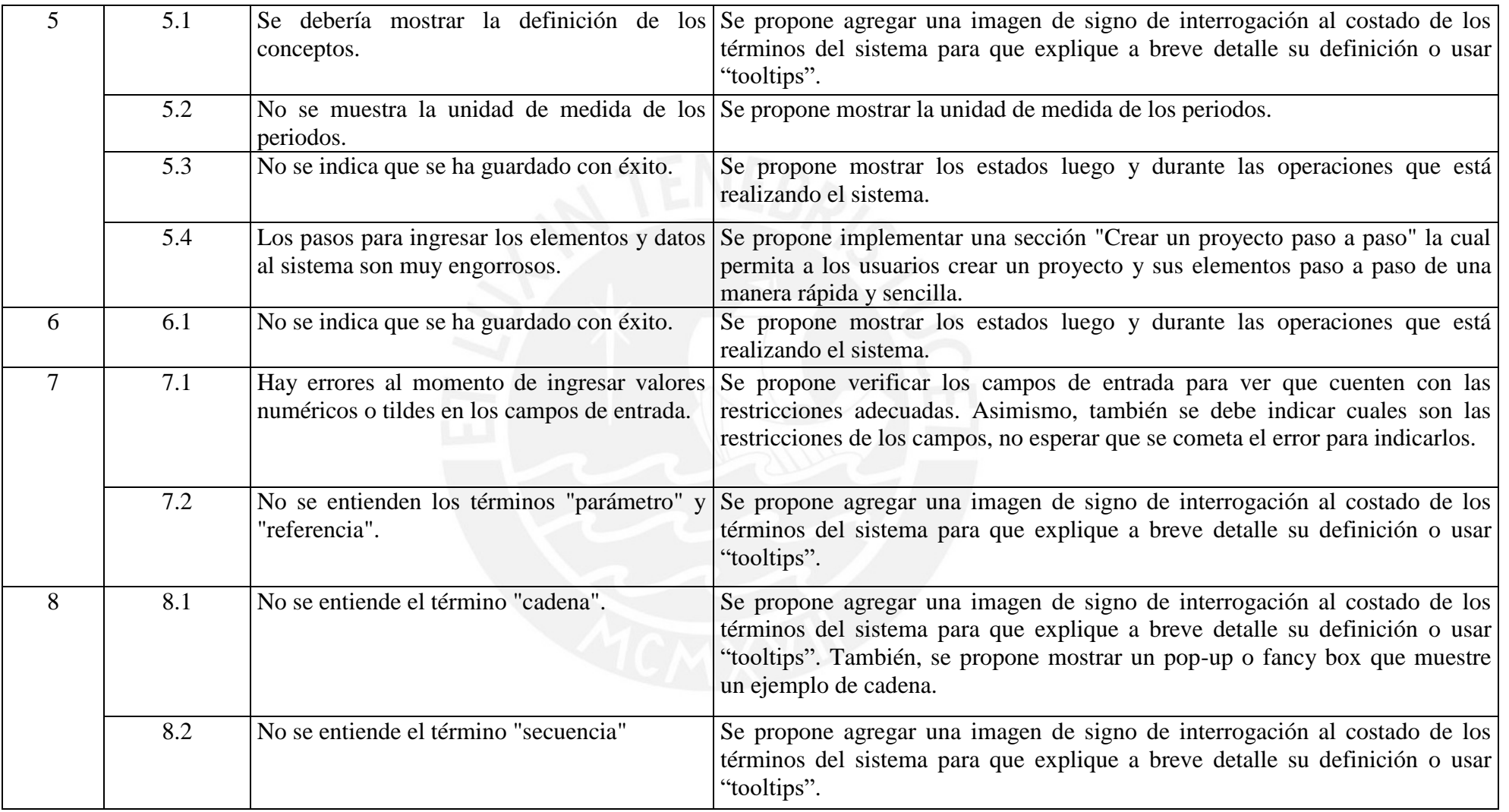

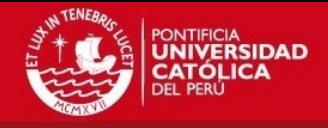

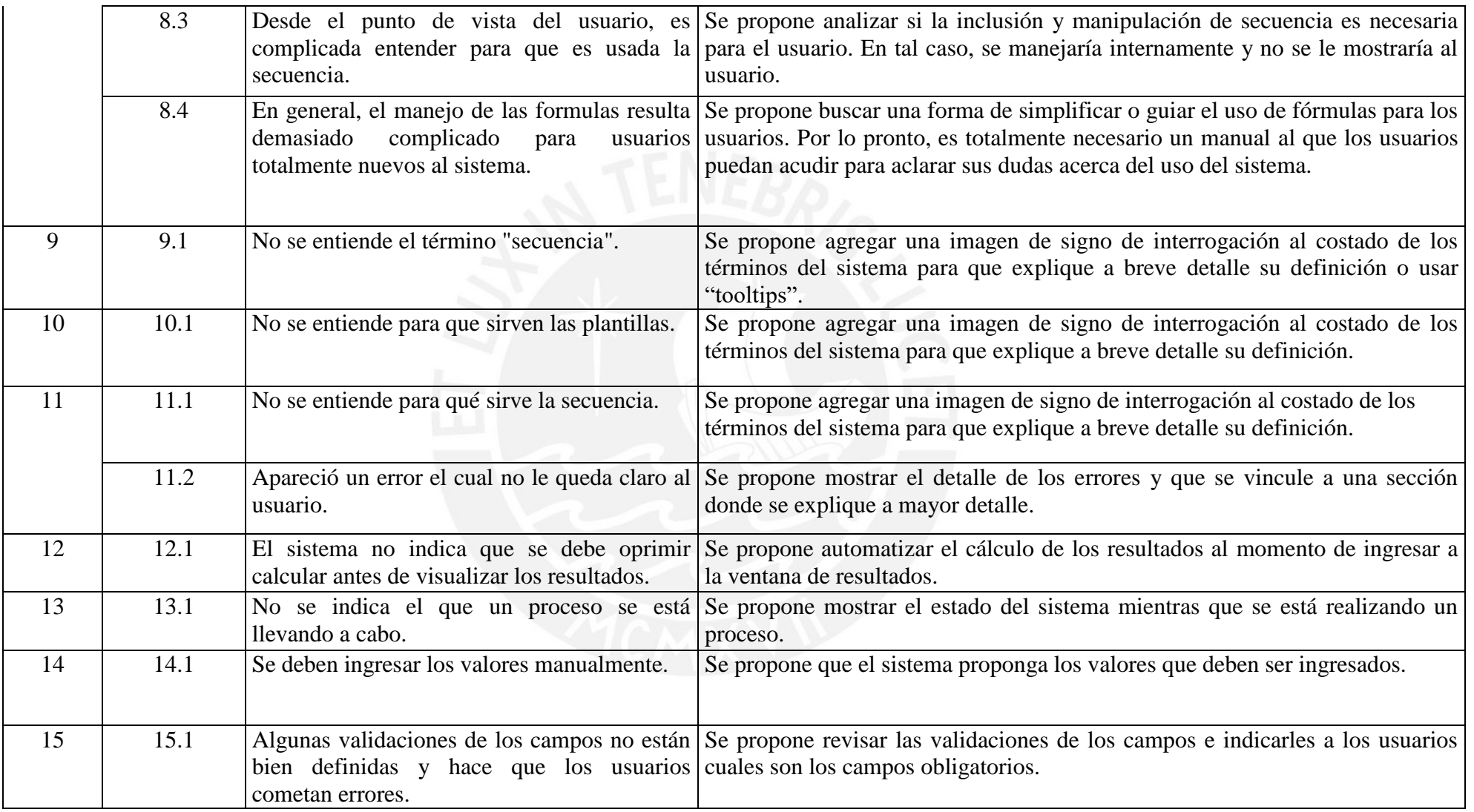

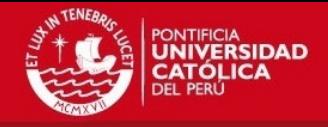

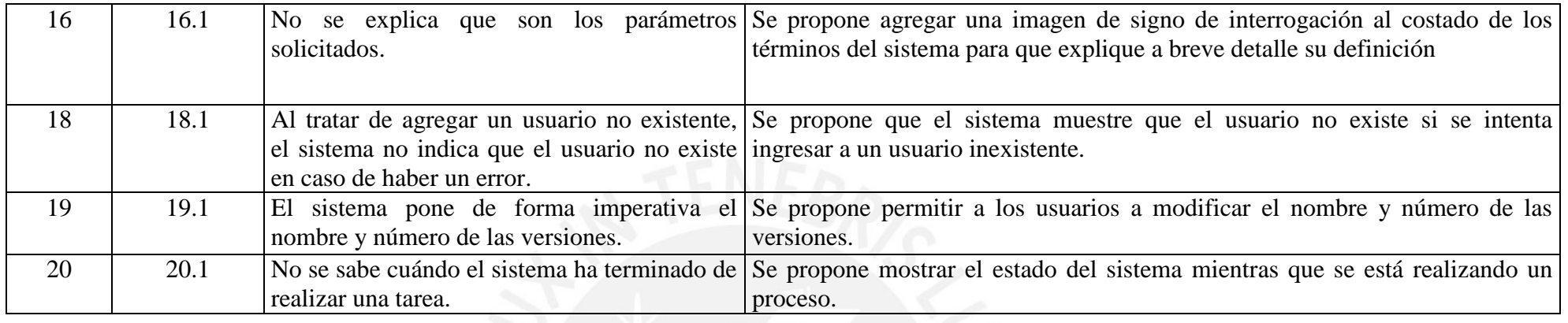

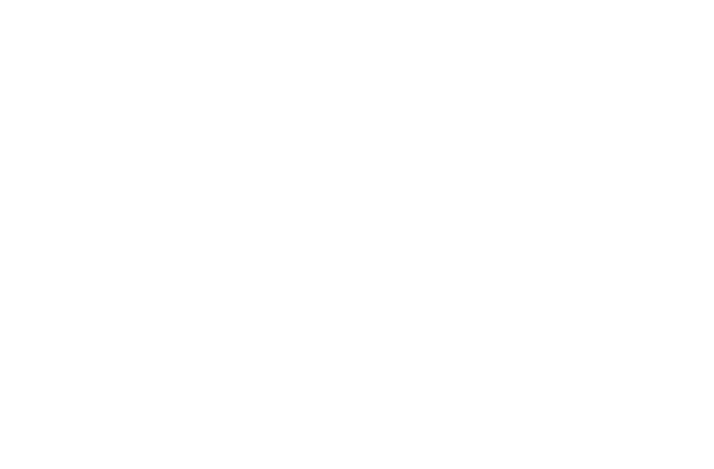

## **TESIS PUCP**

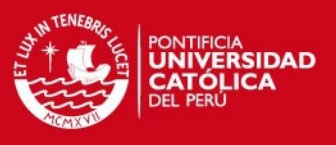

## **A6. Prototipos de las mejoras**

En el presente anexo, se mostrarán los prototipos propuestas para solucionar los problemas del sistema. A continuación se verán los problemas que son resueltos por sus respectivos prototipos.

Problemas: 1.1, 4.1, 5.3, 6.1

Prototipos:

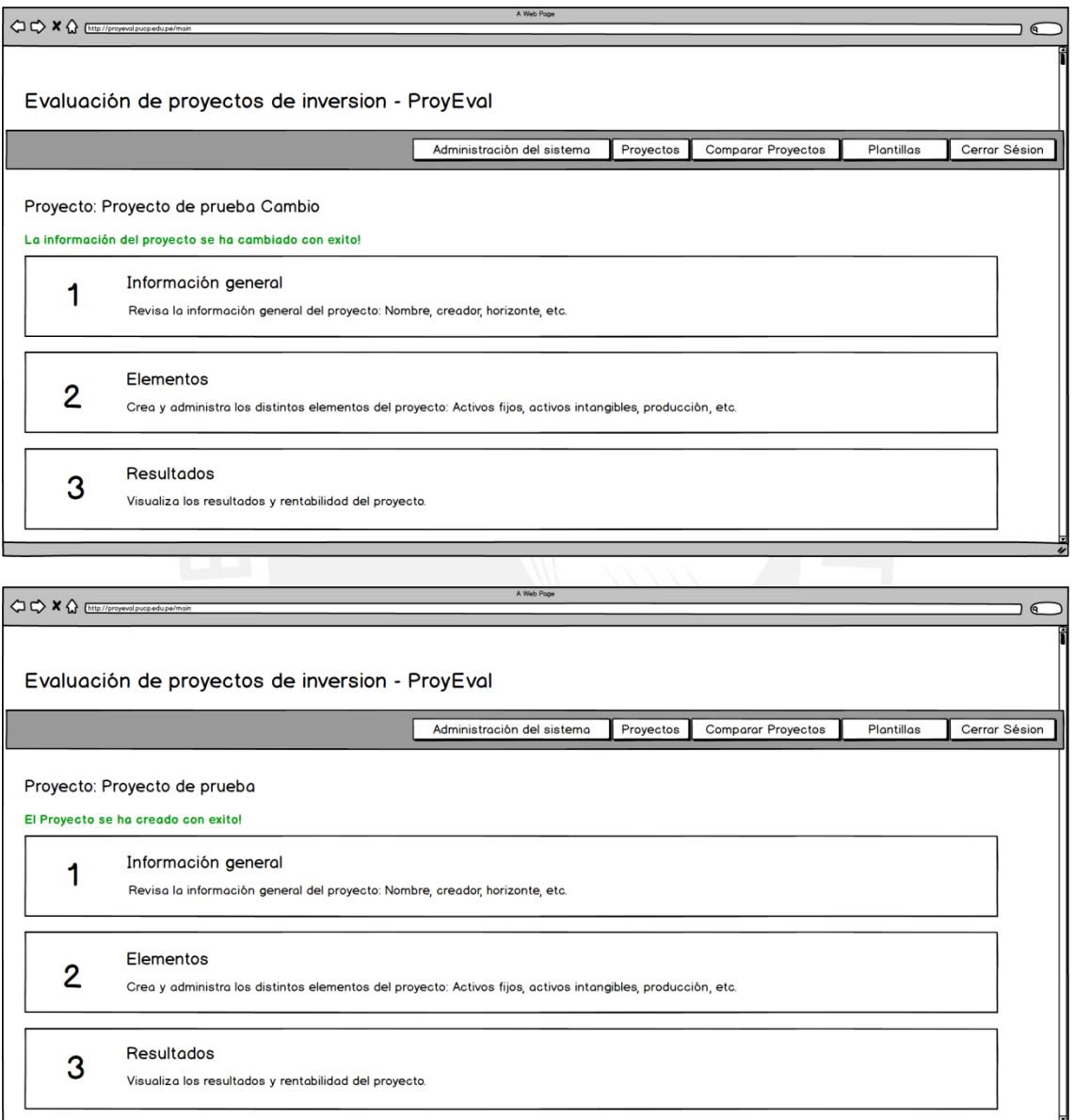

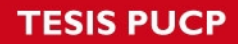

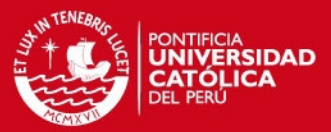

## Problemas: 2.1, 3.1, 5.1, 7.2, 8.1, 8.2, 9.1, 10.1, 11.1, 16.1.

## Prototipos:

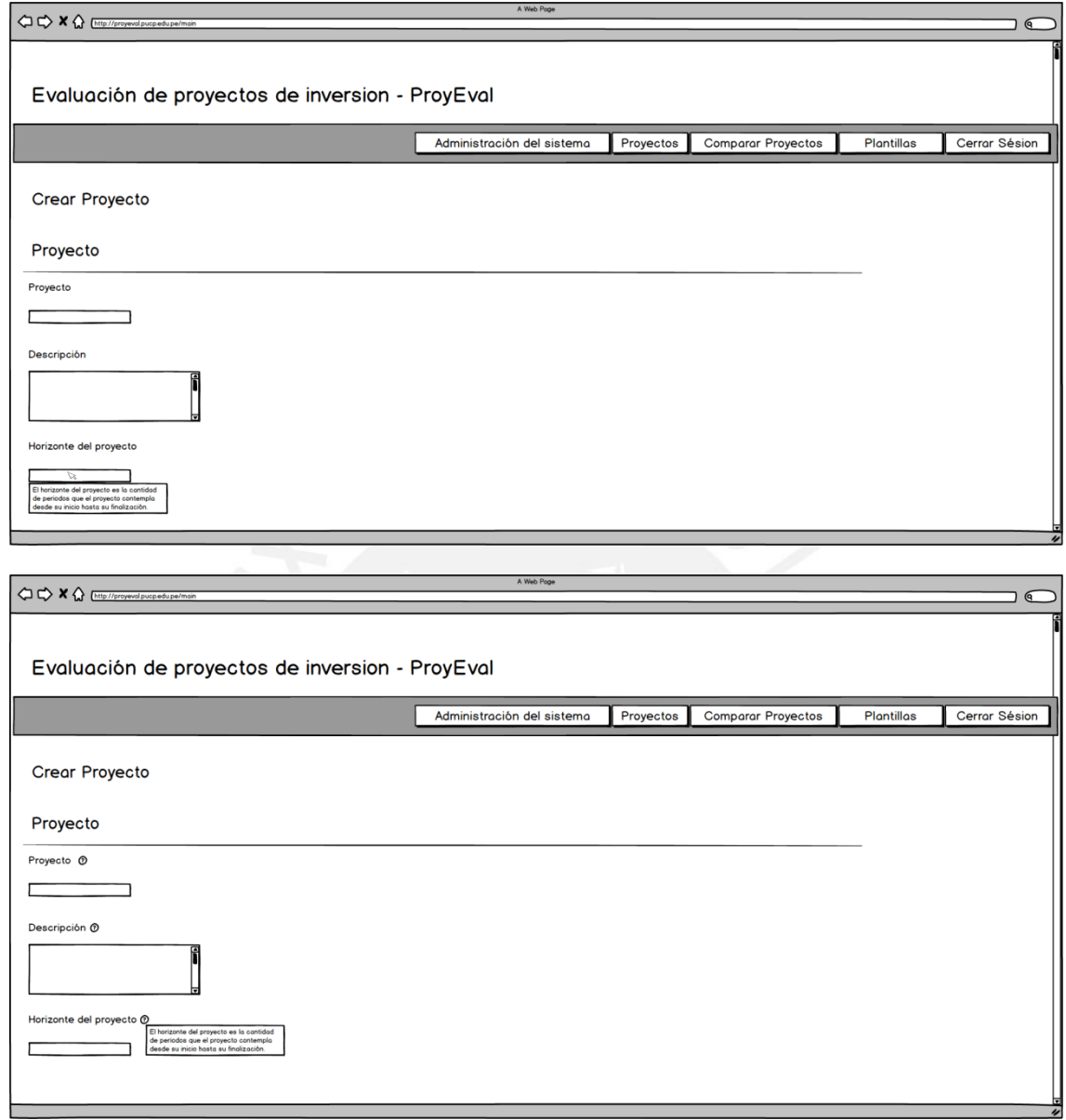

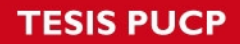

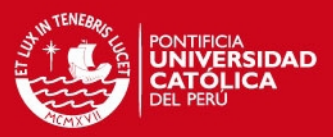

#### Problemas: 3.2

## Prototipos:

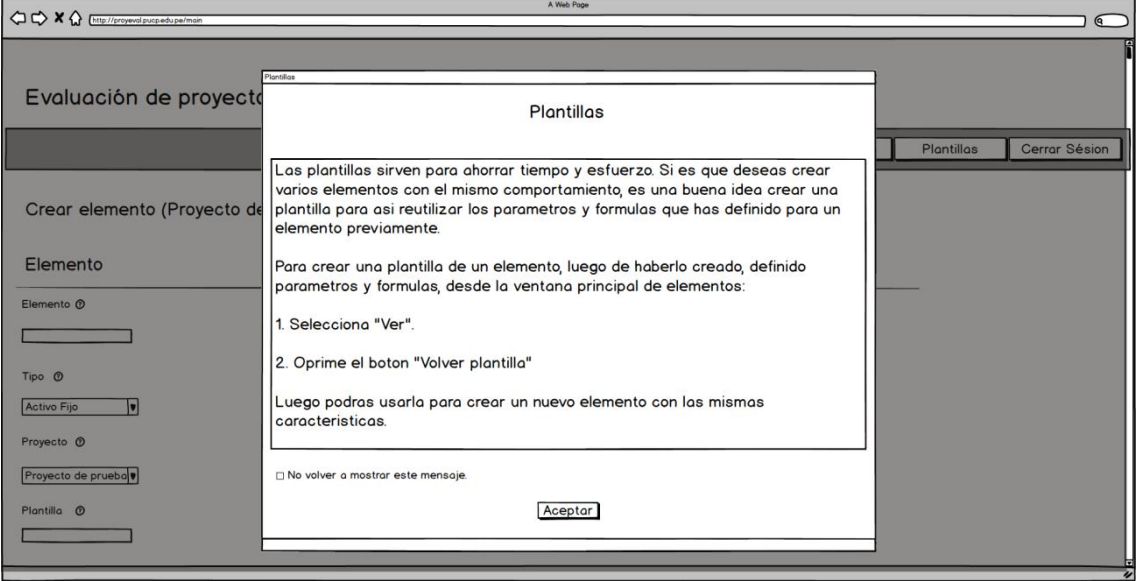

## Problemas: 4.2, 13.1, 20.1.

## Prototipos:

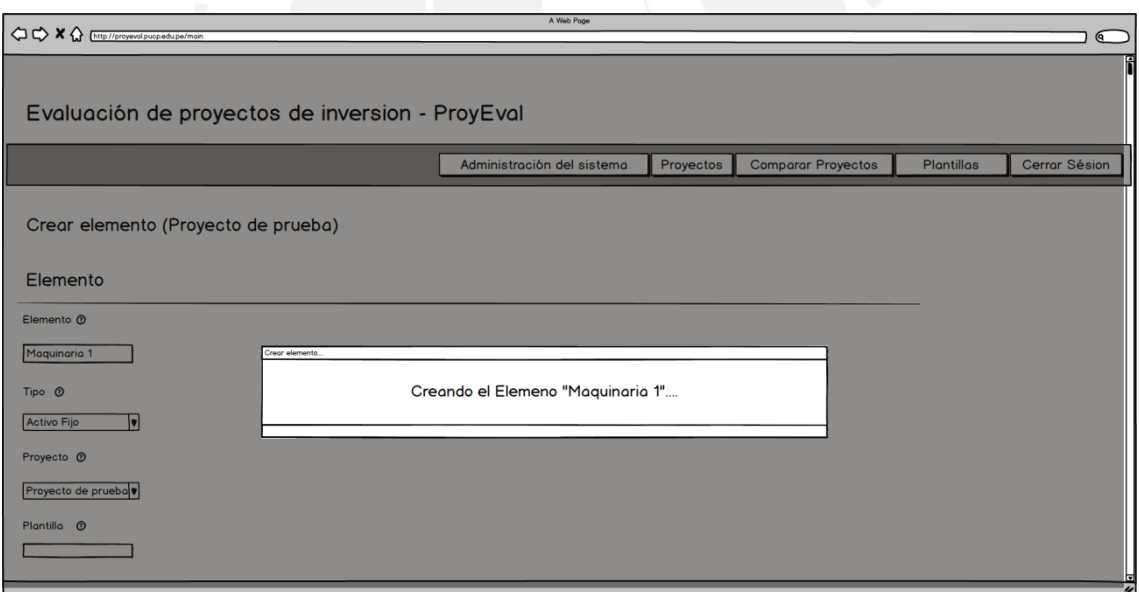
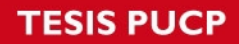

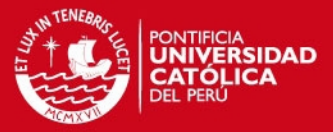

Problemas: 11.2.

### Prototipo:

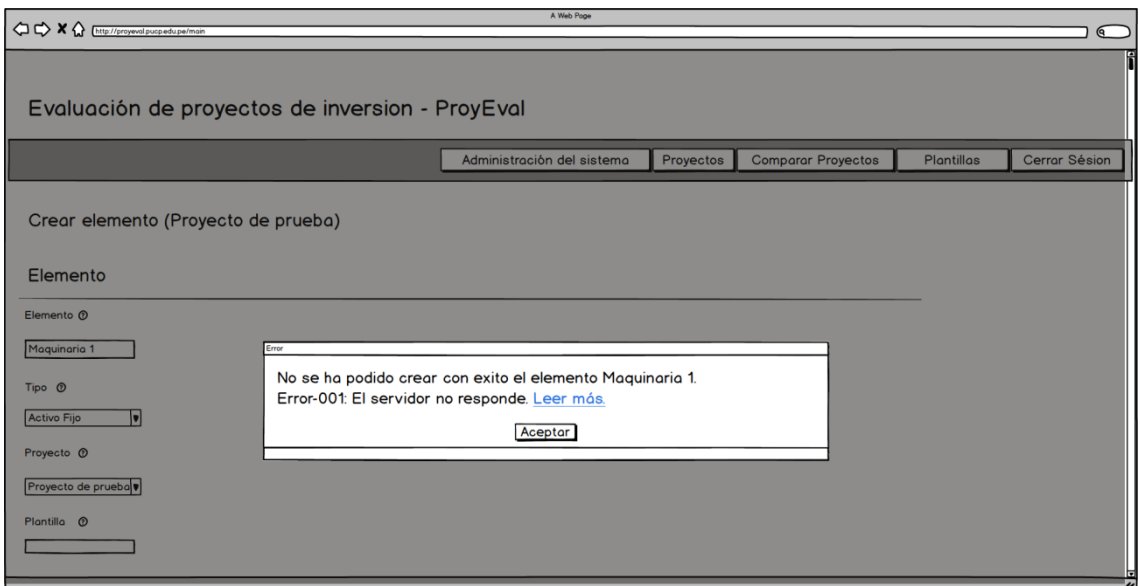

# Problemas: 5.4

# Prototipos:

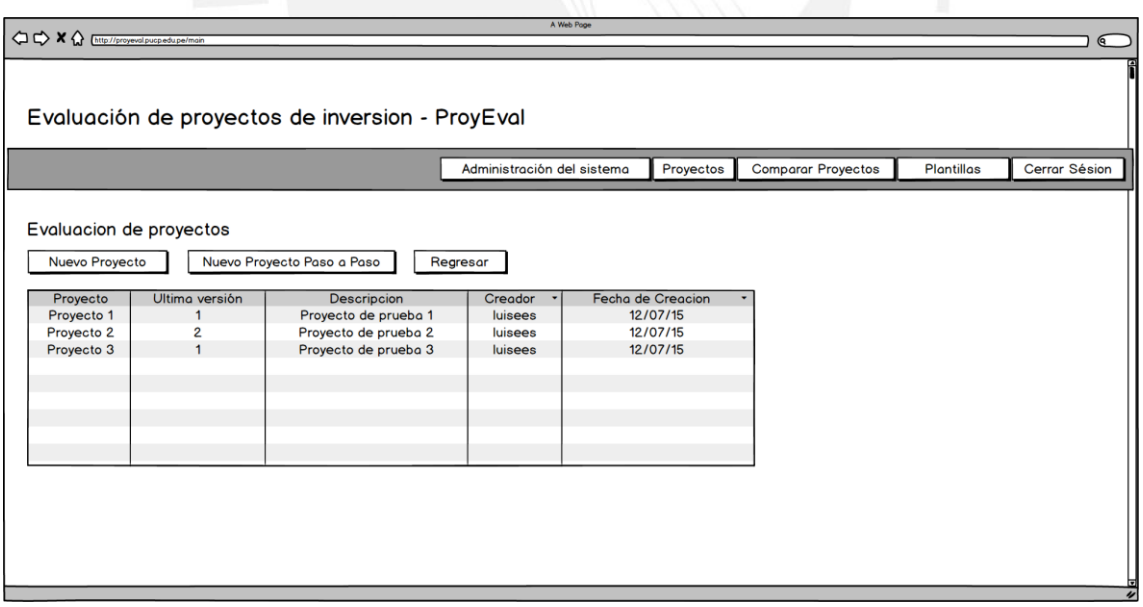

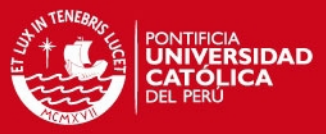

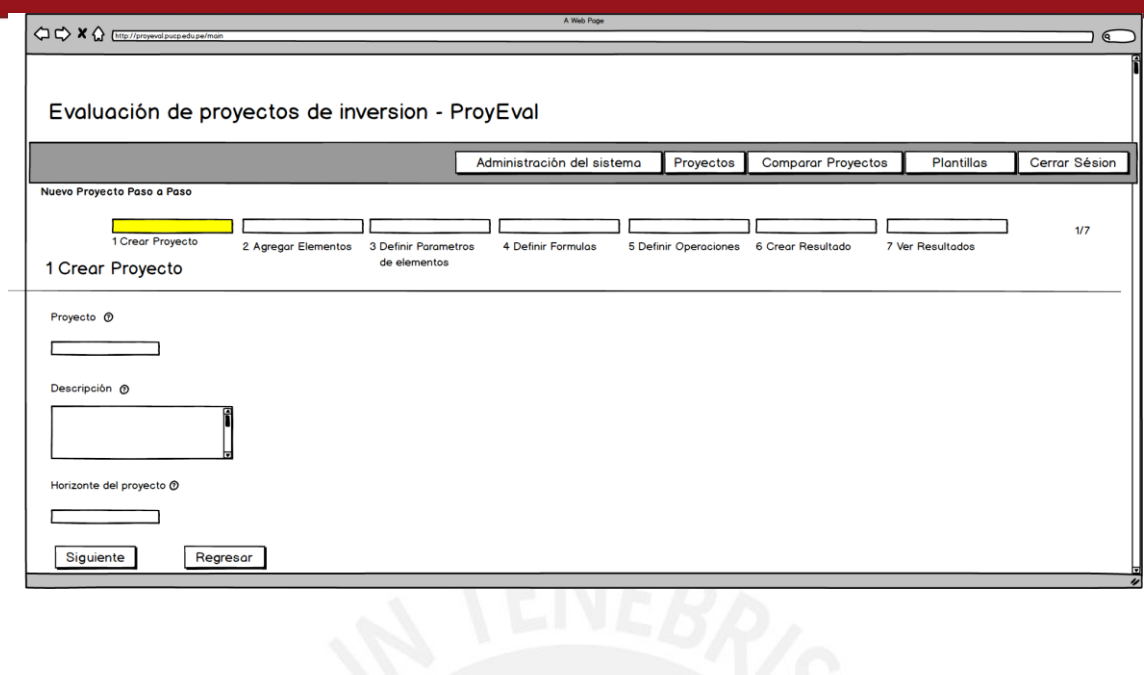

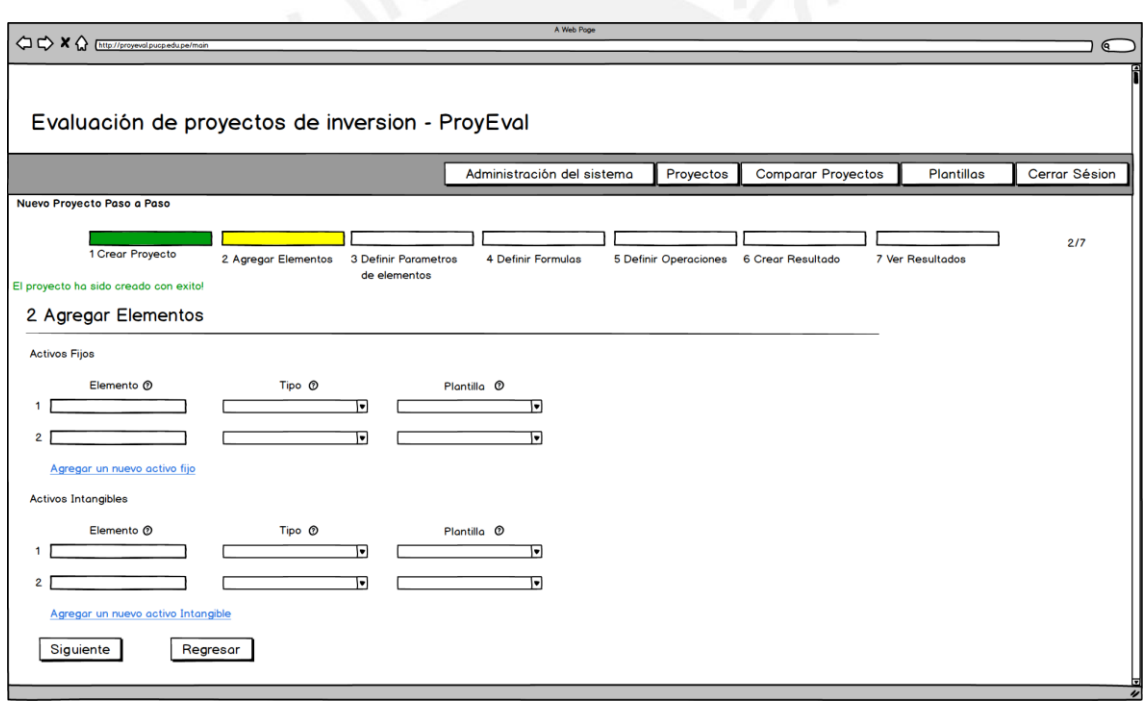

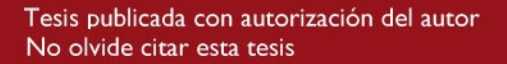

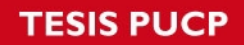

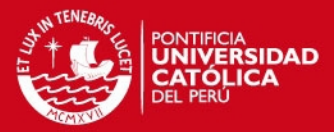

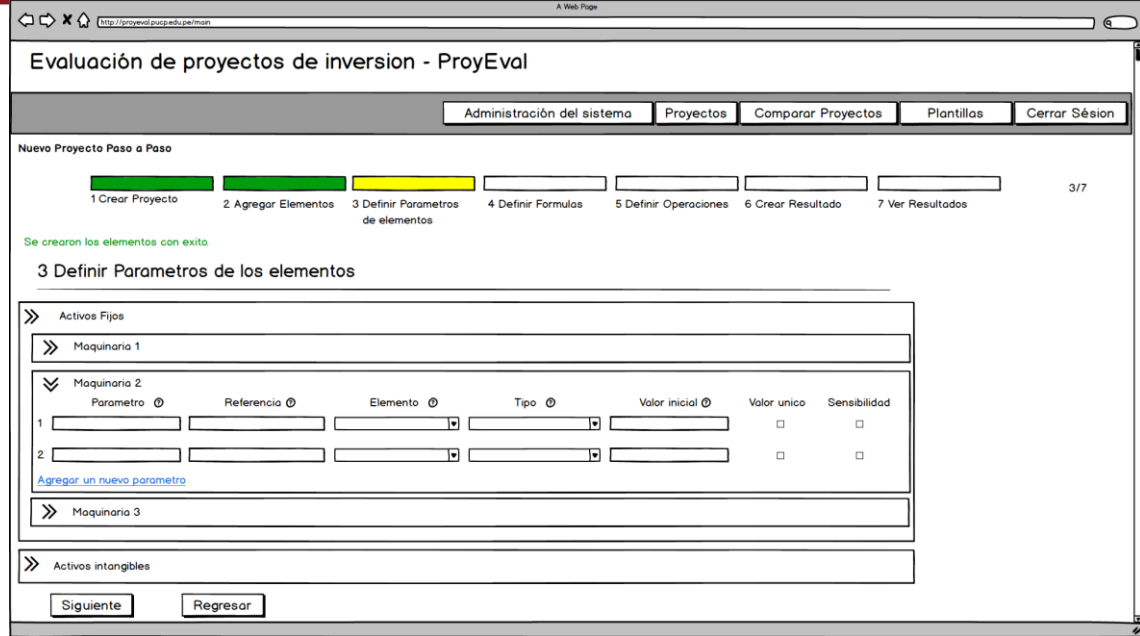

KU

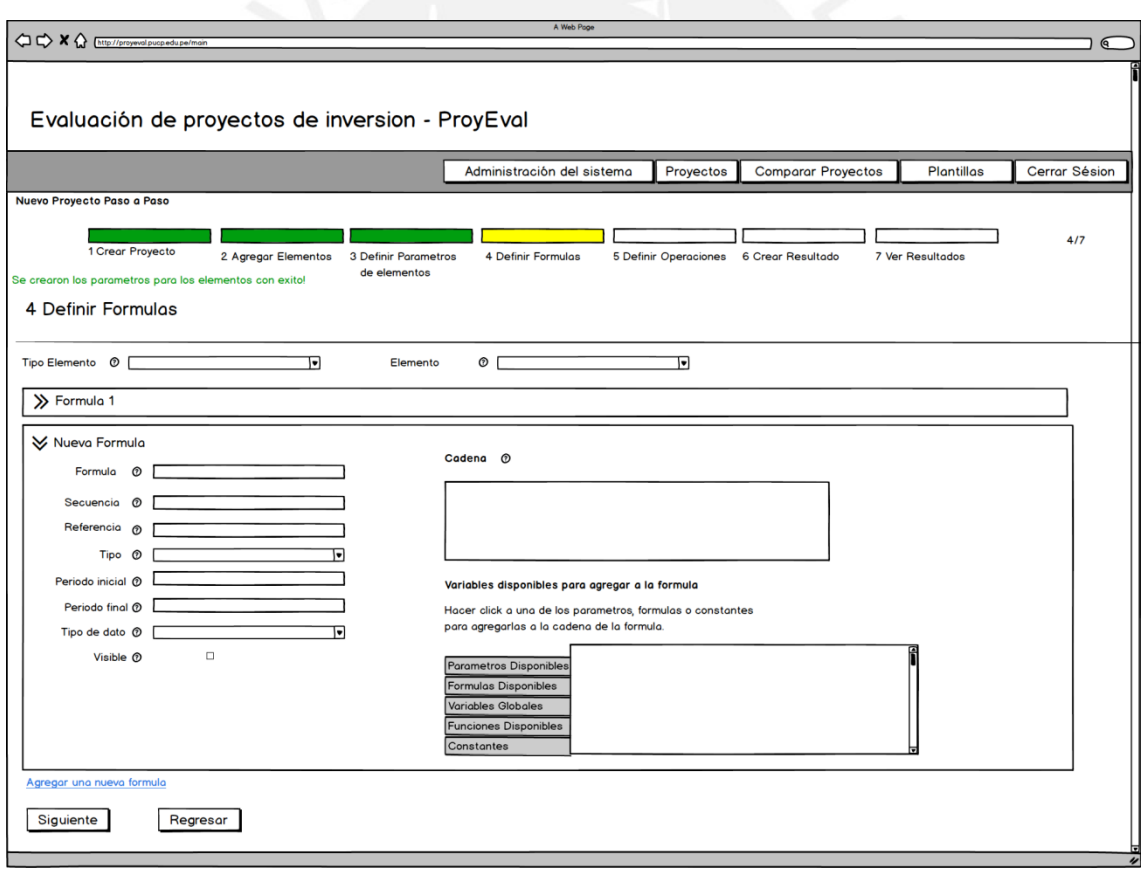

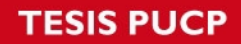

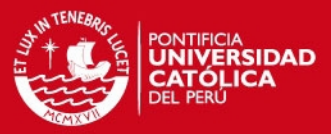

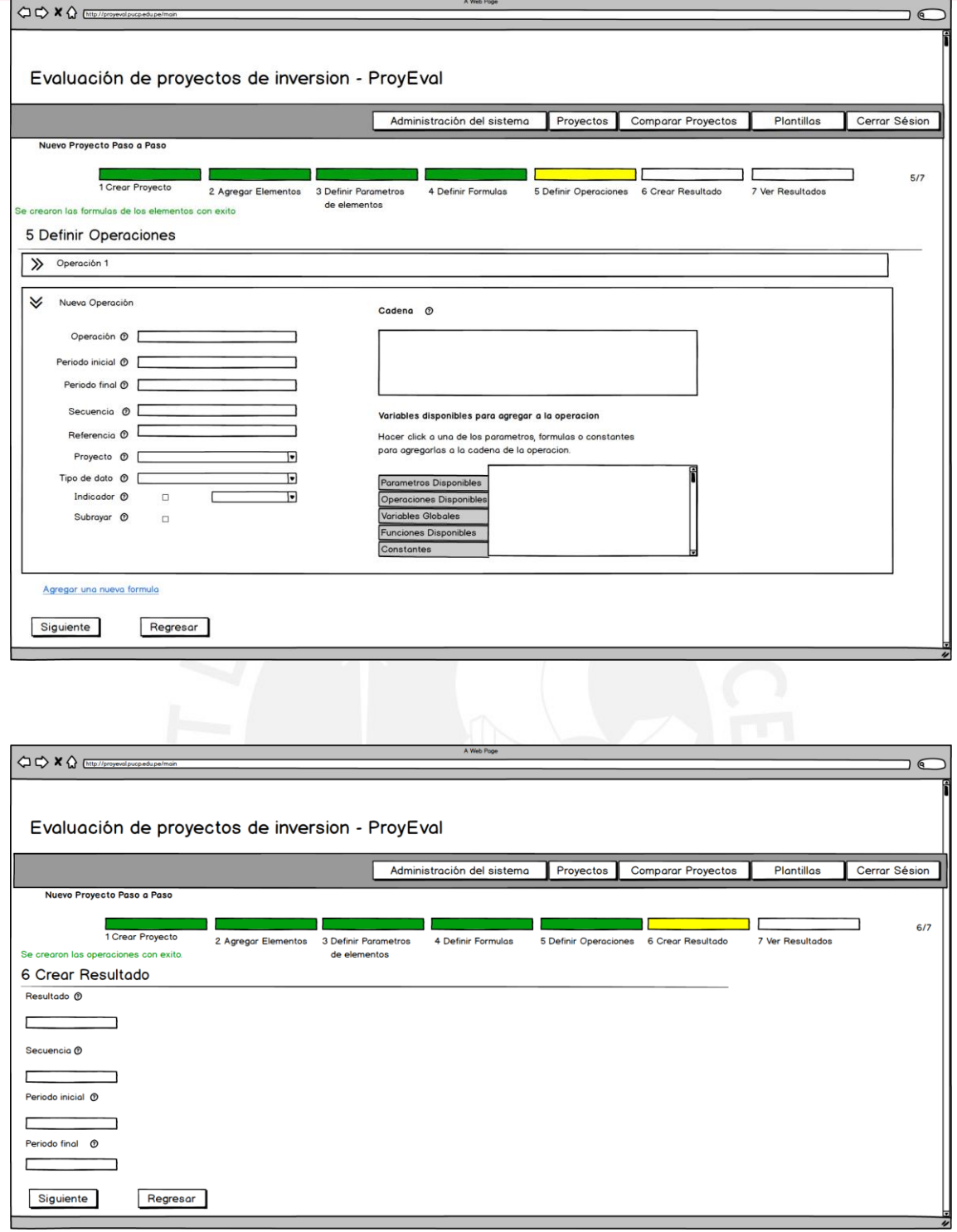

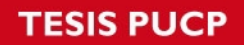

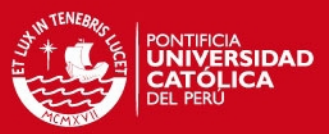

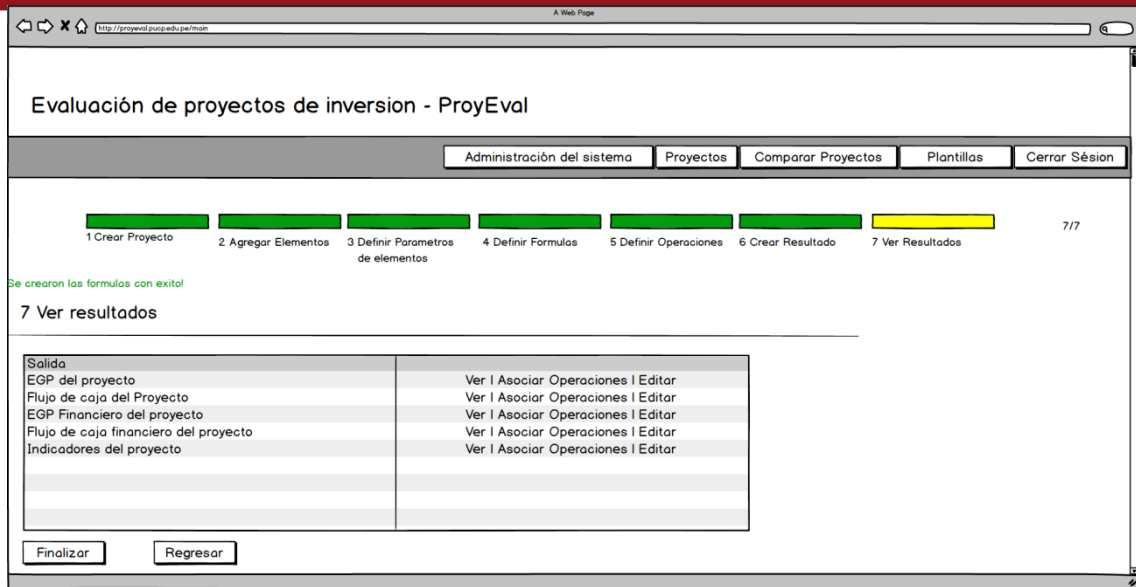

# Problemas: 7.1, 15.1

# Prototipos:

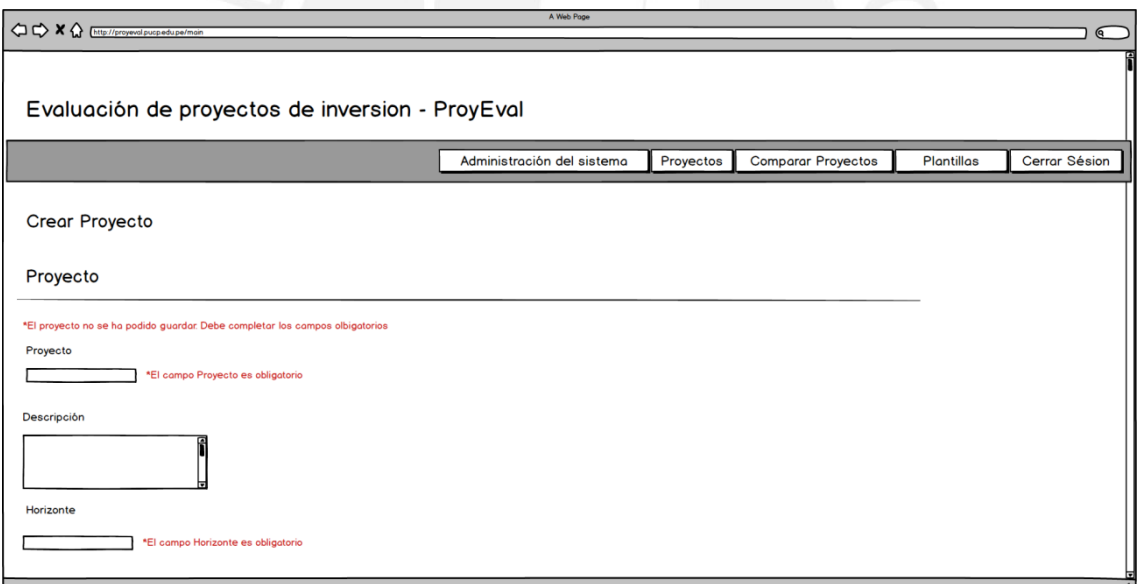

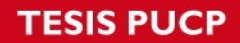

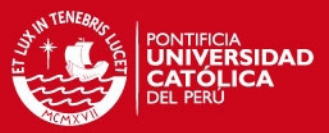

٠

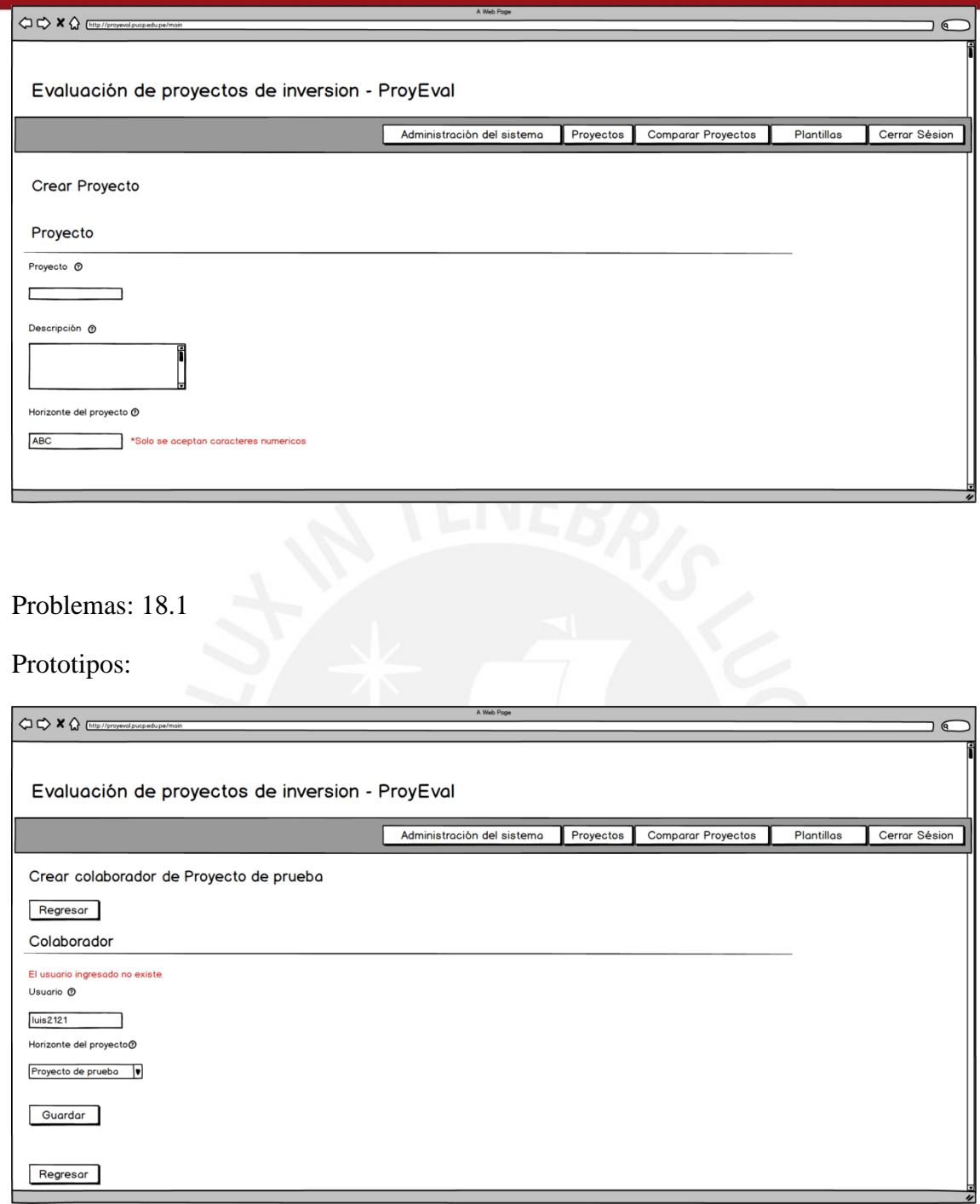

Ł

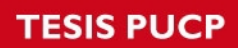

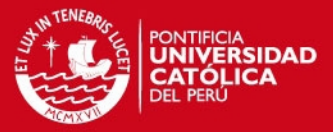

Problema: 19.1

# Prototipos:

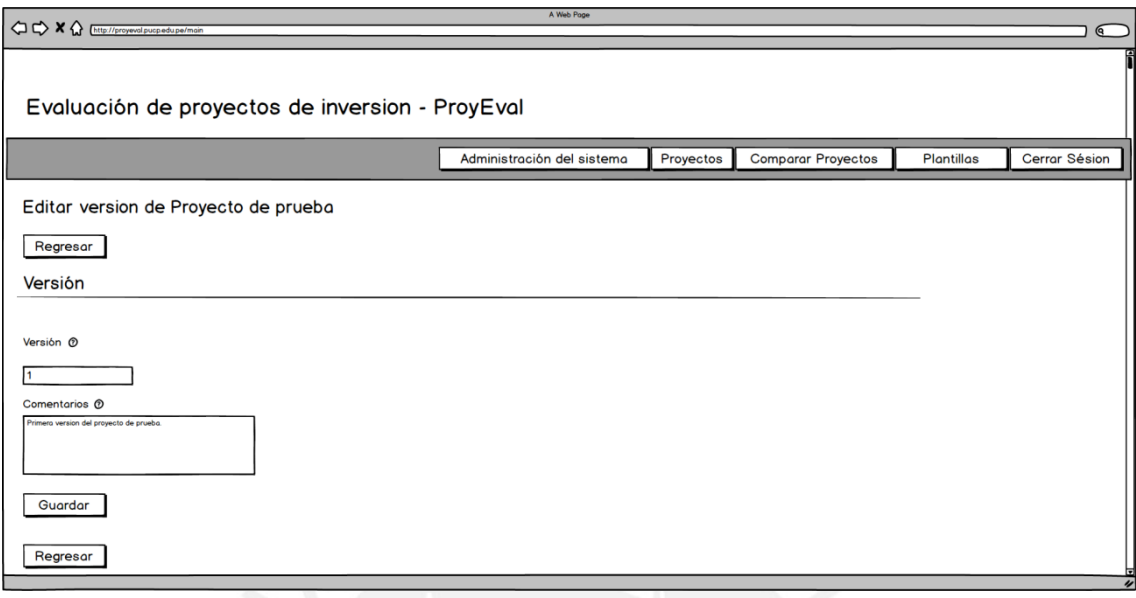

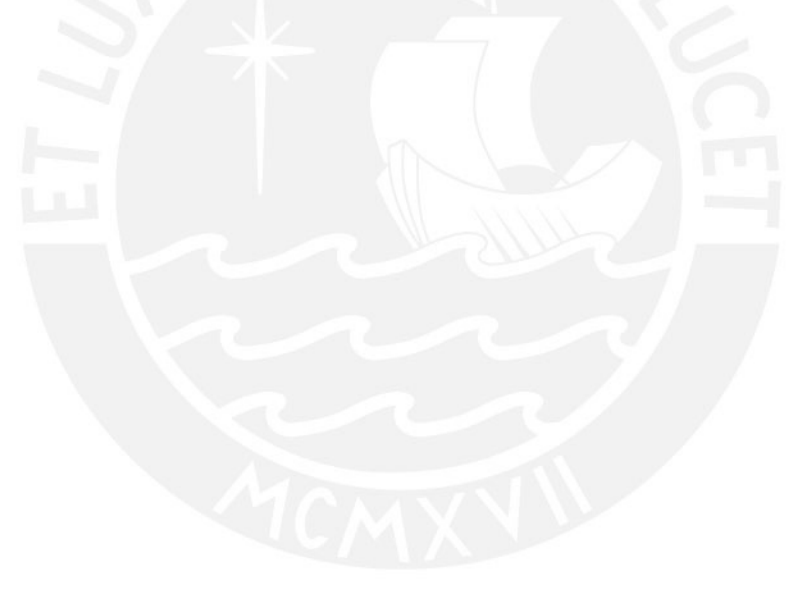

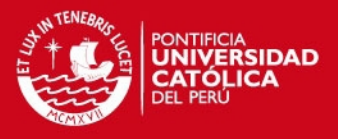

#### **A7. Diagrama de clases del sistema**

A continuación se mostrará los diagramas de clases de todo el sistema. La primera imagen muestra el detalle de las clases responsables de la creación y mantenimiento de los proyectos a evaluar. Esta imagen fue tomada del documento del proyecto del sistema de evaluación financiera (Vega et. Al., 2014).

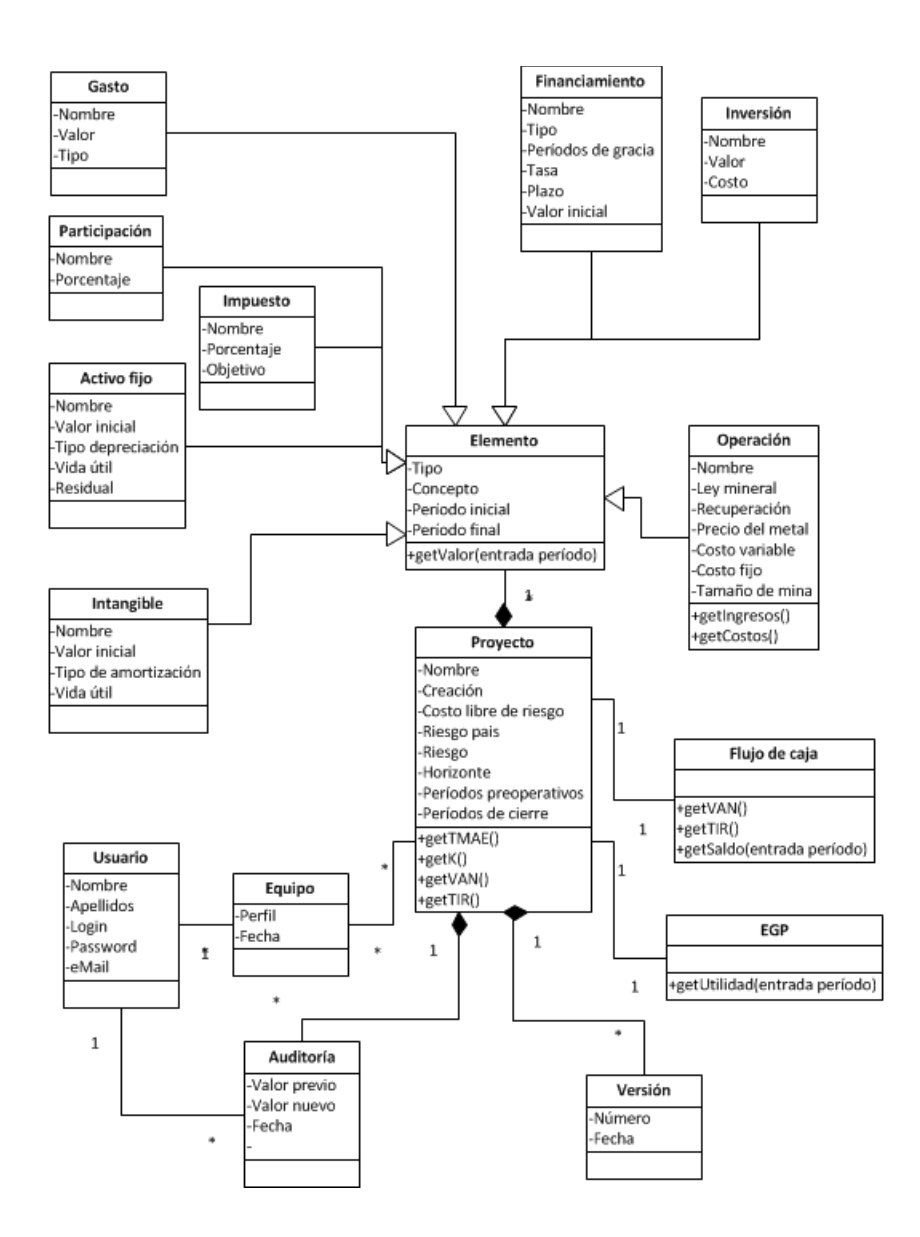

Luego, en la siguiente imagen se puede apreciar el diagrama de clases de la sección de análisis de sensibilidad del sistema. De la misma forma, la imagen ha sido tomada del documento del proyecto del sistema (Vega et. Al., 2014).

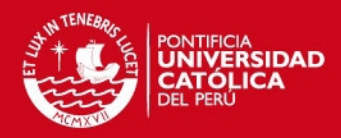

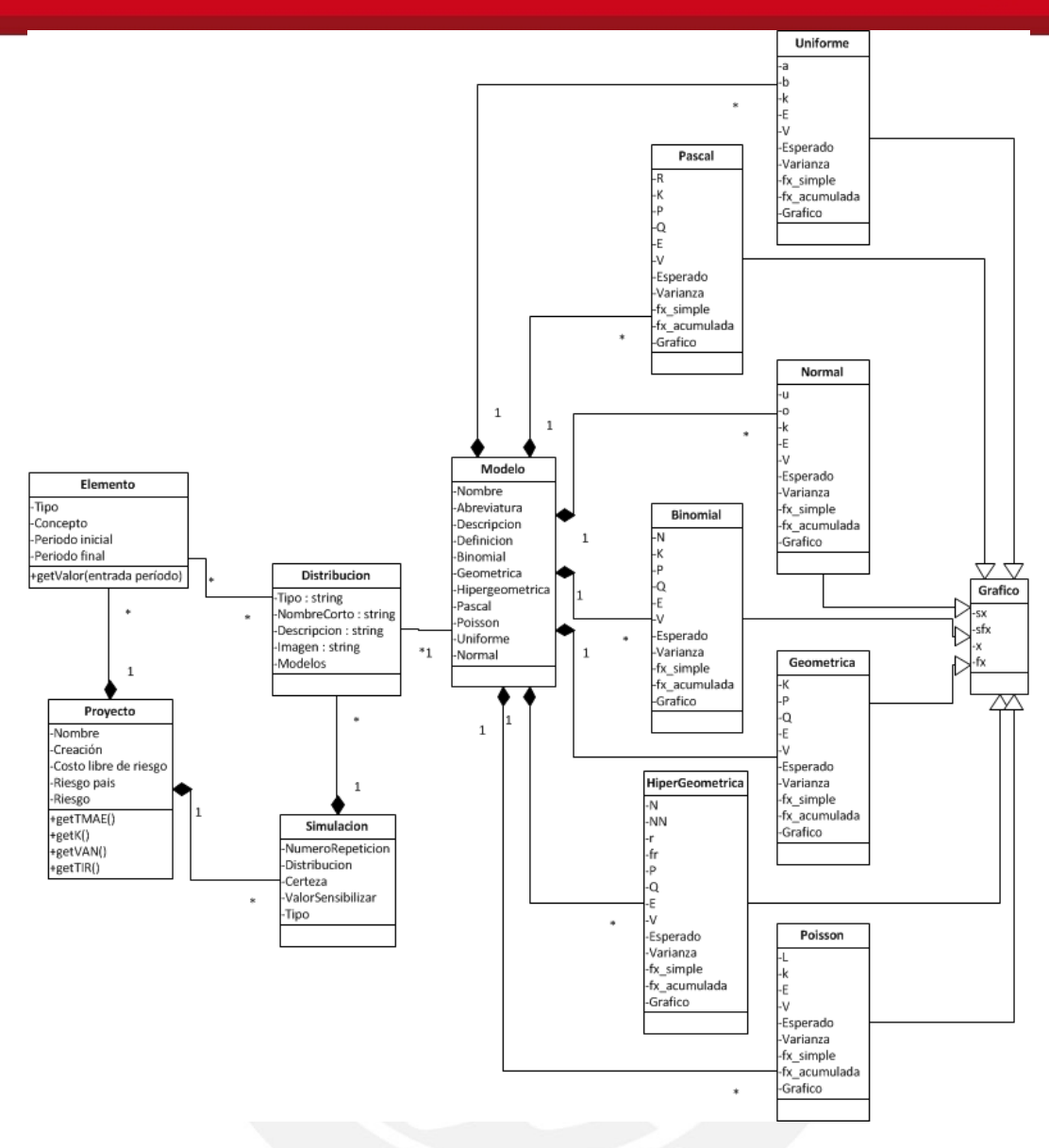

Por último, se tienen las clases planteadas para soportar el módulo académico. Esta se conectará por medio de la Tabla usuario a los diagramas previamente mencionados.

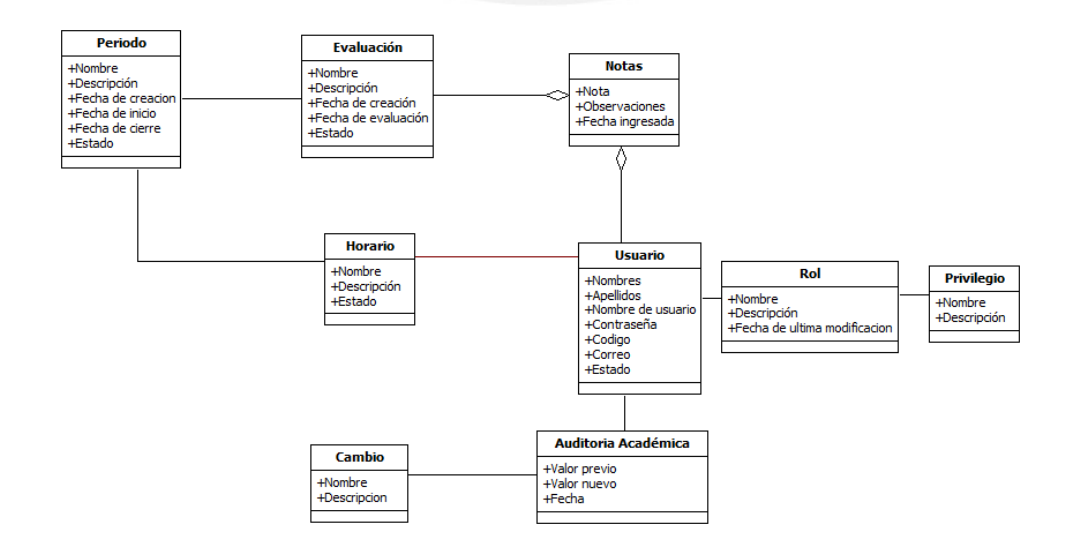

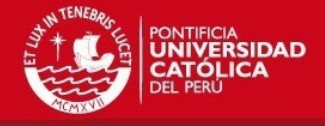

### **A8. Diccionario de datos de las clases del módulo académico**

En el presente anexo, se desarrolla el diccionario de datos del diagrama de clases que se incorporara a las clases ya existentes del sistema.

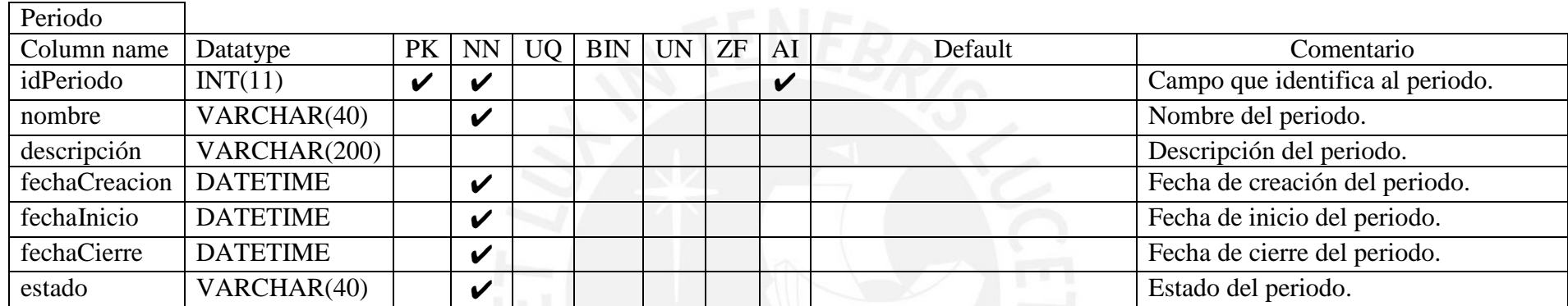

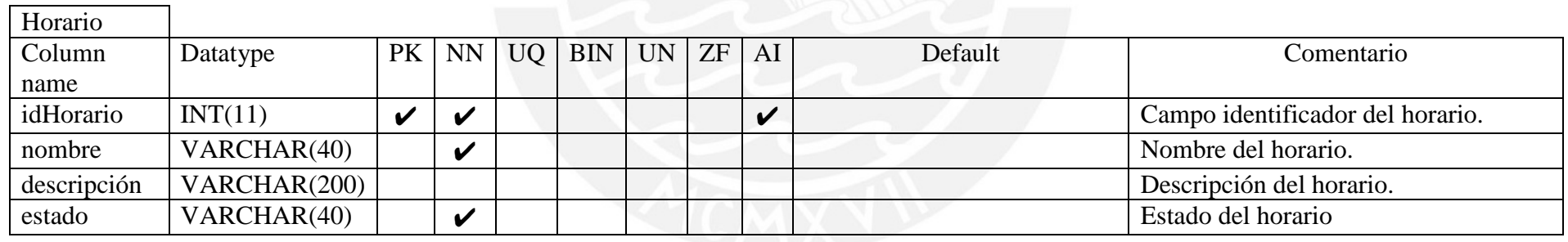

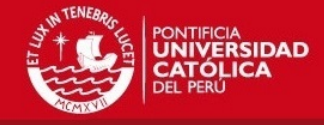

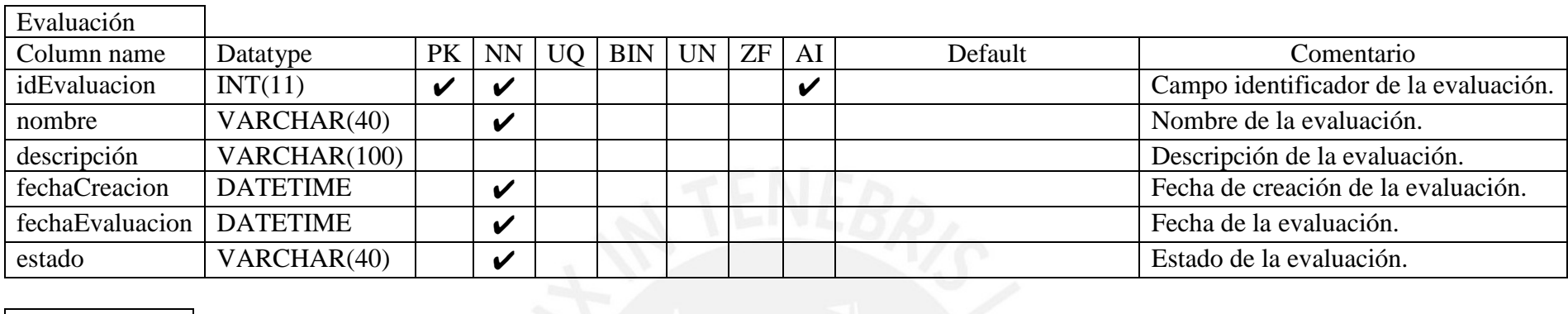

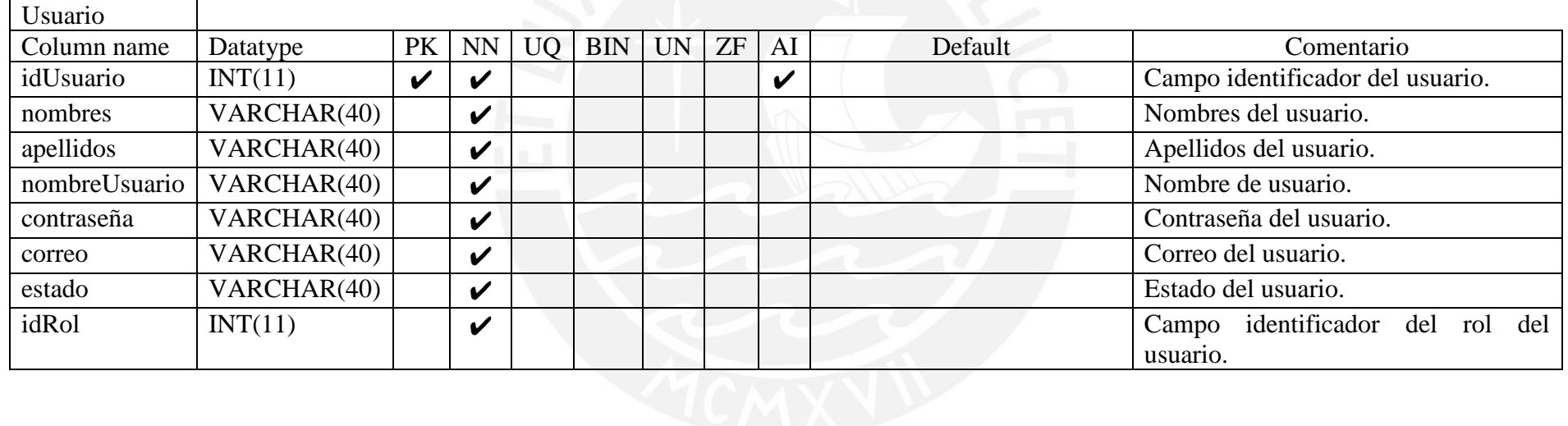

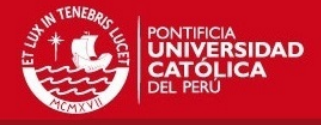

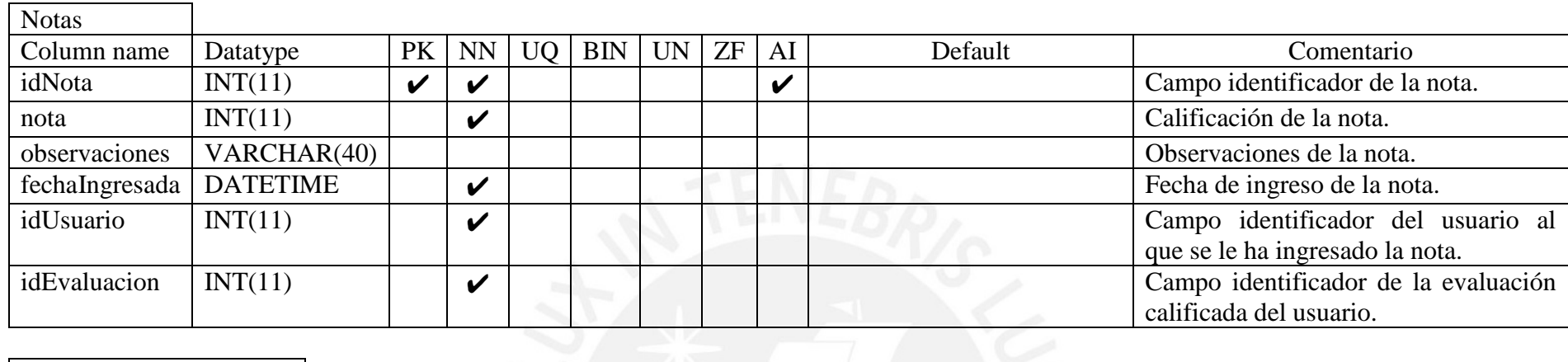

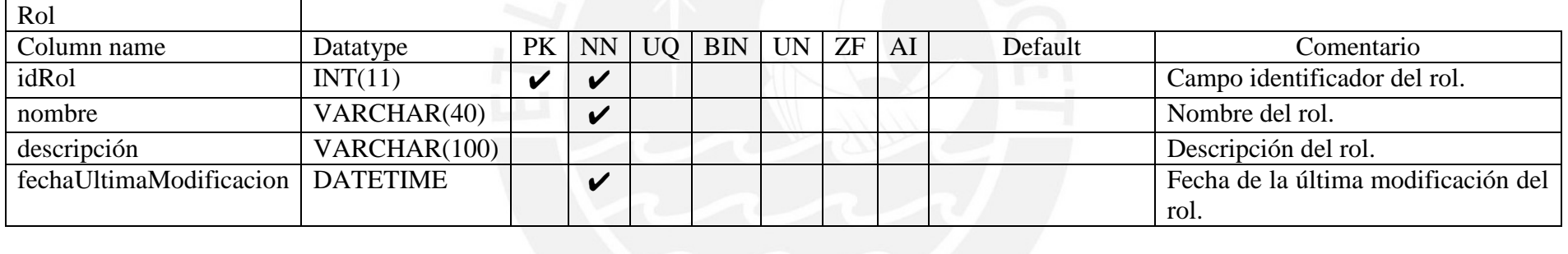

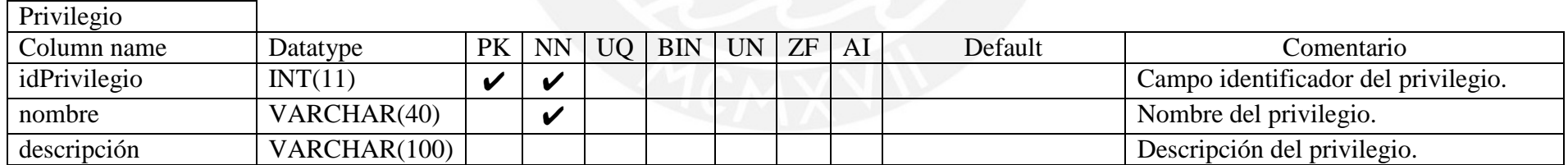

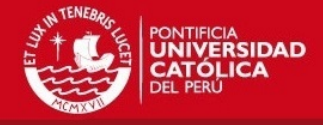

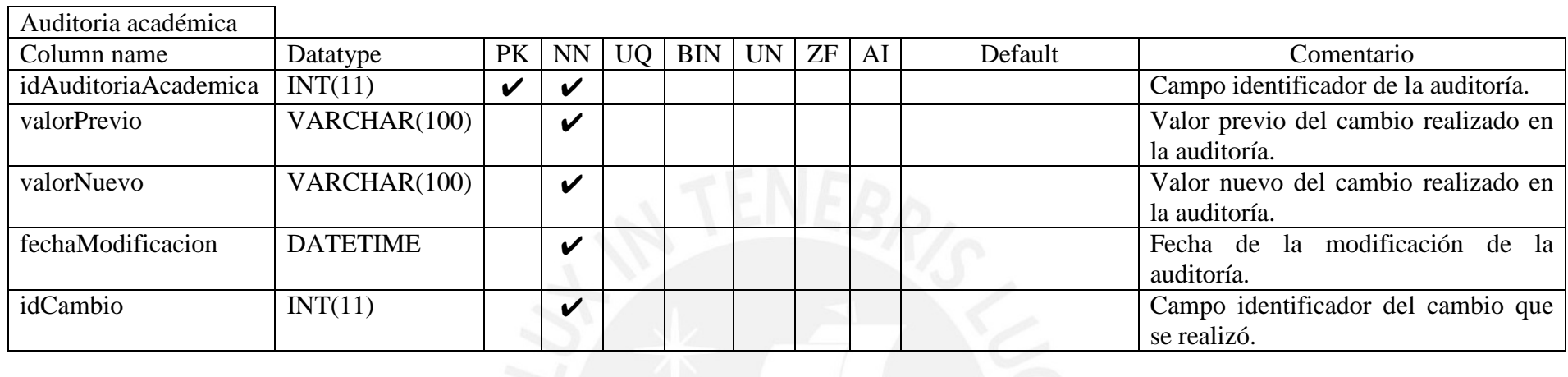

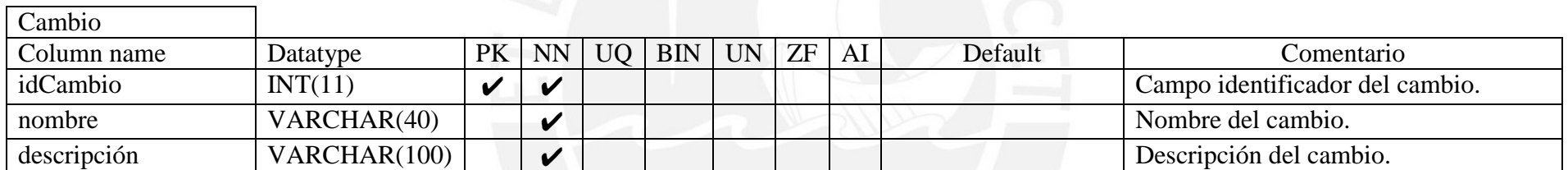

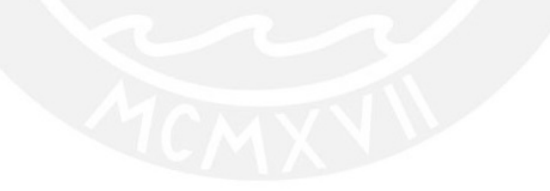

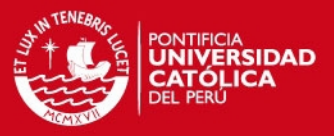

#### **A9. Especificación de requisitos del módulo académico**

#### 1 Introducción

Este documento es una Especificación de Requisitos de Software (ERS) del módulo académico que será implementado e integrado al sistema web de evaluación financiera para proyectos mineros.

#### 1.1 Propósito

El objetivo de la especificación es definir de manera clara y precisa las funcionalidades y restricciones del módulo que se desea construir.

#### 1.2 Ámbito del sistema

El motor que impulsa al desarrollo de este módulo es el de poder brindar las funcionalidades necesarias para que el sistema de evaluación financiera pueda ser usado en un ambiente académico. De forma que pueda servir como una herramienta para complementar la enseñanza de las clases en cursos de financiación de proyectos mineros.

#### 2. Descripción General

En esta sección se presenta una descripción a alto nivel del sistema. Se presentará el modelo de casos de uso. las características del sistema, las suposiciones y dependencias del módulo.

#### 2.1 Modelo de casos de uso

En la presente sección se presentan los diagramas de casos de uso del sistema. Estos se obtuvieron durante el proceso de especificación de requisitos. Permitirán mostrar, a alto nivel, las tareas que realizará el sistema.

Primero se indicará el catalogo de actores que interactúa con el módulo académico y posteriormente la descripción de los paquetes con sus respectivos diagramas de casos de uso.

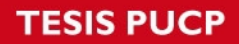

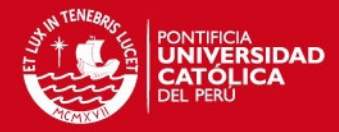

#### 2.1.1 Catalogo de actores

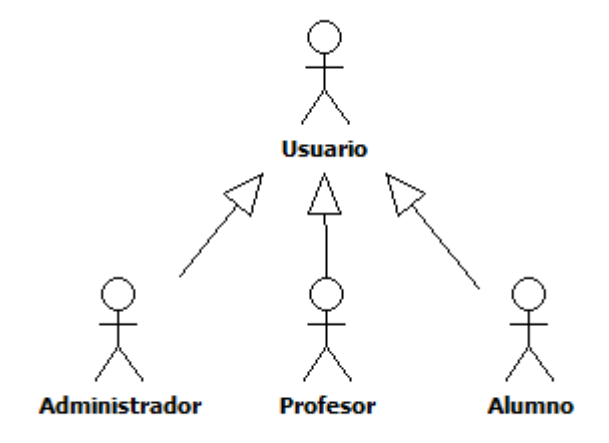

Usuario: usuario general del sistema.

Administrador: Tiene permisos para interactuar con todos los mantenimientos del módulo académico y la auditoría académica.

Profesor: Tiene permisos para interactuar con el mantenimiento de evaluaciones.

Alumno: Tiene permiso para interactuar con los casos de uso "ver notas" y "restablecer contraseña.

#### 2.1.2 Casos de uso

En esta sección se verán los casos de uso del módulo académico por paquete. Estos son el paquete académico y el paquete de auditoría académica.

#### 2.1.2.1 Paquete académico

Este paquete contiene los casos de uso que corresponden a los mantenimientos del módulo académico. Los casos de uso son: Mantener periodo, mantener horario, mantener evaluaciones, asignar notas, mantener roles, mantener usuarios, ver notas y restablecer contraseña.

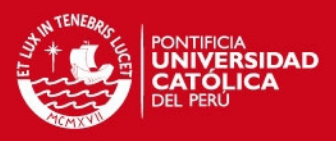

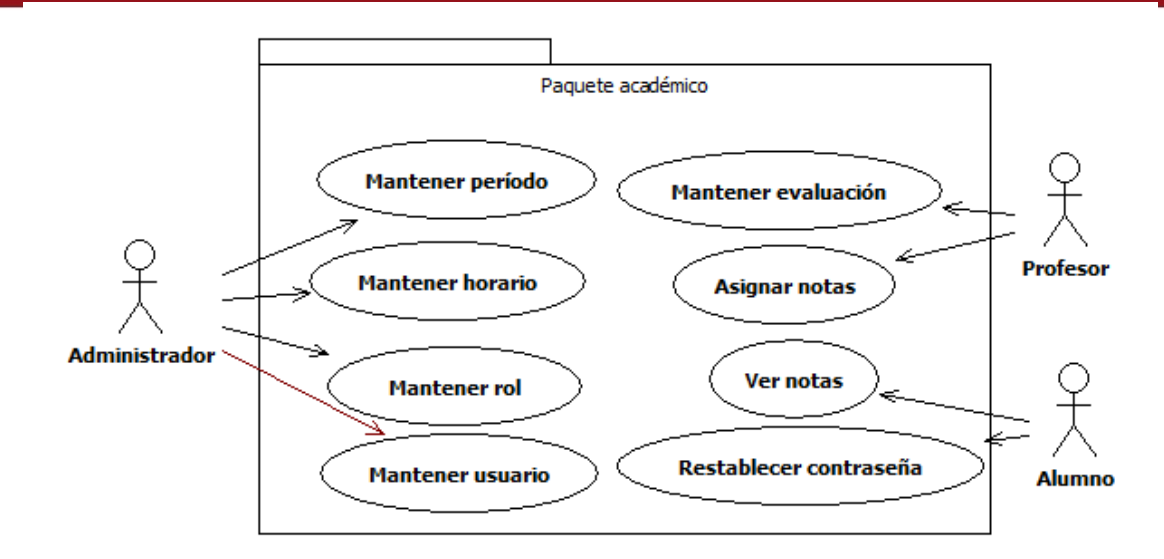

2.1.2.2 Paquete de auditoría académica

Este paquete contiene los casos de uso que corresponden a la auditoría del módulo académico. Los casos de uso son: Ver cambios y buscar cambios.

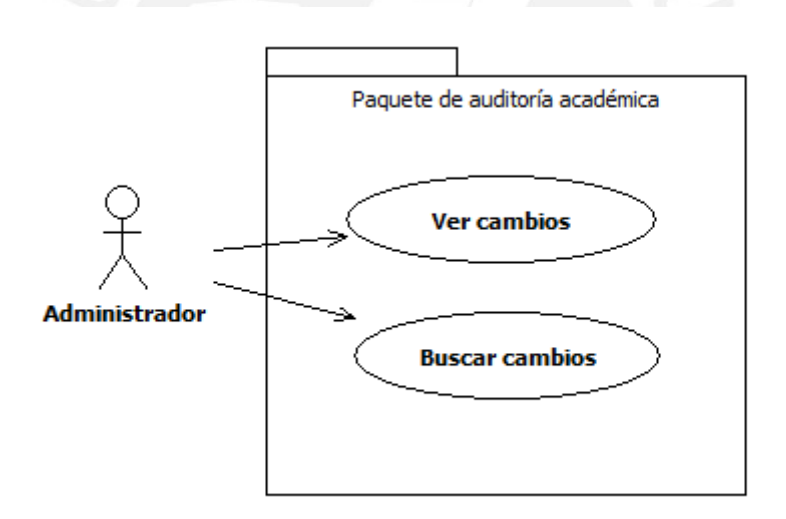

2.2 Características de los usuarios

El modulo académico será construido con la metodología de diseño por lo cual presentará una interfaz fácil de aprender y sencilla de manejar para que facilite la labor de los profesores que deseen usar la herramienta en sus cursos.

2.3 Suposiciones y dependencia

En esta sección se desarrollarán las suposiciones y dependencias del módulo académico.

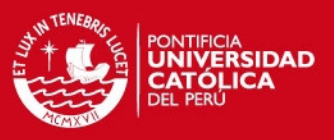

#### 2.3.1 Suposiciones

Se asume que los requisitos descritos en este documento son estables una vez que sean aprobados.

2.3.2 Dependencias

No aplica.

- 3 Requisitos específicos
- 3.1Especificación de casos de uso
- 3.1.1 Paquete académico

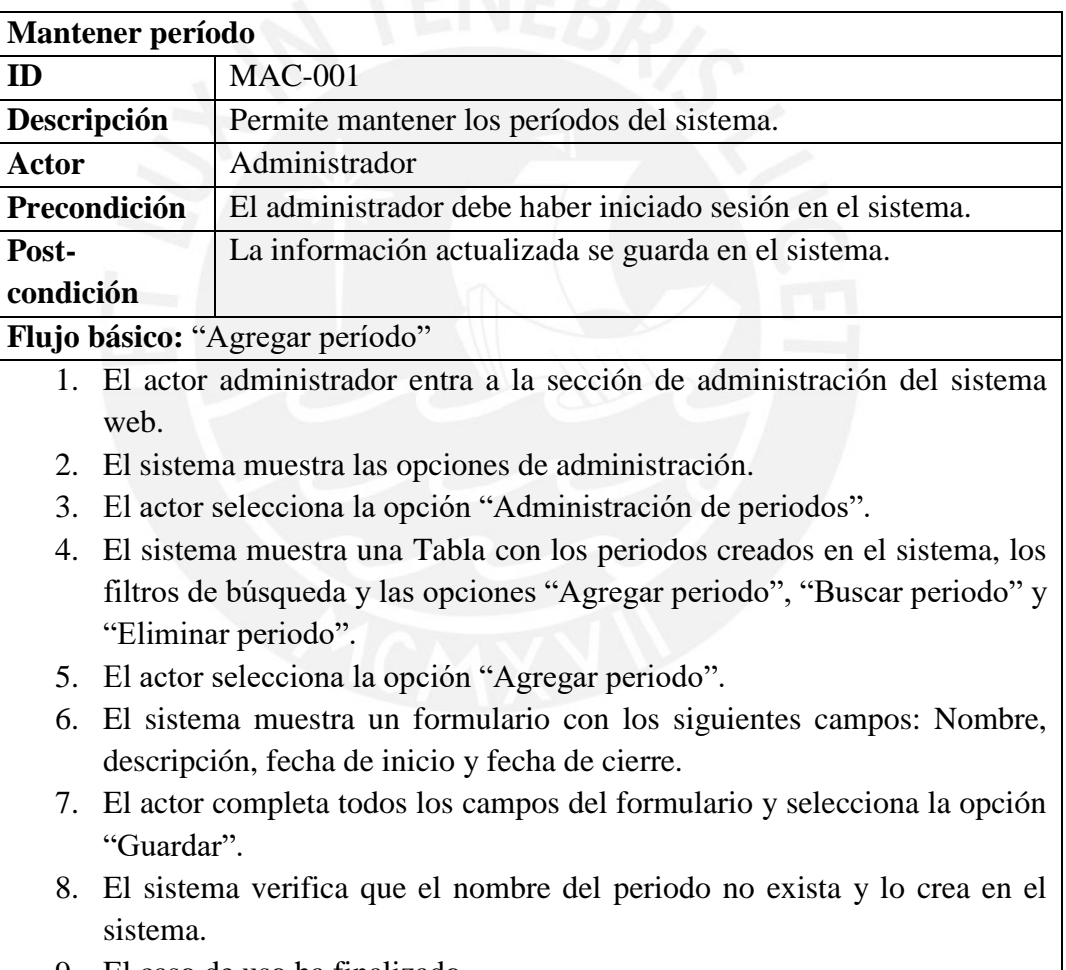

9. El caso de uso ha finalizado.

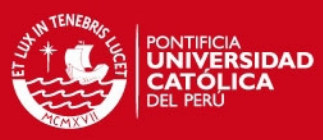

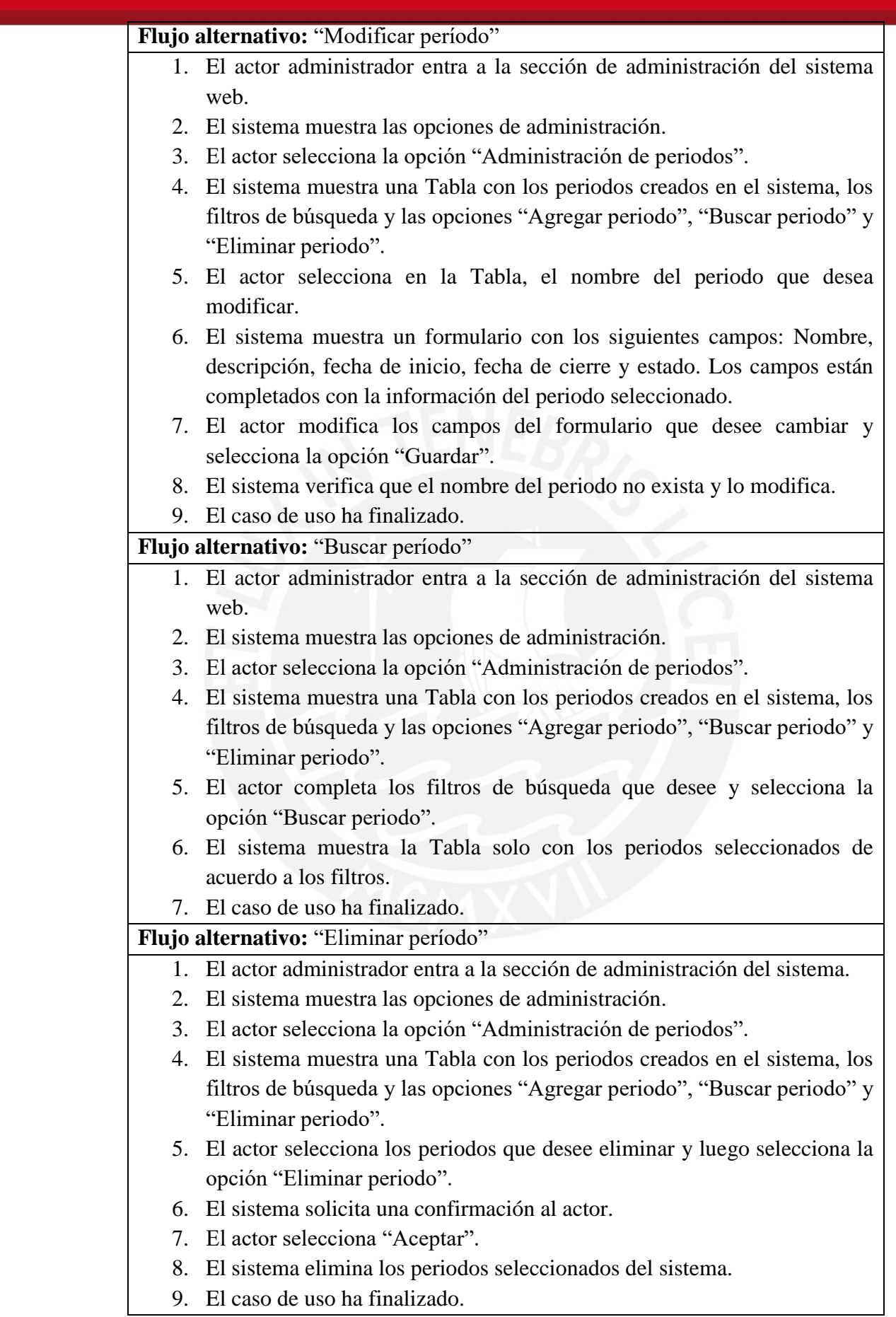

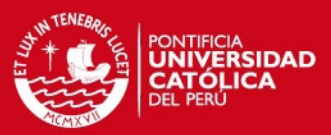

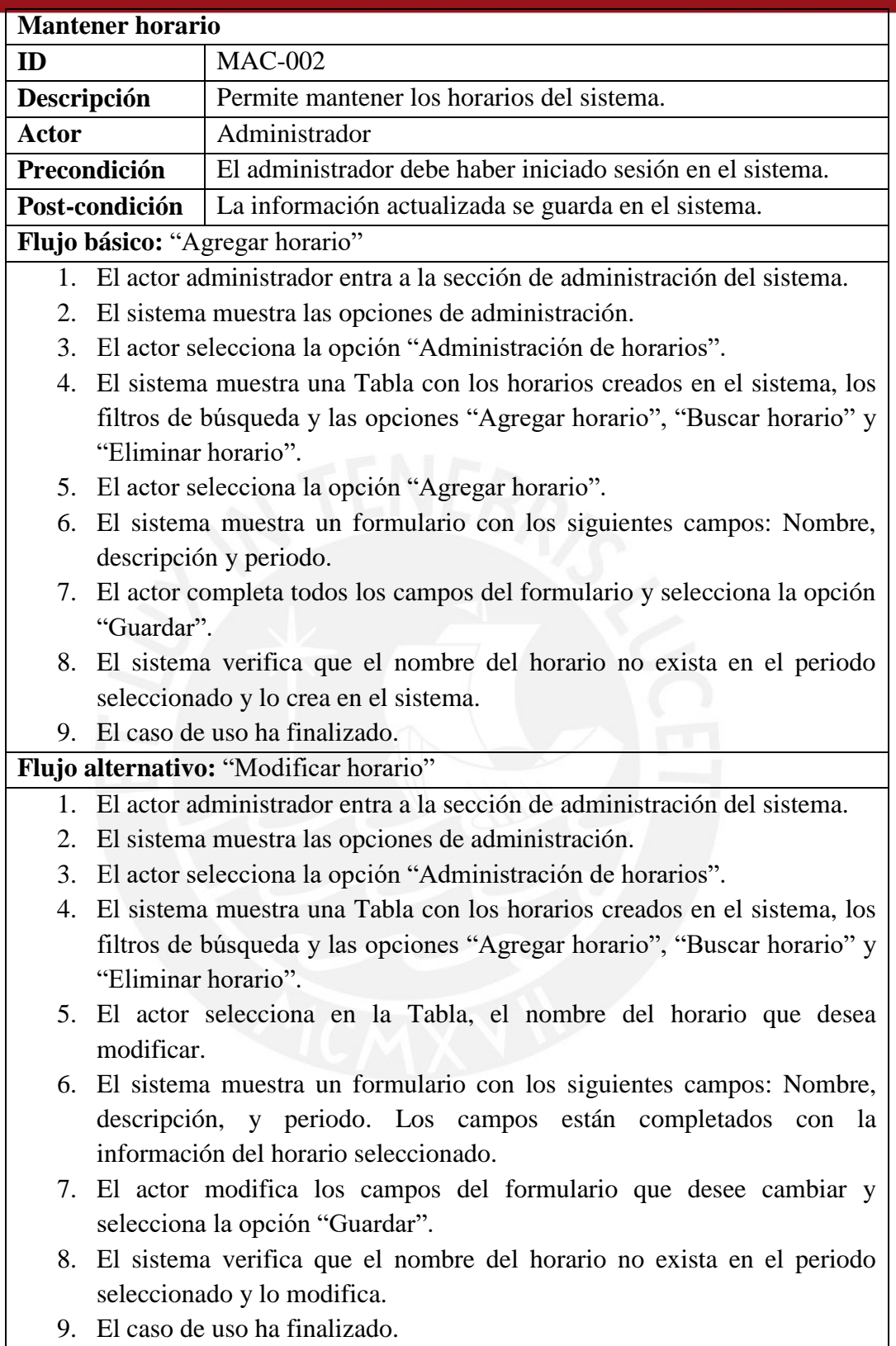

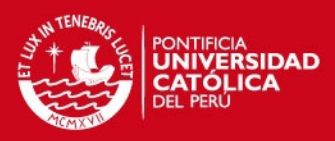

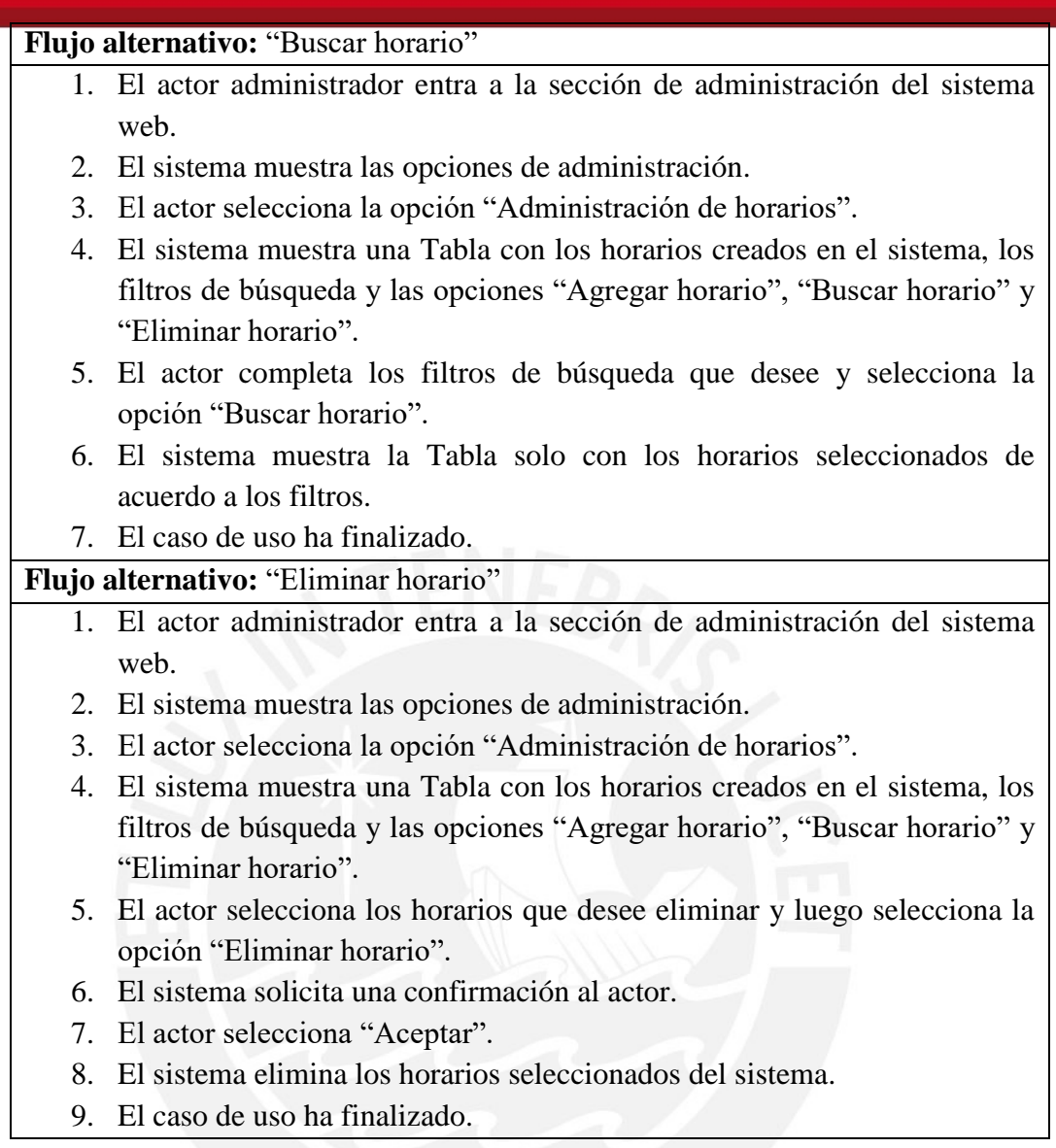

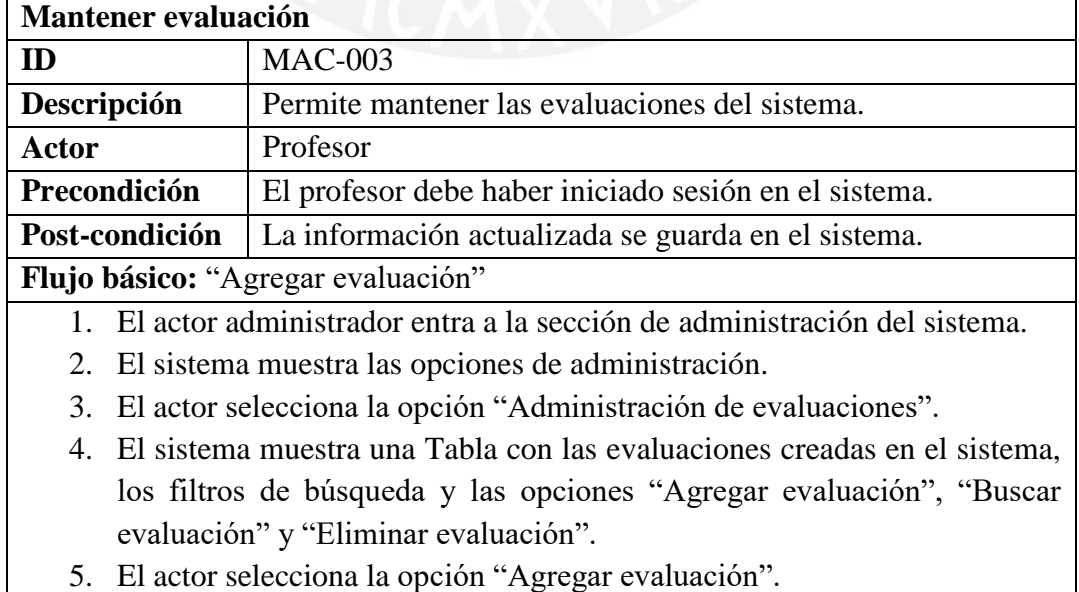

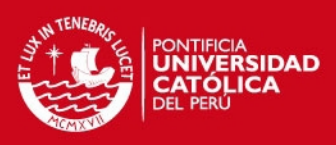

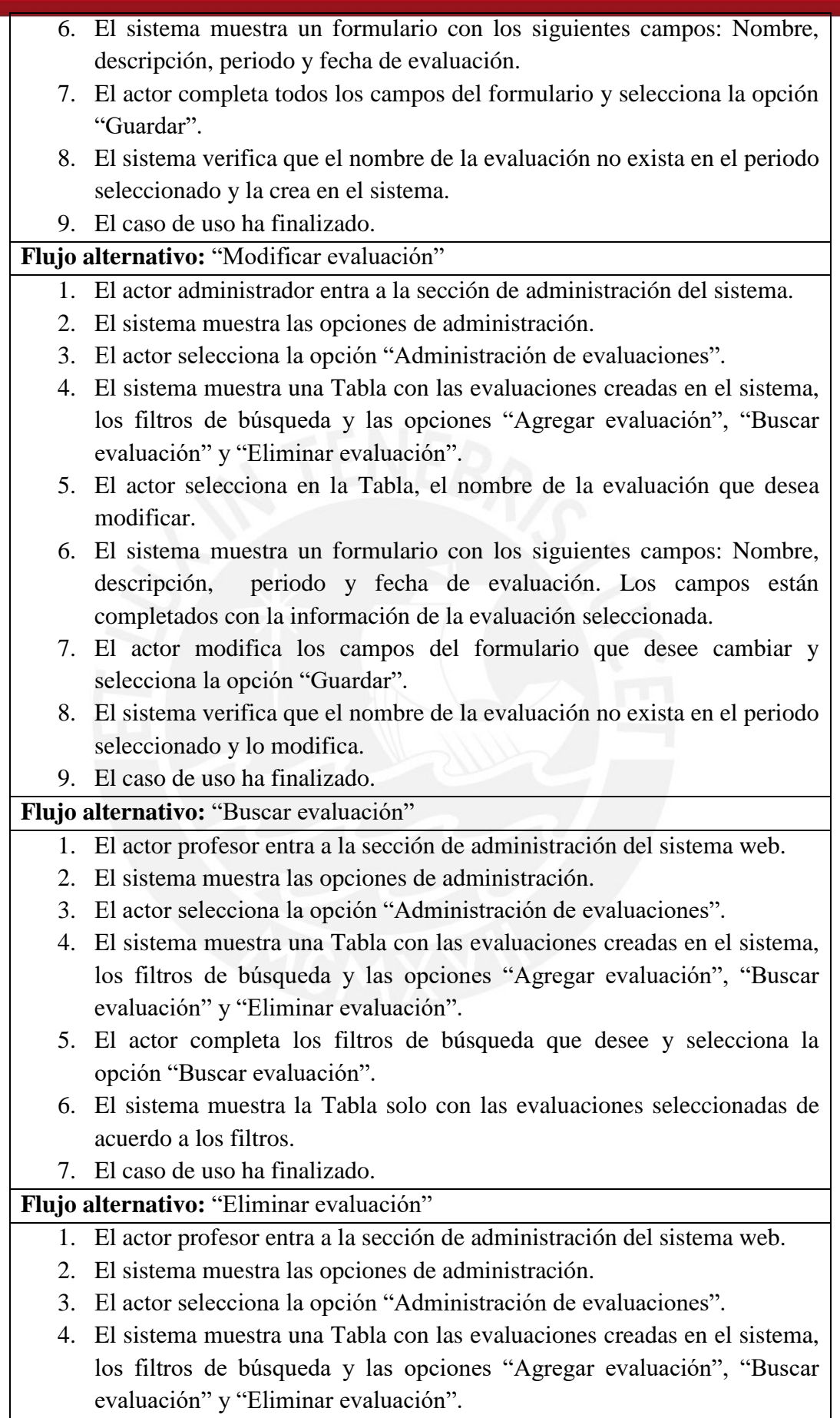

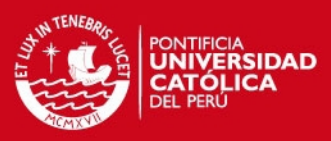

- 5. El actor selecciona las evaluaciones que desee eliminar y luego selecciona la opción "Eliminar evaluación".
- 6. El sistema solicita una confirmación al actor.
- 7. El actor selecciona "Aceptar".
- 8. El sistema elimina las evaluaciones seleccionadas del sistema.
- 9. El caso de uso ha finalizado.

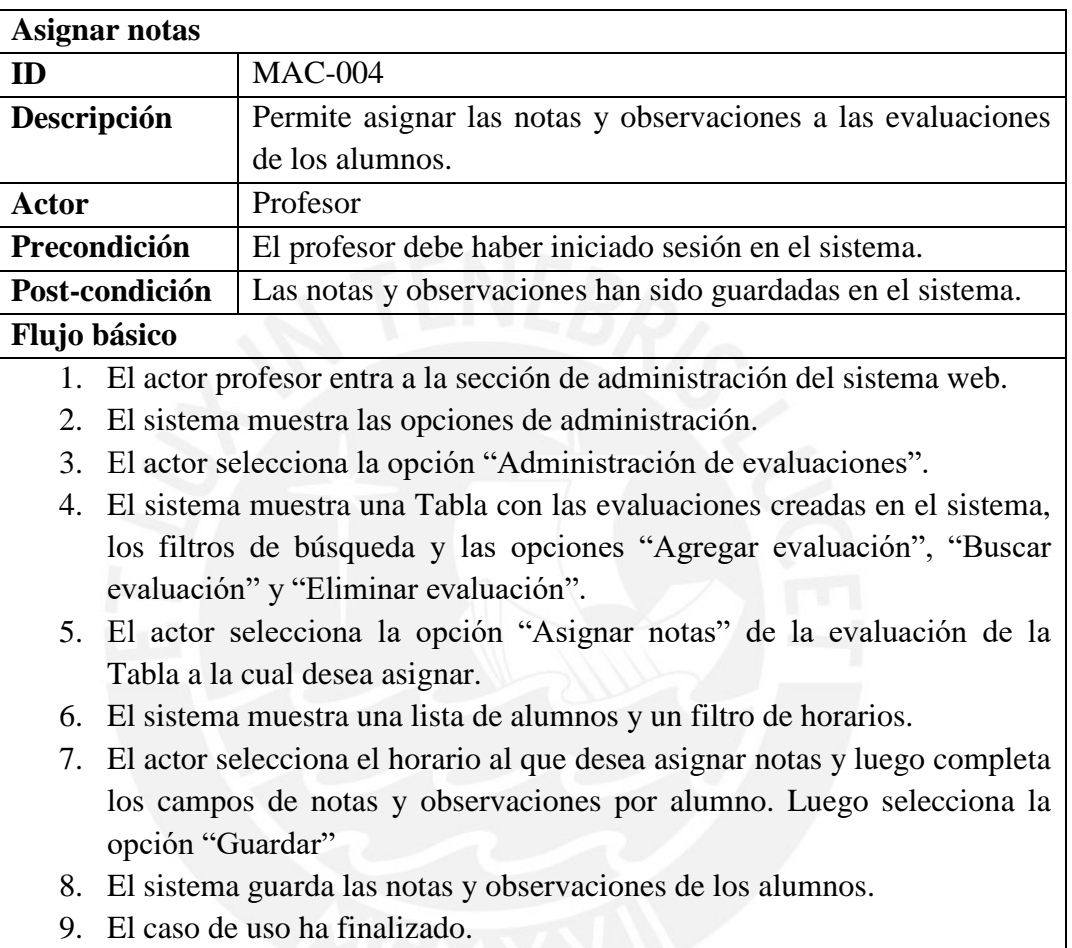

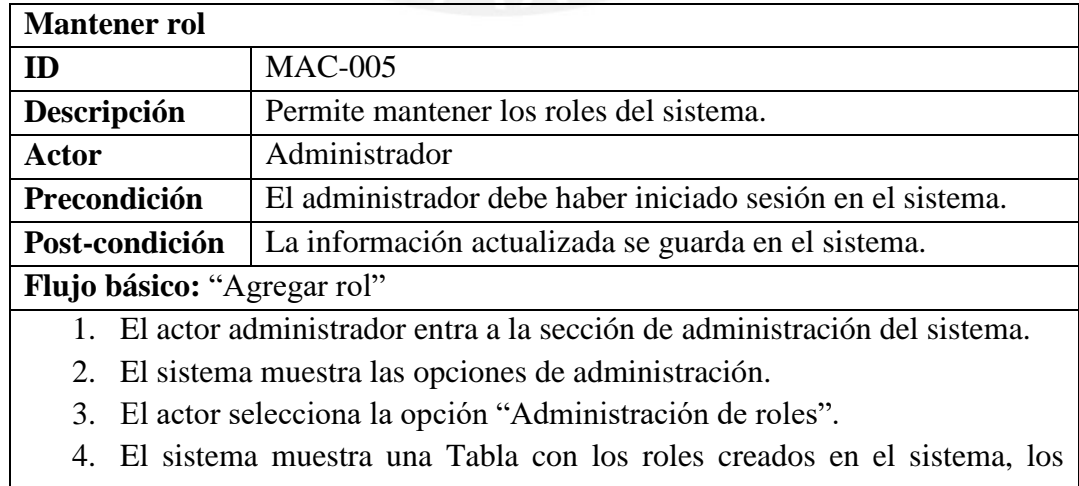

filtros de búsqueda y las opciones "Agregar rol", "Buscar rol" y "Eliminar rol".

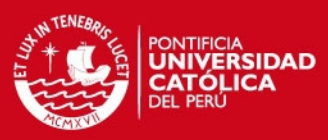

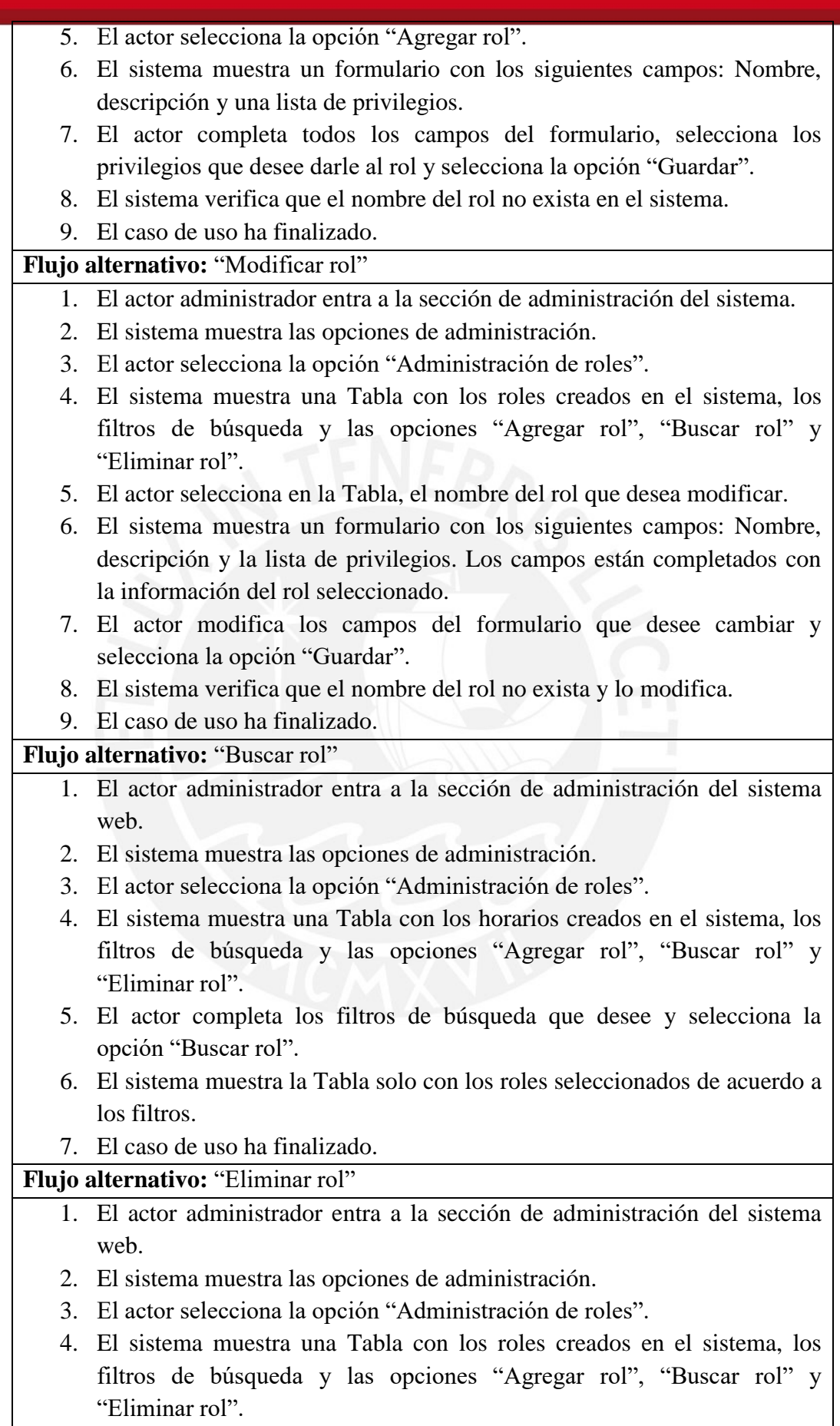

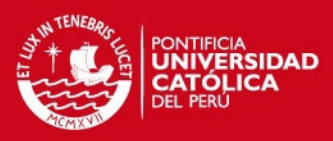

- 5. El actor selecciona los horarios que desee eliminar y luego selecciona la opción "Eliminar rol".
- 6. El sistema solicita una confirmación al actor.
- 7. El actor selecciona "Aceptar".
- 8. El sistema elimina los roles seleccionados del sistema.
- 9. El caso de uso ha finalizado.

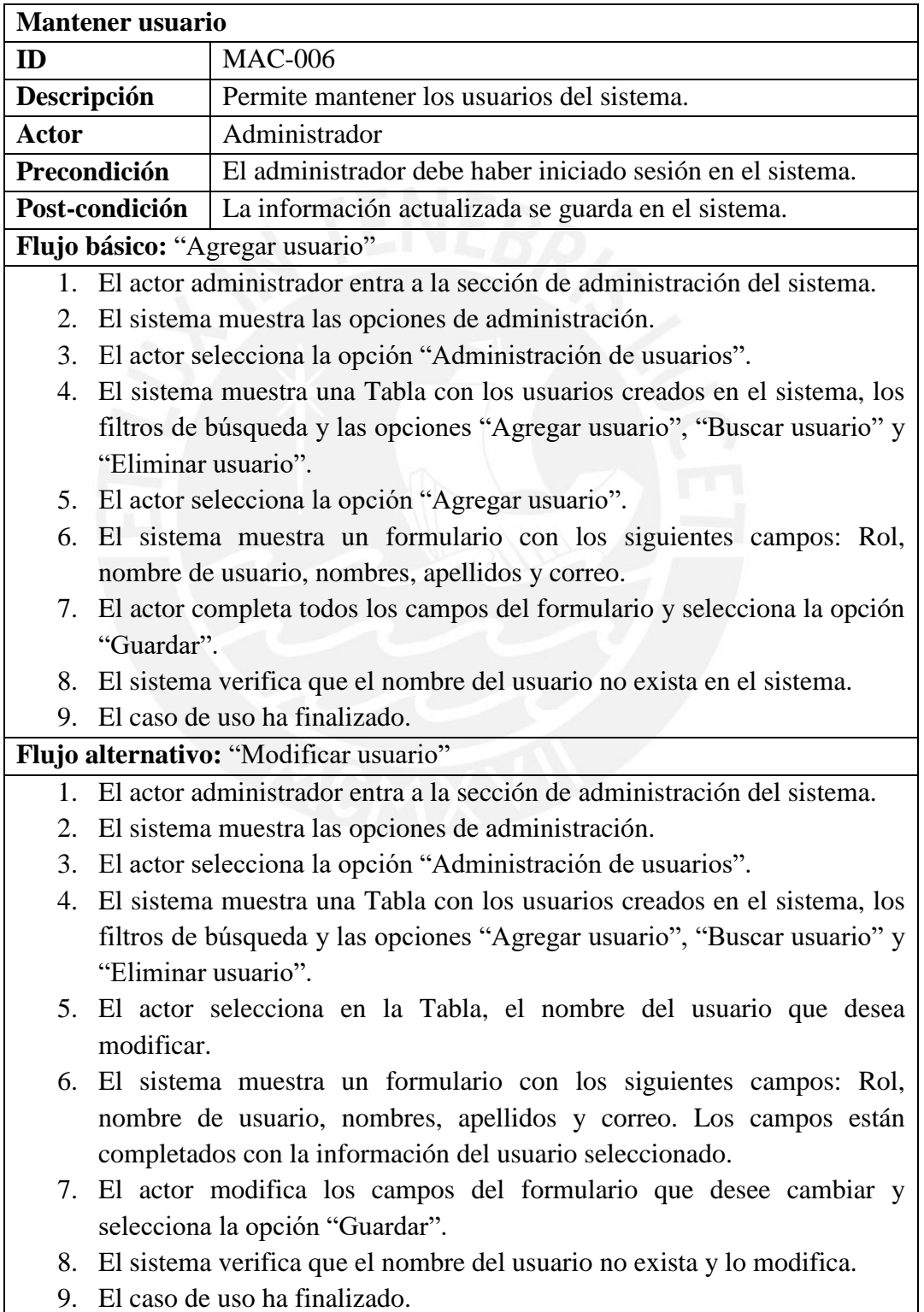

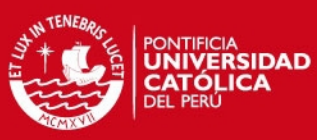

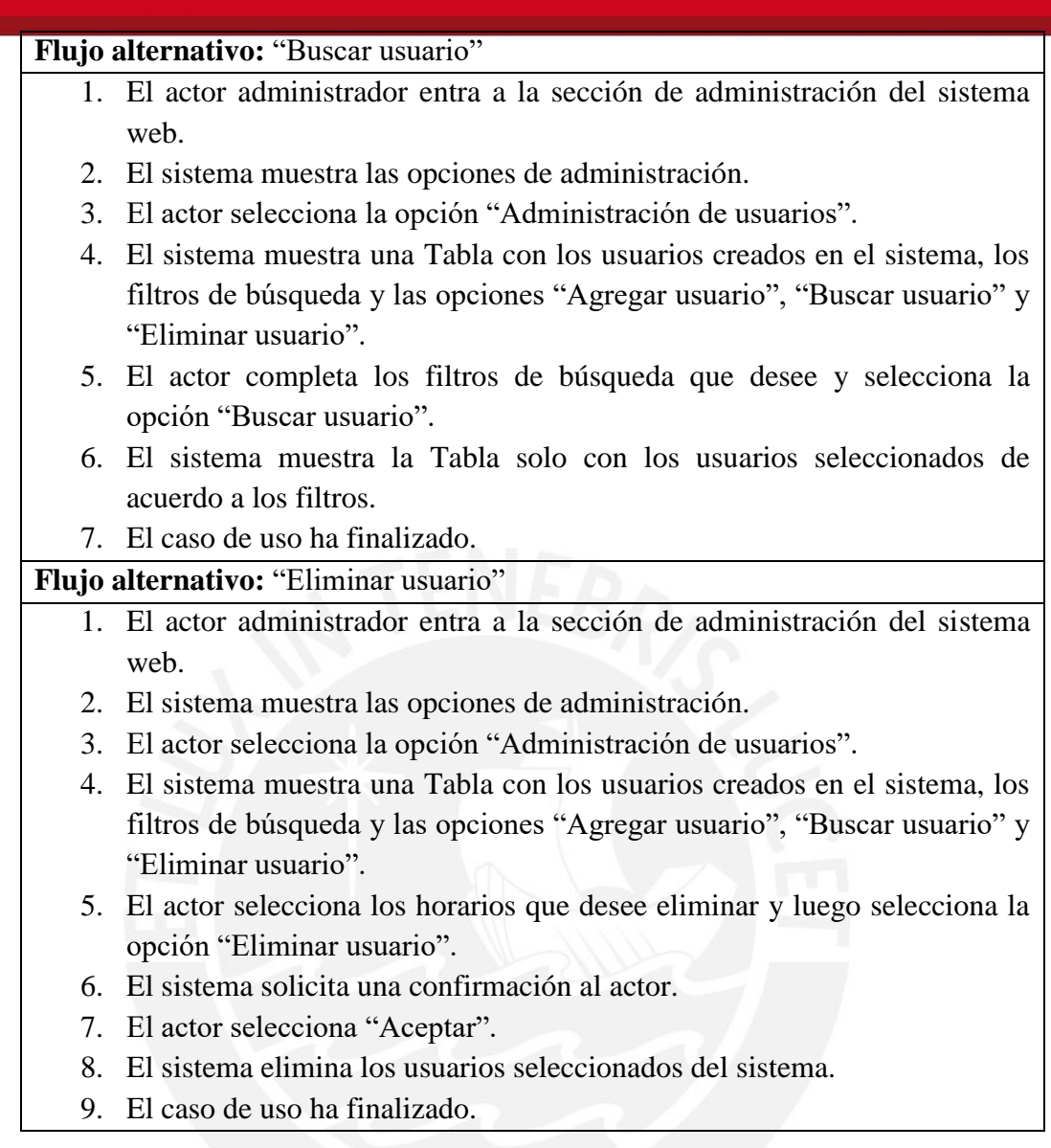

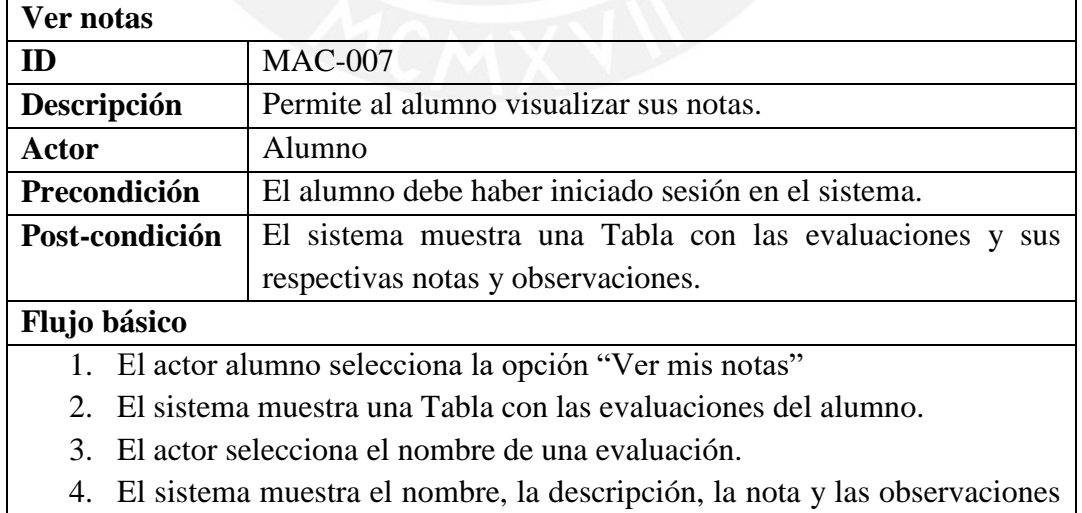

- de la evaluación seleccionada.
- 5. El caso de uso ha finalizado.

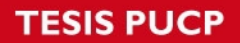

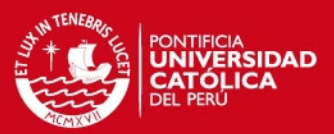

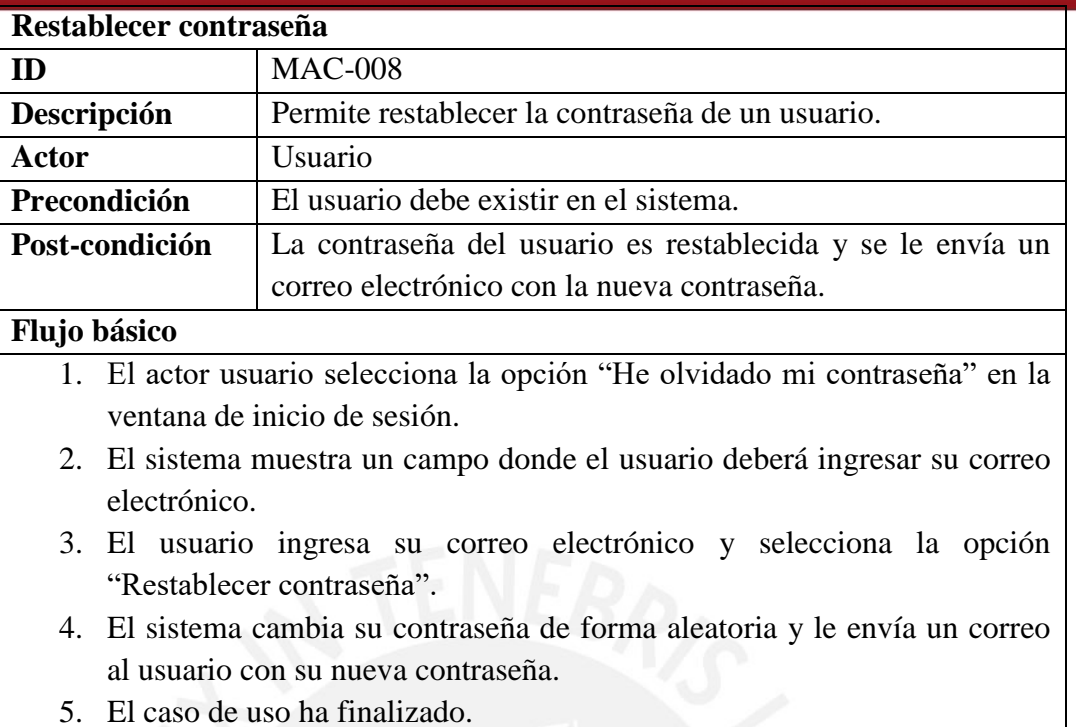

#### 3.1.2 Paquete de auditoría académica

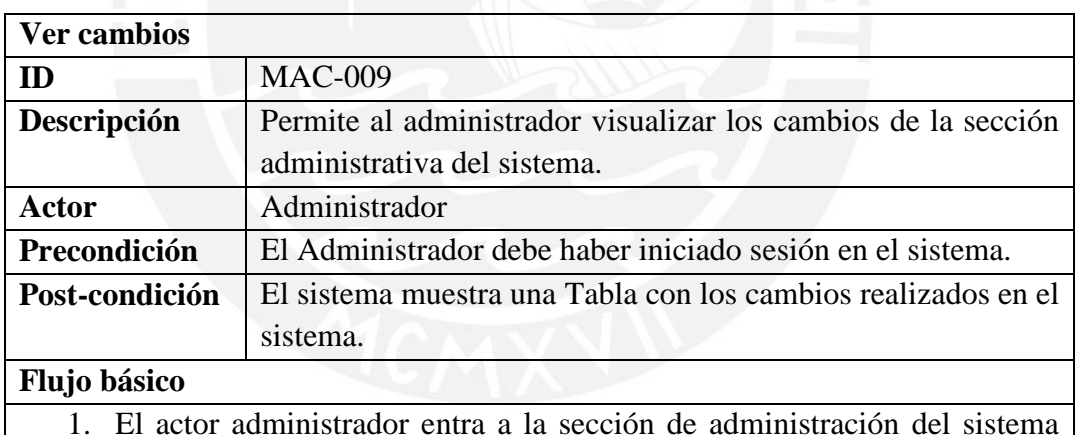

- 1. El actor administrador entra a la sección de administración del sistema web.
- 2. El sistema muestra las opciones de administración.
- 3. El actor selecciona la opción "Auditoría del sistema".
- 4. El sistema muestra una Tabla con los cambios que se han realizado en la sección de administración del sistema y la opción "Buscar cambio".
- 5. El caso de uso ha finalizado.

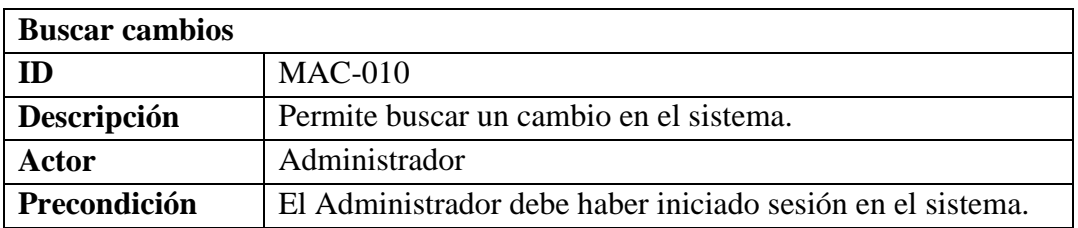

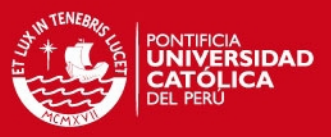

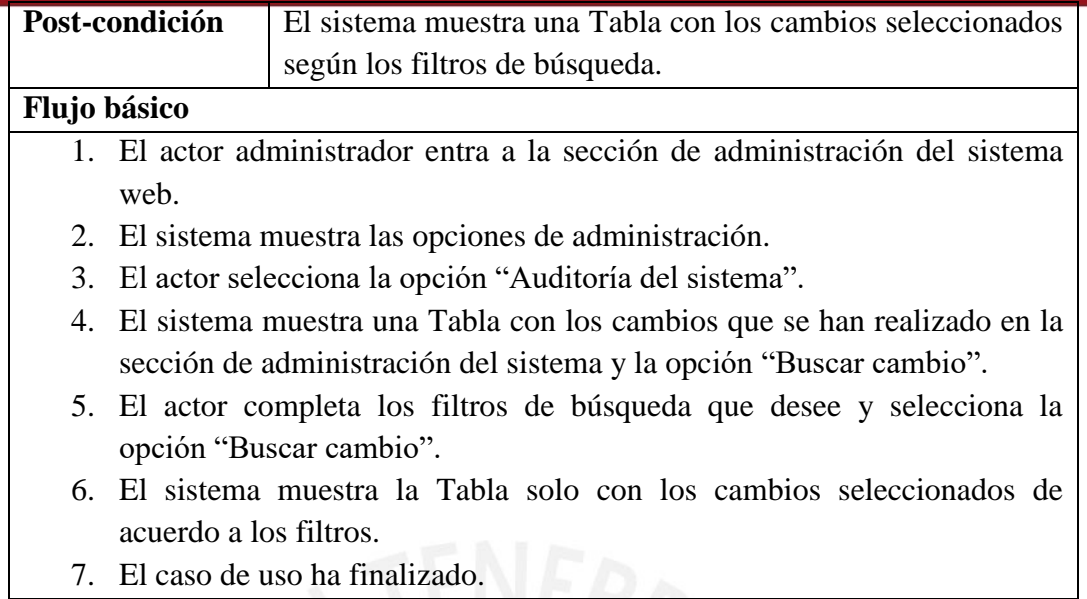

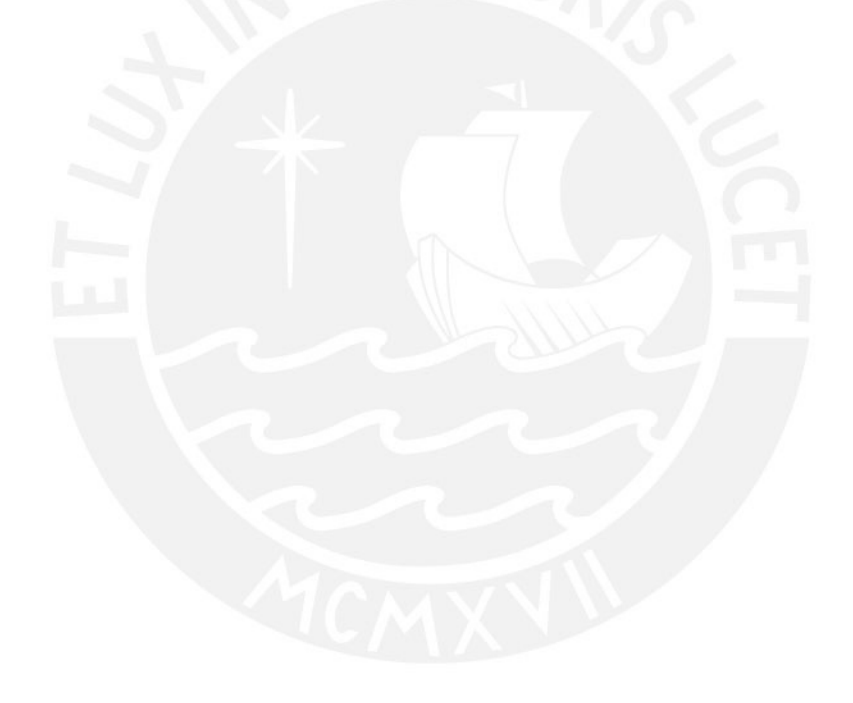

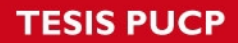

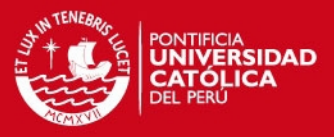

### **A10. Prototipos del módulo académico**

En el presente anexo, se mostrarán los prototipos de las ventanas del módulo académico que se implementó e integró al sistema.

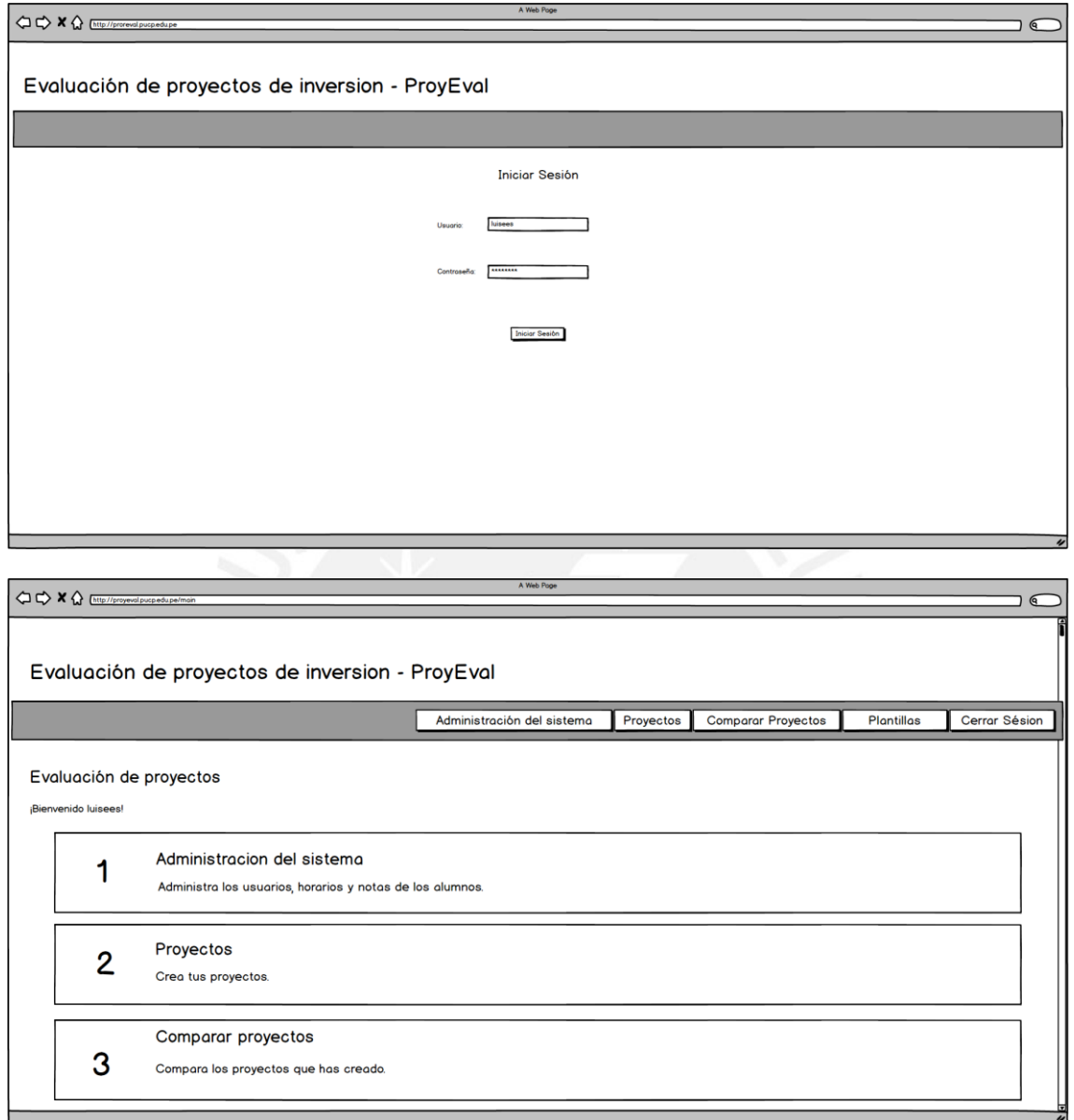

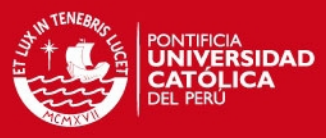

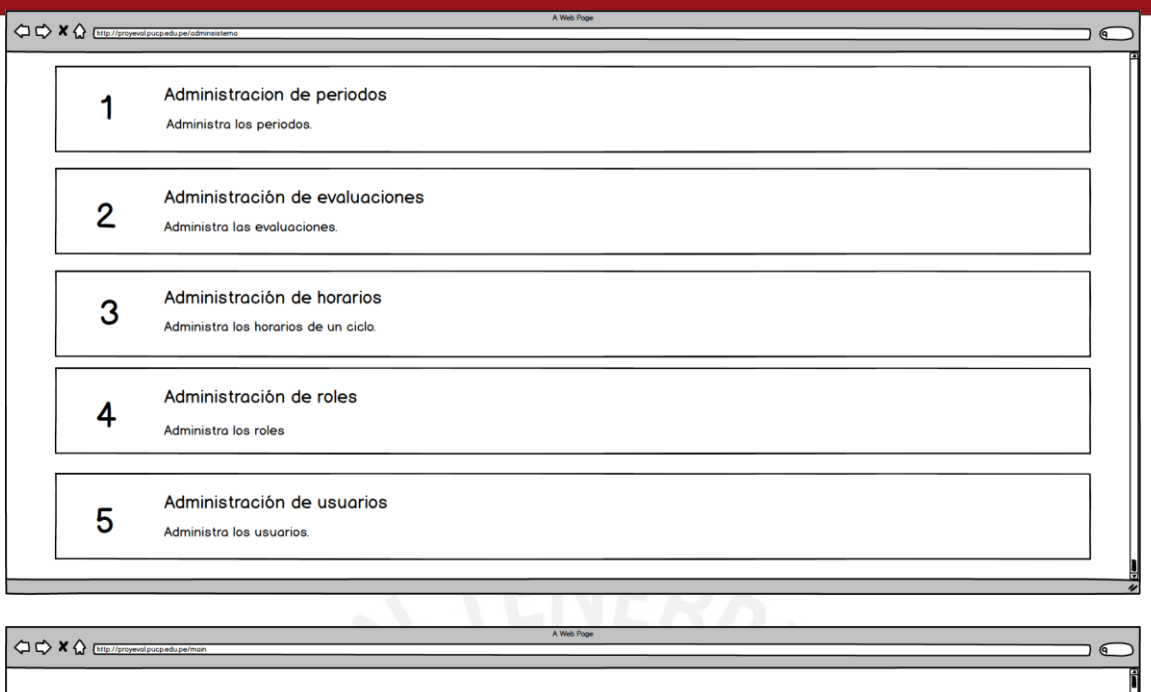

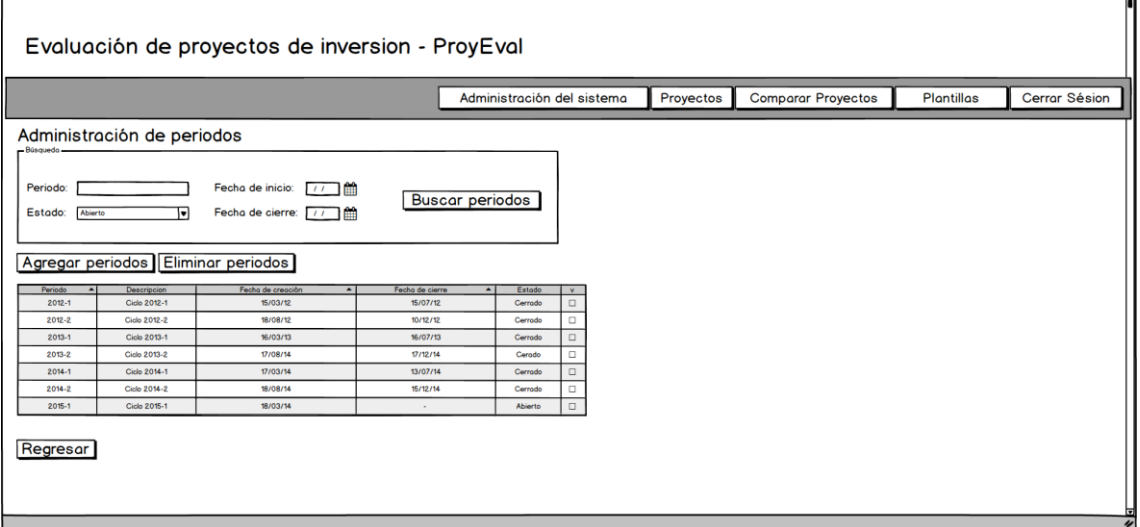

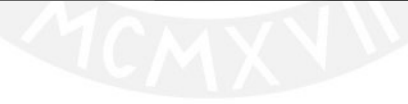

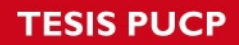

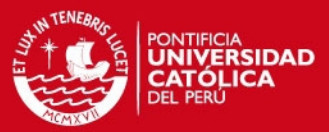

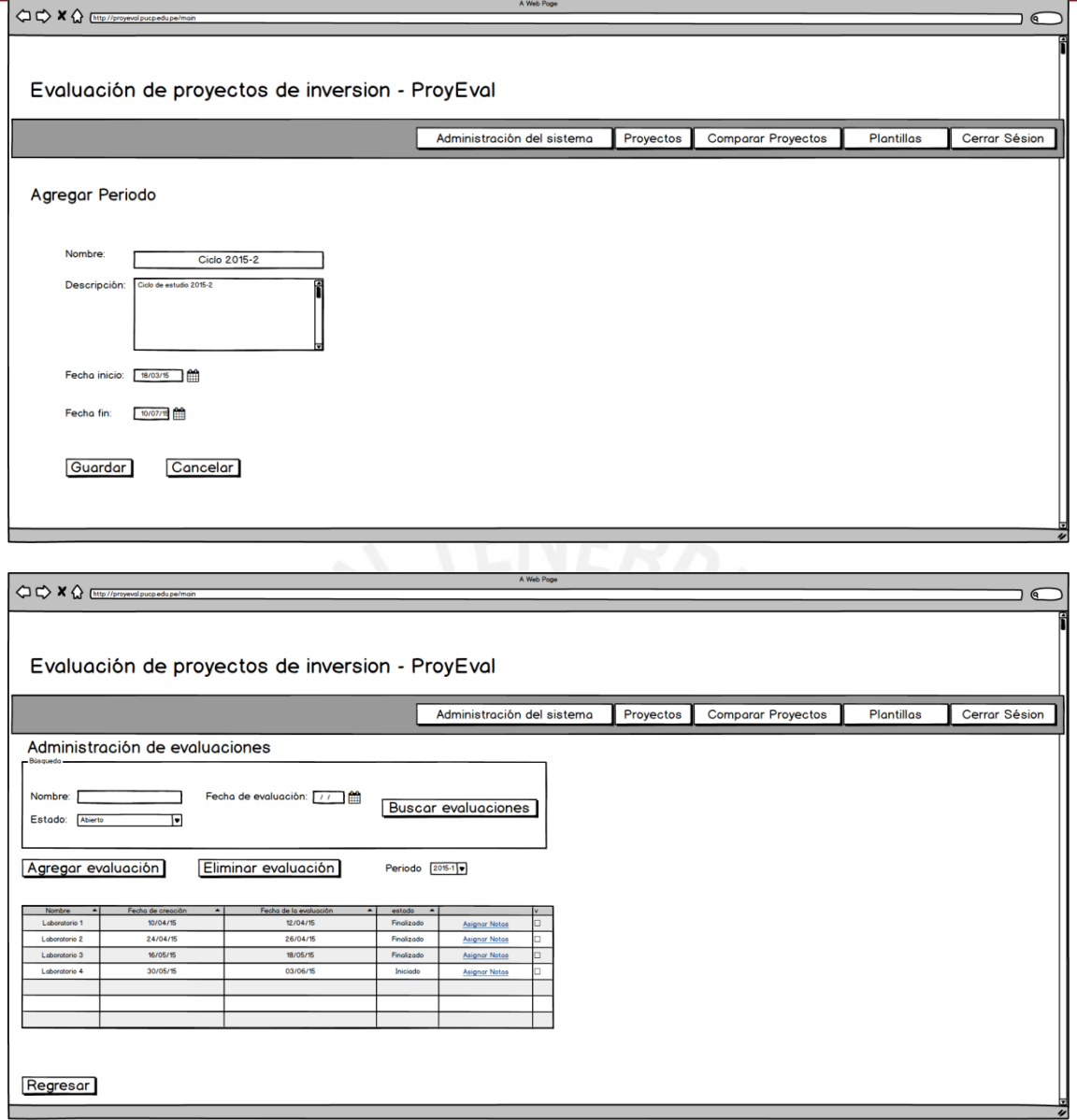

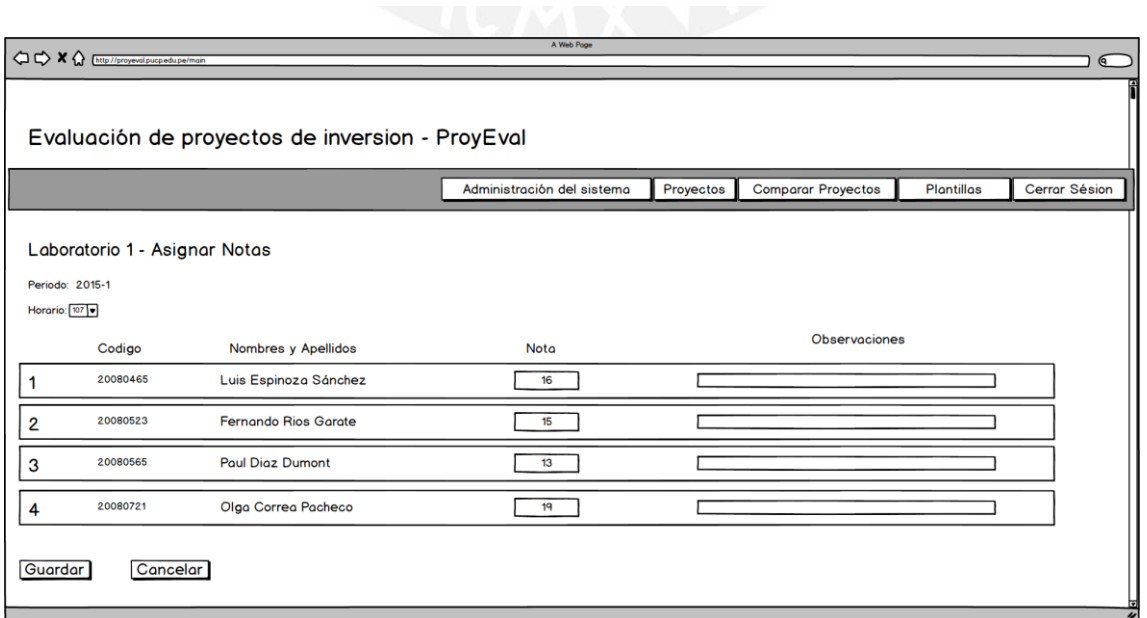

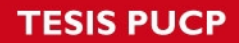

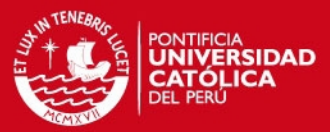

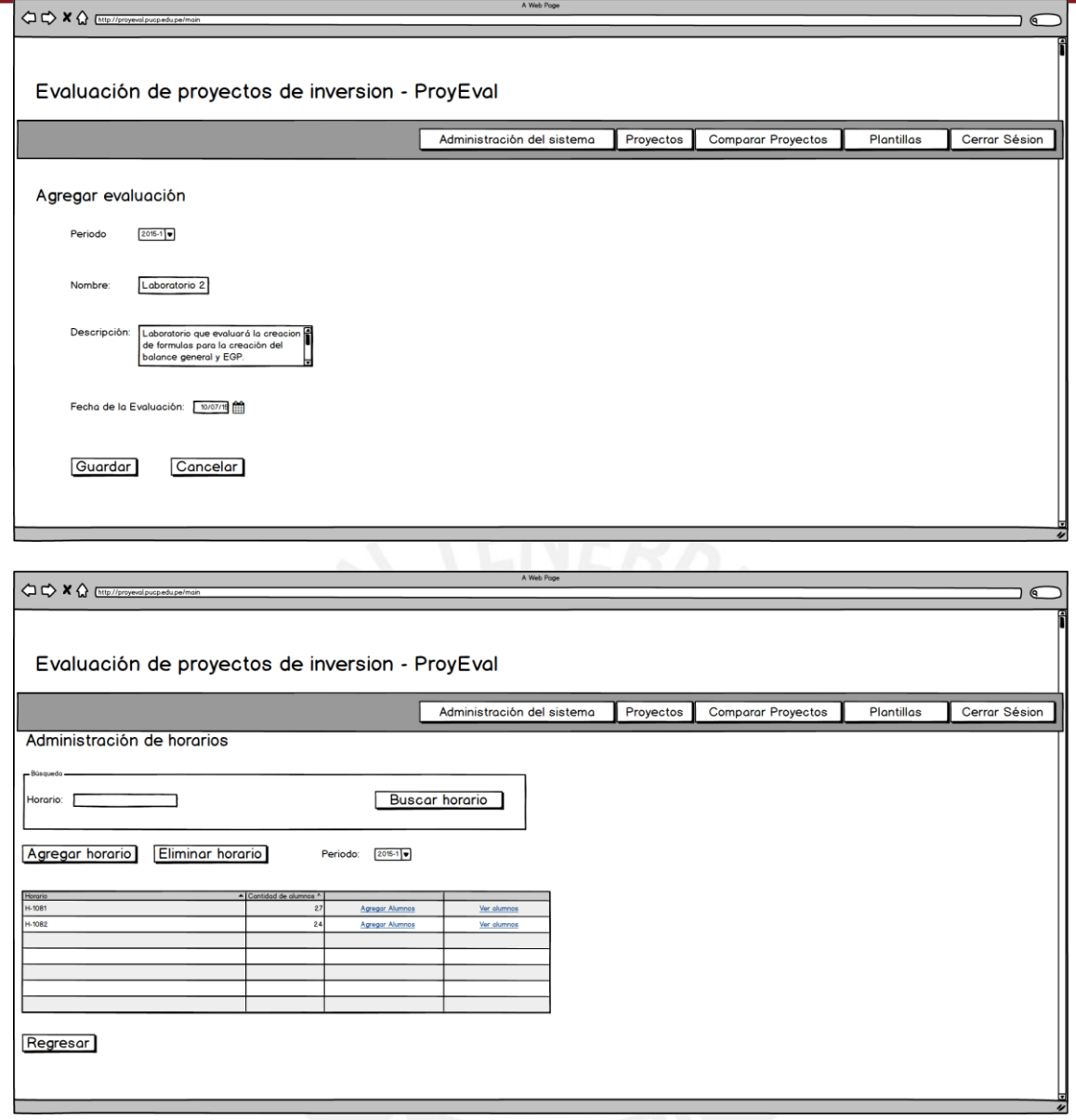

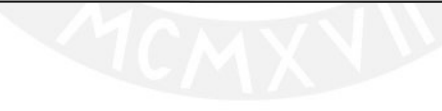

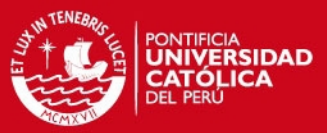

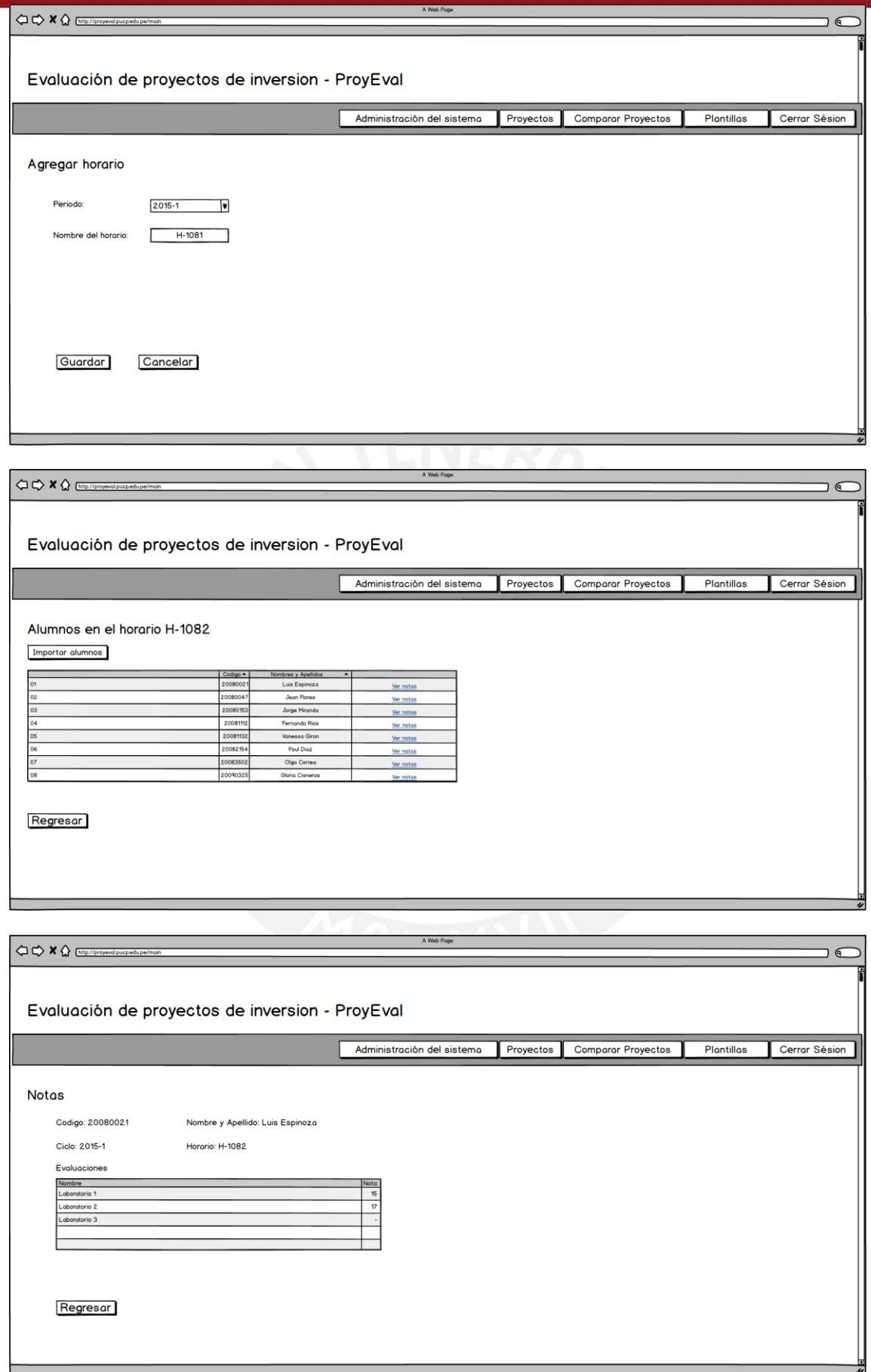

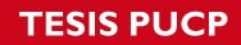

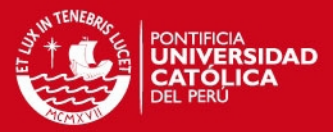

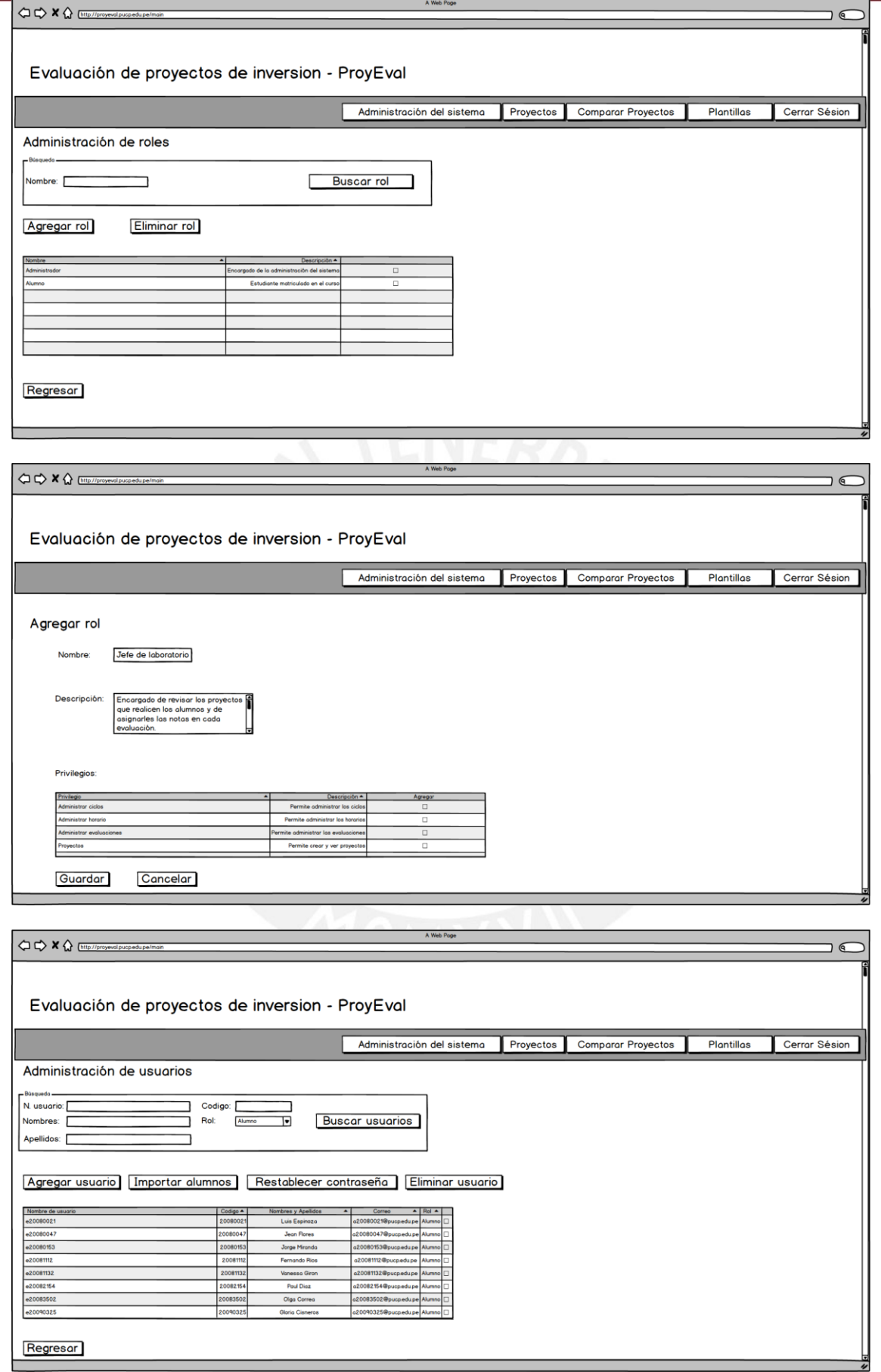

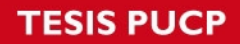

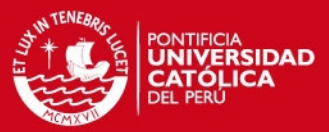

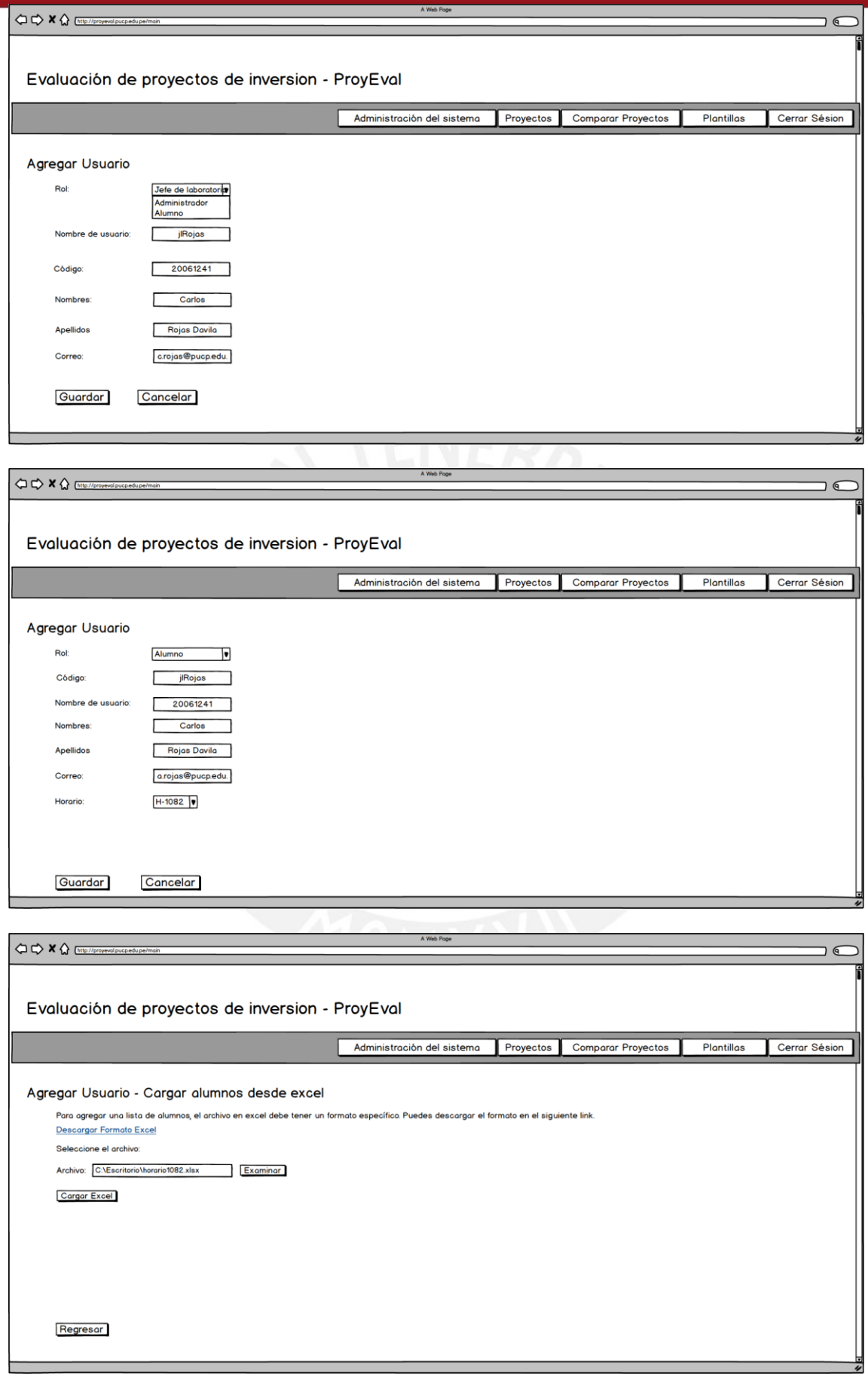

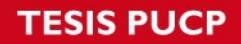

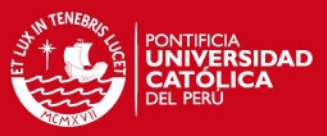

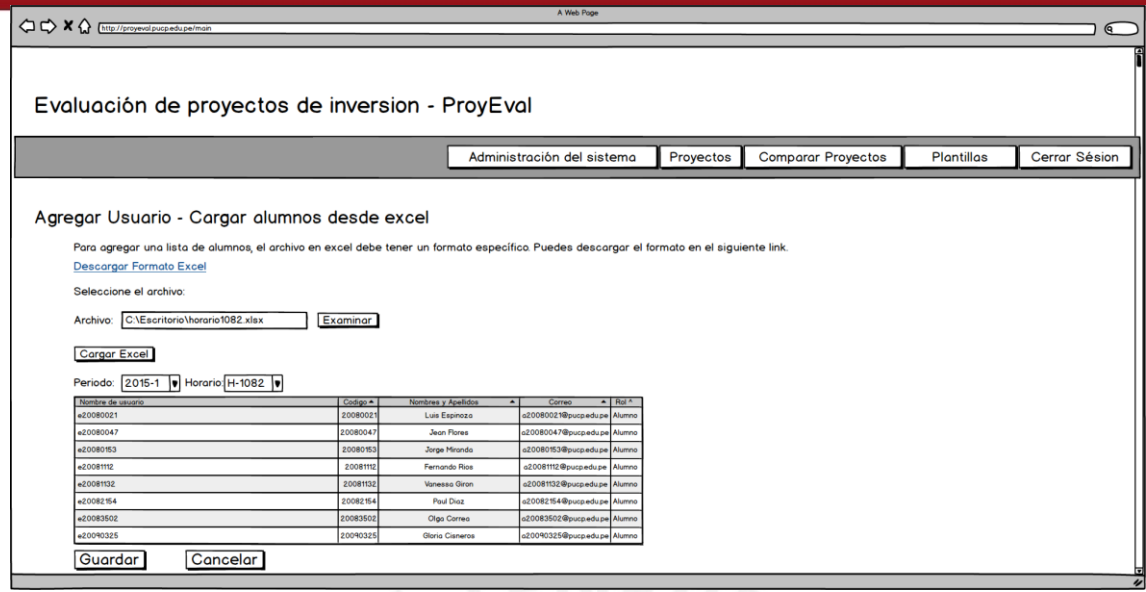

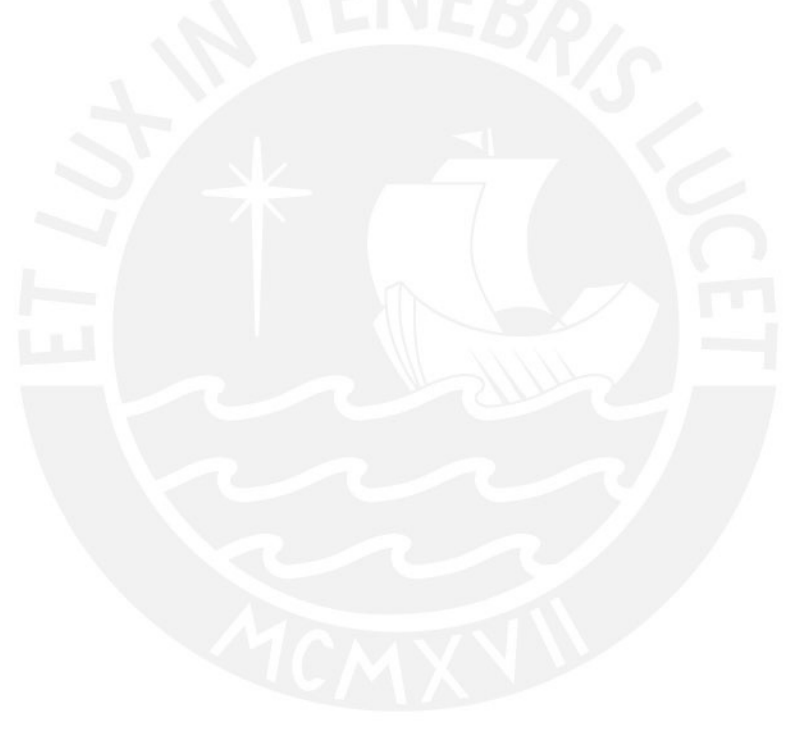

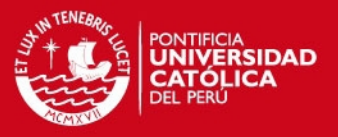

#### **A11. Mejoras implementadas en el sistema**

En este anexo se desarrolla las mejoras realizadas a la primera versión del sistema de evaluación financiera de proyectos mineros. Se presentará el problema que se ha solucionado, los principios de usabilidad a los que afecta, el detalle de la mejora y la vista o las vistas después de la mejora.

#### **Problema 1.1:**

Descripción: Los mensajes de confirmación no son lo suficiente visibles a comparación de otros textos en las ventanas.

Principios de usabilidad al que afecta: Visibilidad del estado del sistema, prevención de errores, ayudar a los usuarios a reconocer, diagnosticar y resolver los errores.

Para solucionar este problema, se ha colocado mensajes de confirmación luego de cada acción que realiza el sistema. Los mensajes de confirmación se muestran de color verde y con un tamaño de letra mayor al texto del sistema. En caso de errores, se muestran de color rojo.

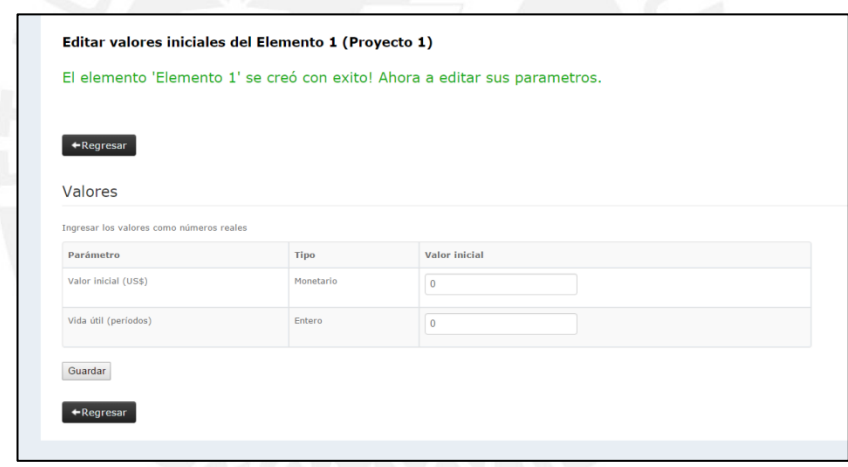

Mensaje de confirmación para la creación de elementos

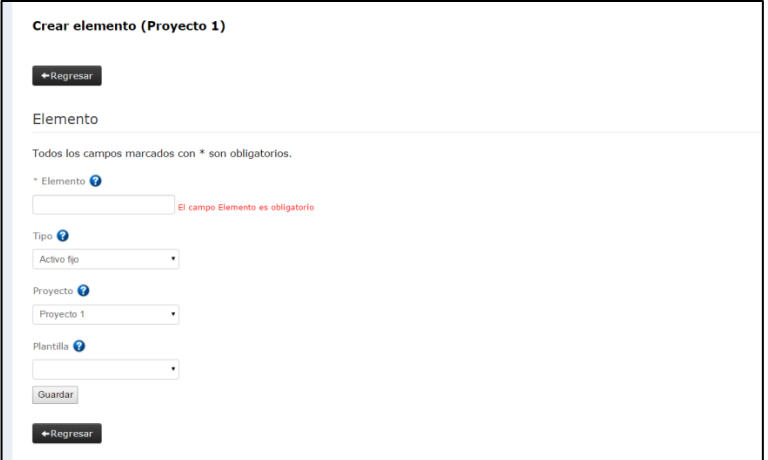
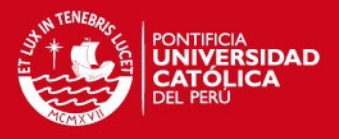

Mensajes de error en el formulario de creación de elementos **Problema 2.1:** 

Descripción: No se entiende el término "horizonte". Principios de usabilidad al que afecta: Relación entre el sistema al mundo real, consistencia y estándares, ayuda y documentación.

Para solucionar este problema, se ha agregado un tooltip que explica a qué se refiere el término horizonte. Adicionalmente, a recomendación de los usuarios, se ha colocado el término "Tiempo de vida del proyecto" para un mejor entendimiento.

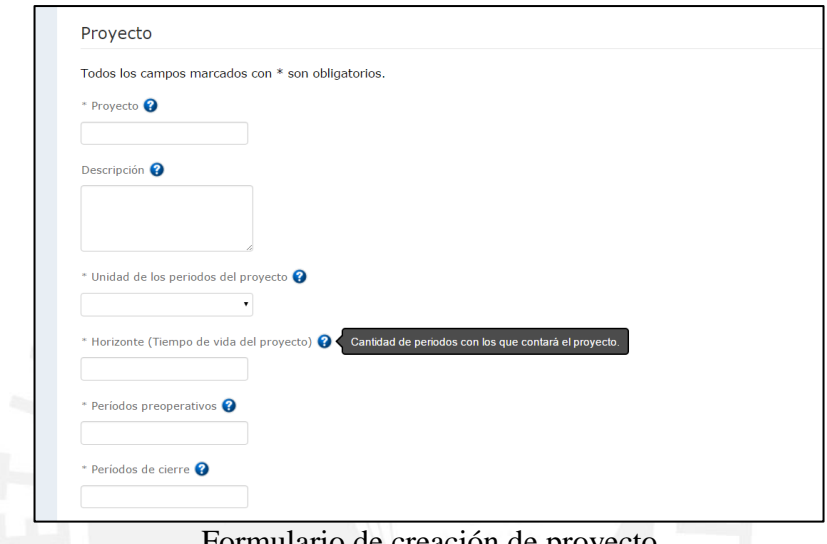

Formulario de creación de proyecto

# **Problema 2.2:**

Descripción: No se puede determinar que unidad de medida (mes, semana, año) está usando horizonte.

Principios de usabilidad al que afecta: Relación entre el sistema y el mundo real, control y libertad del usuario, consistencia y estándares.

Para solucionar este problema, se ha agregado el campo "Unidad del horizonte" al proyecto. El cual determina si el proyecto está en años o en meses.

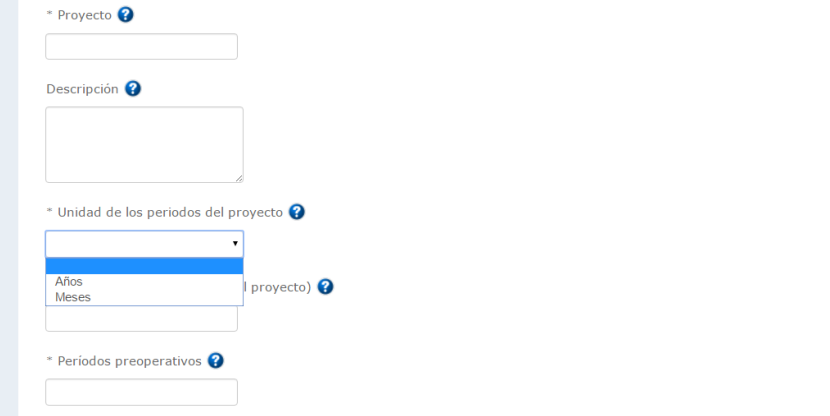

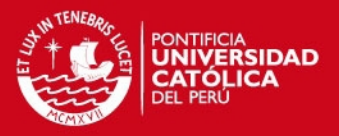

### Formulario de creación de proyecto

# **Problema 2.3:**

Descripción: Al momento de ingresar el periodo, el sistema muestra una calculadora la cual no tiene ninguna función importante para el usuario.

Principios de usabilidad al que afecta: Flexibilidad y eficiencia de uso, estética y diseño minimalista.

Para solucionar este problema, se retiró la calculadora.

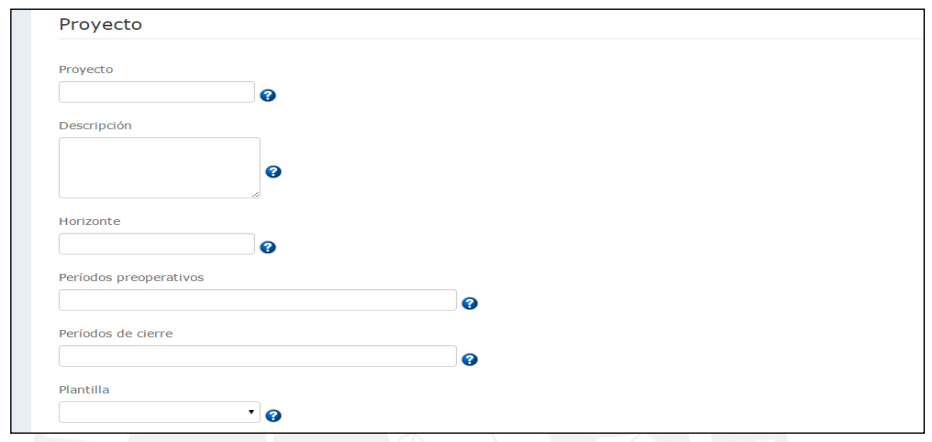

Formulario de creación de proyecto – mejora calculadora.

# **Problema 3.1:**

Descripción: No se entiende el término "plantilla".

Principios de usabilidad al que afecta: Relación entre el mundo real y el sistema, consistencia y estándares, ayuda y documentación.

Para solucionar este problema, se ha agregado un tooltip junto al campo plantilla. Adicionalmente, este muestra un enlace que muestra un cuadro con información adicional sobre las plantillas en el proyecto.

SIS PUCP

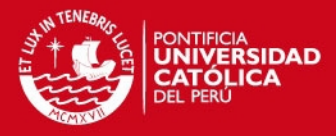

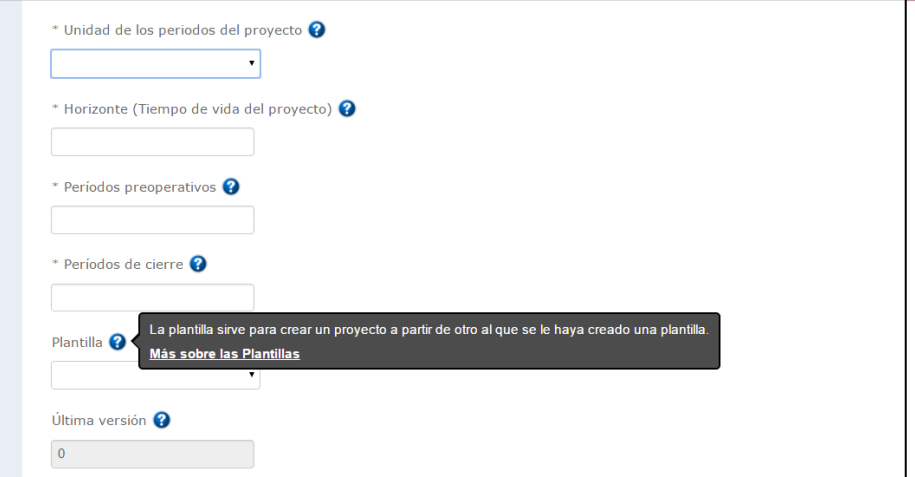

Formulario de creación de proyecto – tooltip de la plantilla

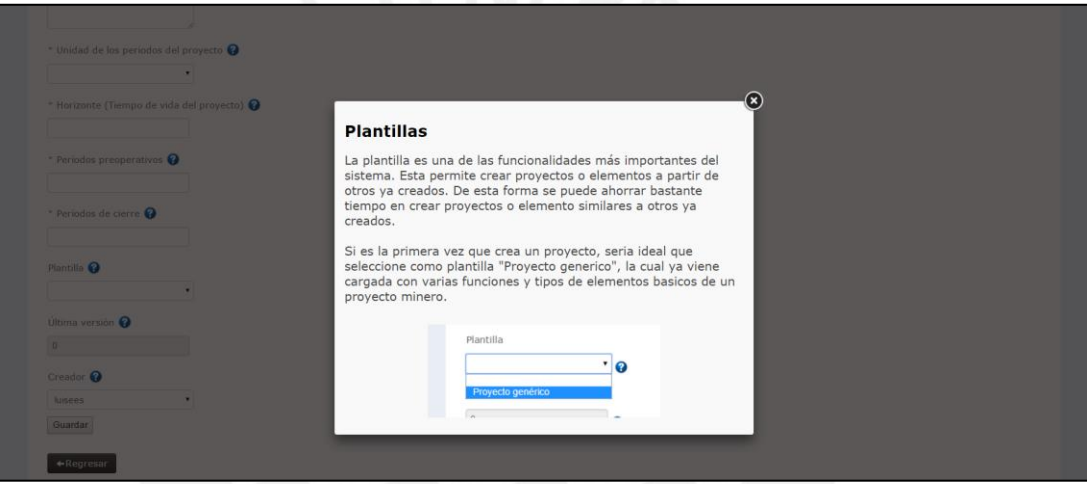

Formulario de creación de proyecto – información adicional sobre las plantillas

# **Problema 3.2:**

Descripción: Al no conocer cómo funcionan las plantillas, los usuarios no pueden usar una de las mejores cualidades del sistema.

Principios de usabilidad al que afecta: Flexibilidad y eficiencia de uso.

Este problema tiene la misma solución que el problema 3.1.

### **Problema 4.1:**

Descripción: No se muestra que el sistema haya guardado el activo ingresado.

Principios de usabilidad al que afecta: Visibilidad del estado del sistema, prevención de errores, ayudar a reconocer, diagnosticar y resolver errores.

Este problema tiene la misma solución que el problema 1.1.

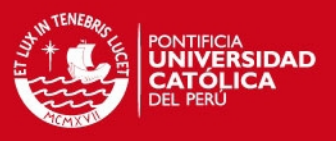

# **Problema 4.2:**

Descripción: El sistema se congeló debido al múltiple número de veces que un usuario oprimió el botón de guardar.

Principios de usabilidad al que afecta: visibilidad del estado del sistema, flexibilidad y eficiencia de uso, ayudar a los usuarios a reconocer, diagnosticar y resolver los errores.

Para solucionar este problema, se ha optado por deshabilitar los botones luego de que un usuario haya oprimido uno que inicie una transacción. De esta forma, se mostrará durante la transacción una pantalla que evita que el usuario pueda realizar una acción y se muestra el proceso que se está realizando.

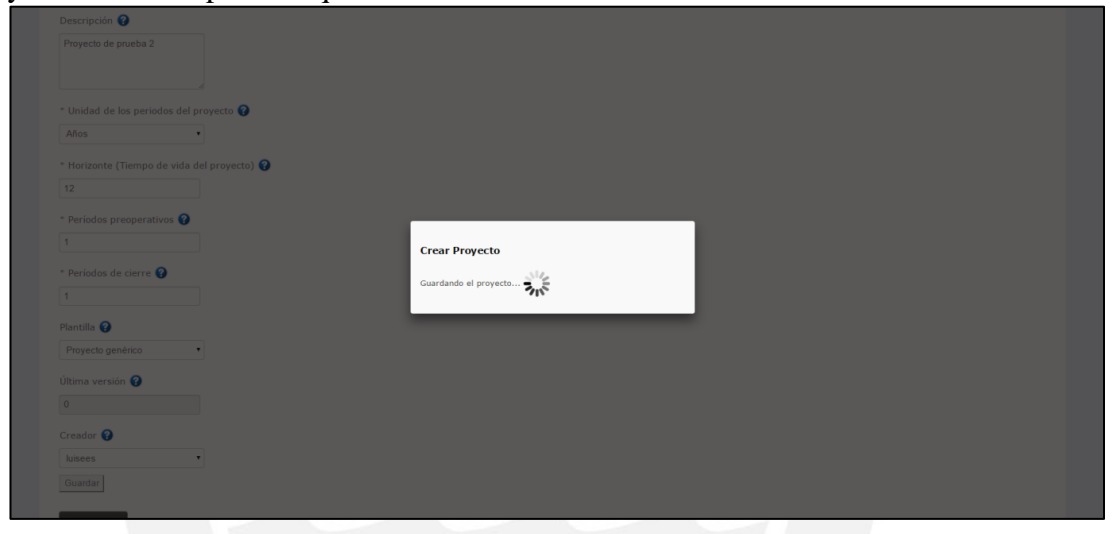

Formulario de creación de proyecto – guardando el proyecto

#### **Problema 5.1:**

Descripción: Se debería mostrar la definición de los conceptos.

Principios de usabilidad al que afecta: Consistencia y estándares.

Para solucionar este problema, se ha agregado tooltips a los campos donde se indica un breve detalle del campo del formulario.

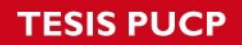

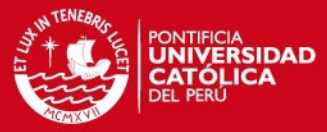

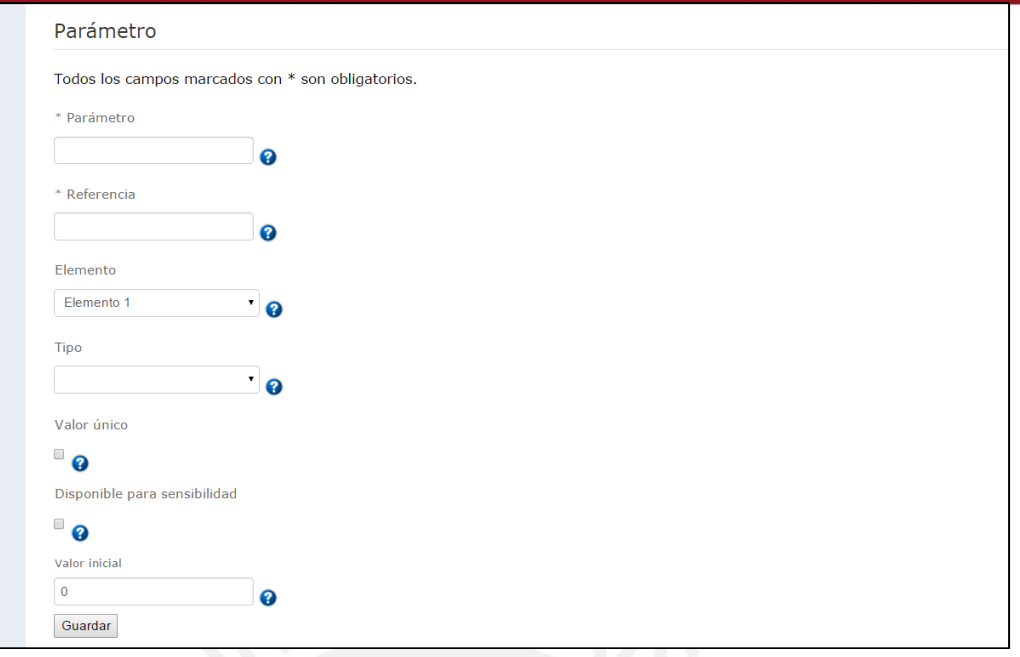

# Formulario de creación de parámetro

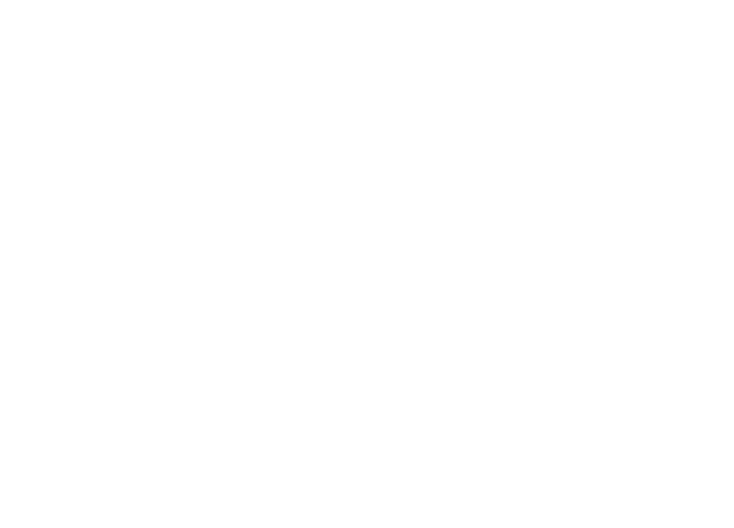

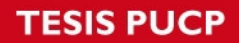

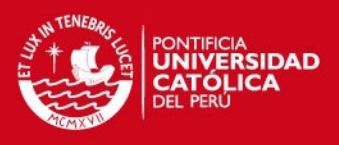

# **Problema 5.2:**

Descripción: No se muestra la unidad de medida de los periodos.

Principios de usabilidad al que afecta: relación entre el sistema y el mundo real.

Para solucionar este problema, se ha agregado un campo adicional al proyecto, Unidad del horizonte, de esta forma los periodos del proyecto estarán en años o en meses de acuerdo a lo que desee el usuario. Esta unidad se mostrará en las diferentes vistas del sistema.

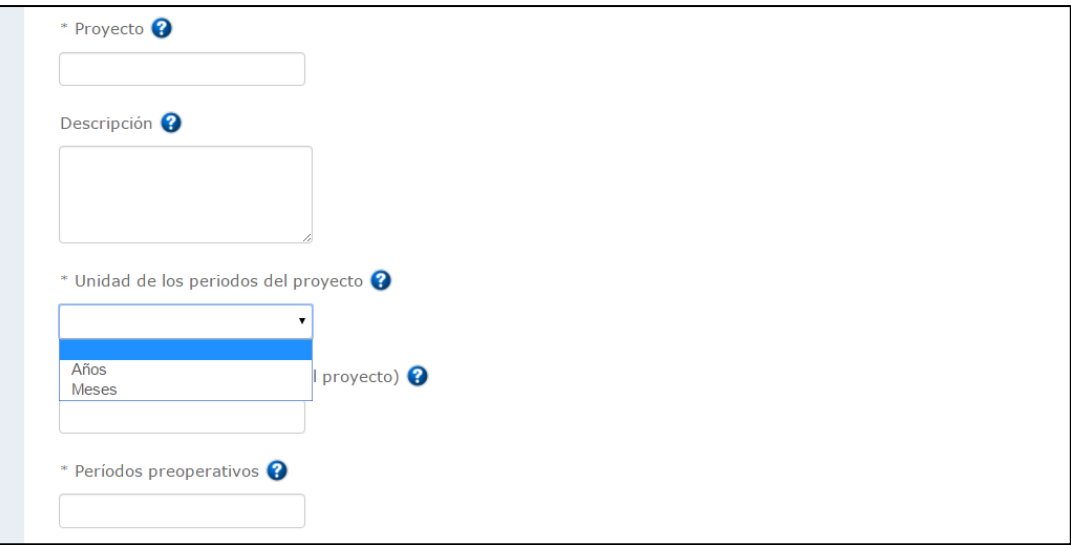

# Formulario de creación de proyecto

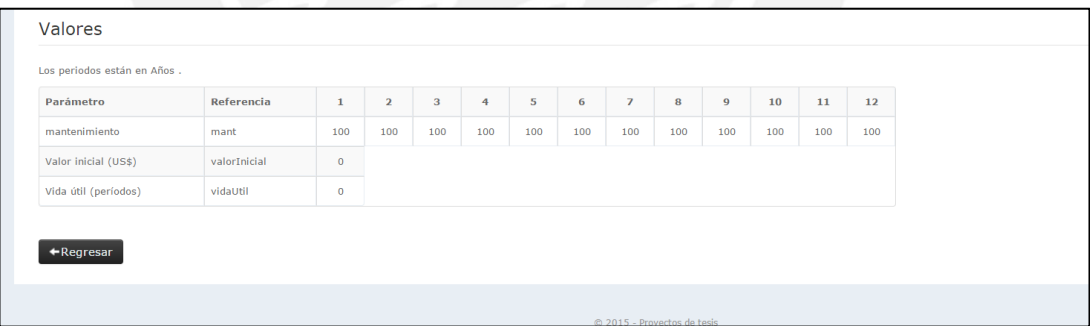

Valores de los parámetros de un elemento

### **Problema 5.3:**

Descripción: No se indica que se ha guardado con éxito.

Principios de usabilidad al que afecta: Visibilidad del estado del sistema.

Para solucionar este problema, se muestra un mensaje de confirmación luego de guardar con éxito un parámetro.

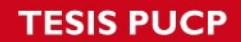

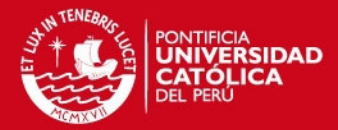

| $+$ Nuevo                                                              | $\leftarrow$ Regresar |              |                |                |                |     |     |                |     |              |     |
|------------------------------------------------------------------------|-----------------------|--------------|----------------|----------------|----------------|-----|-----|----------------|-----|--------------|-----|
|                                                                        |                       |              |                |                |                |     |     |                |     |              |     |
|                                                                        |                       |              |                |                |                |     |     |                |     |              |     |
|                                                                        |                       |              |                |                |                |     |     |                |     |              |     |
| Valores                                                                |                       |              |                |                |                |     |     |                |     |              |     |
|                                                                        |                       |              |                |                |                |     |     |                |     |              |     |
|                                                                        |                       |              |                |                |                |     |     |                |     |              |     |
|                                                                        | <b>Tipo</b>           | $\mathbf{1}$ | $\overline{2}$ | $\overline{3}$ | $\overline{4}$ | 5   | 6   | $\overline{z}$ | 8   | $\mathbf{9}$ | 10  |
| Ingresar los valores como números reales<br>Parámetro<br>mantenimiento | Real                  | 100          | 100            | 100            | 100            | 100 | 100 | 100            | 100 | 100          | 100 |

Mensaje de confirmación de guardado de parámetro

#### **Problema 5.4:**

Descripción: Los pasos para ingresar los elementos y datos al sistema son muy engorrosos.

Principios de usabilidad al que afecta: Control y libertad del usuario, reconocer antes de recordar, flexibilidad y eficiencia de uso.

Para solucionar este problema, se desarrolló un tutorial de 8 pasos donde los usuarios siguen una secuencia de instrucciones para poder modelar un proyecto minero. Como resultado final pueden ver los diferentes estados financieros que el sistema provee. Adicionalmente, el usuario puede volver al tutorial desde su proyecto creado seleccionando desde el menú principal el botón "Ver proyecto por pasos".

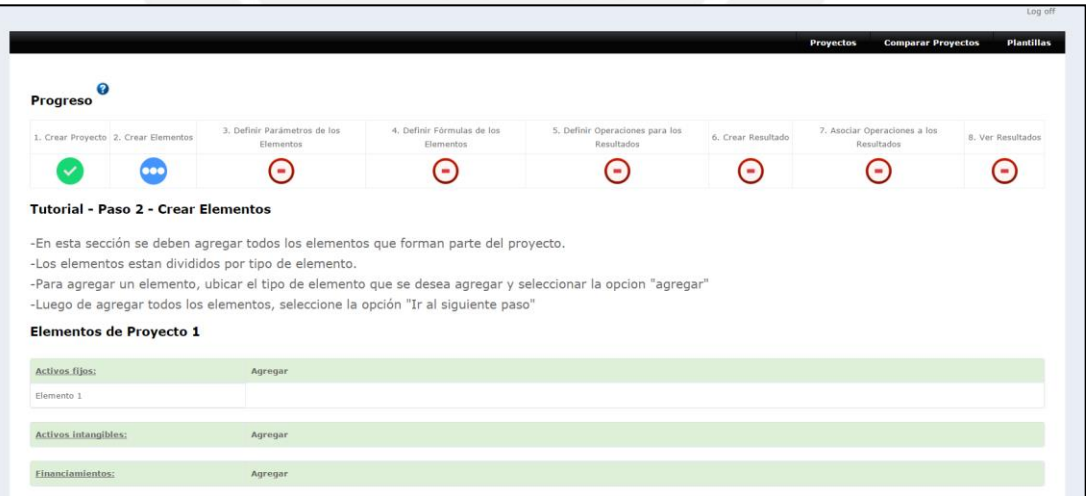

Tutorial pasos a paso – Creación de elementos

# **SIS PUCP**

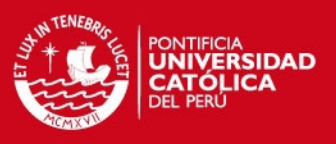

### **Problema 6.1:**

Descripción: No se indica que se ha guardado con éxito.

Principios de usabilidad al que afecta: Visibilidad del estado del sistema, prevención de errores, ayudar a reconocer, diagnosticar y resolver errores.

Este problema tiene la misma solución que el problema 4.1.

### **Problema 7.1:**

Descripción: Hay errores al momento de ingresar valores numéricos o tildes en los campos de entrada.

Principios de usabilidad al que afecta: Prevención de errores.

Para solucionar este problema, se está verificando que en los campos numéricos solo se permita ingresar números. También se permite el carácter punto en caso de que el campo sea para un número real.

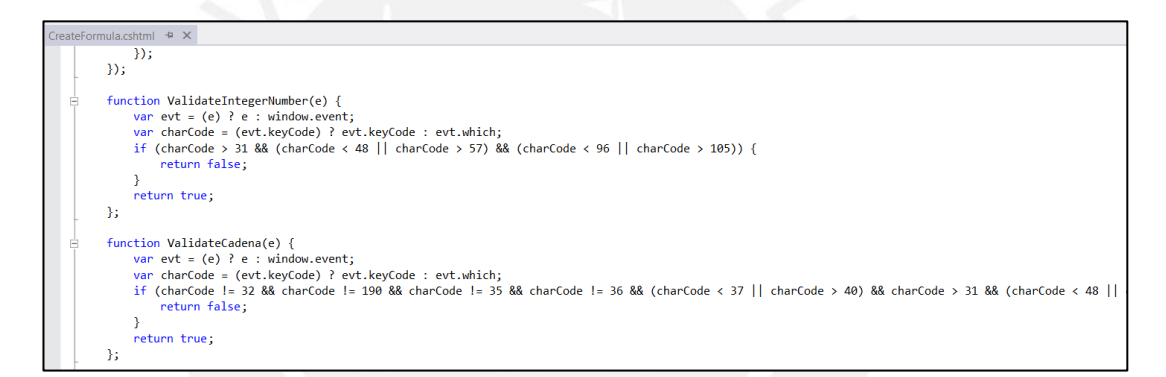

Código de verificación – Validar números enteros

# **Problema 7.2:**

Descripción: No se entienden los términos "parámetro" y "referencia".

Principios de usabilidad al que afecta: Relación entre el sistema y el mundo real, consistencia y estándares, ayuda y documentación.

Este problema tiene la misma solución que el problema 5.1.

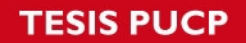

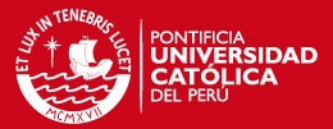

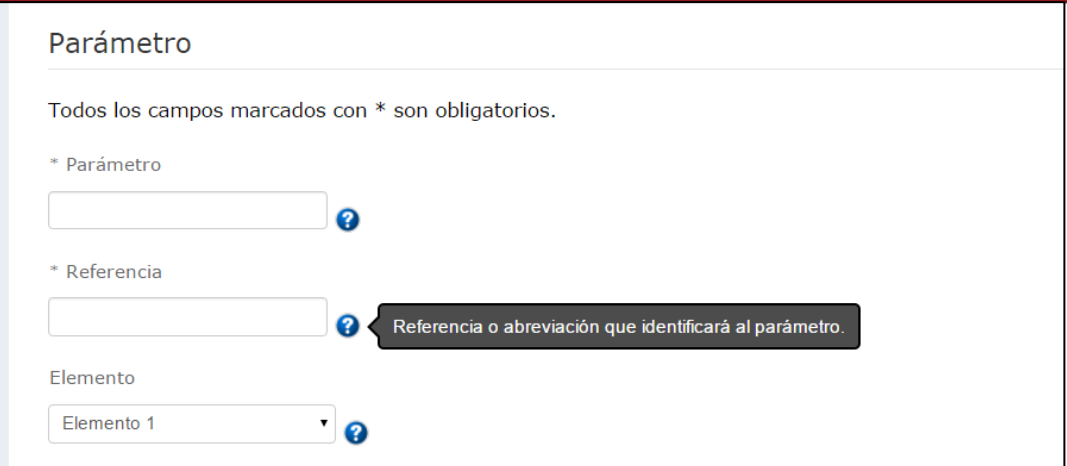

Formulario de creación de parámetro - tooltip referencia

### **Problema 8.1:**

Descripción: No se entiende el término "cadena".

Principios de usabilidad al que afecta: Relación entre sistema y el mundo real, consistencia y estándares, ayuda y documentación.

Para solucionar este problema, de la misma forma que el problema anterior, se ha agregado un tooltip donde se indica un breve detalle del campo del formulario. Adicionalmente, el tooltip muestra mayor detalle acerca de la cadena y debajo del campo cadena se ha agregado instrucciones para que el usuario entienda como ingresar las variables.

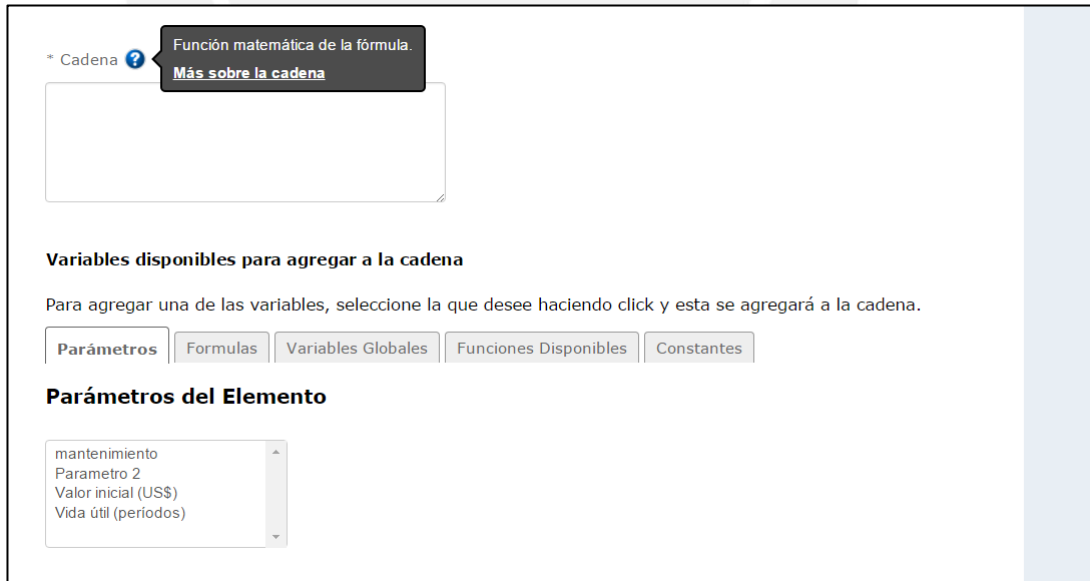

Formulario de creación de fórmula – tooltip Cadena e instrucciones

# **ESIS PUCP**

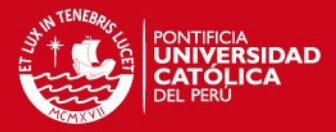

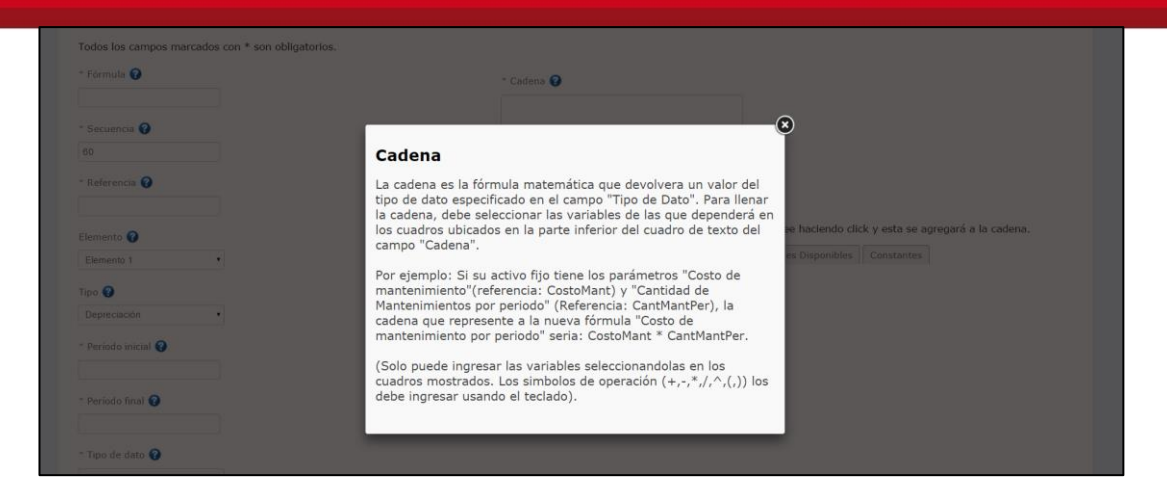

Formulario de creación de fórmula – cuadro con información sobre la cadena

#### **Problema 8.2:**

Descripción: No se entiende el término "secuencia"

Principios de usabilidad al que afecta: Relación entre sistema y el mundo real, consistencia y estándares, ayuda y documentación.

Para solucionar este problema, de la misma forma que el problema anterior, se ha agregado un tooltip donde se indica un breve detalle del campo del formulario. Adicionalmente, el tooltip muestra mayor detalle acerca de la secuencia.

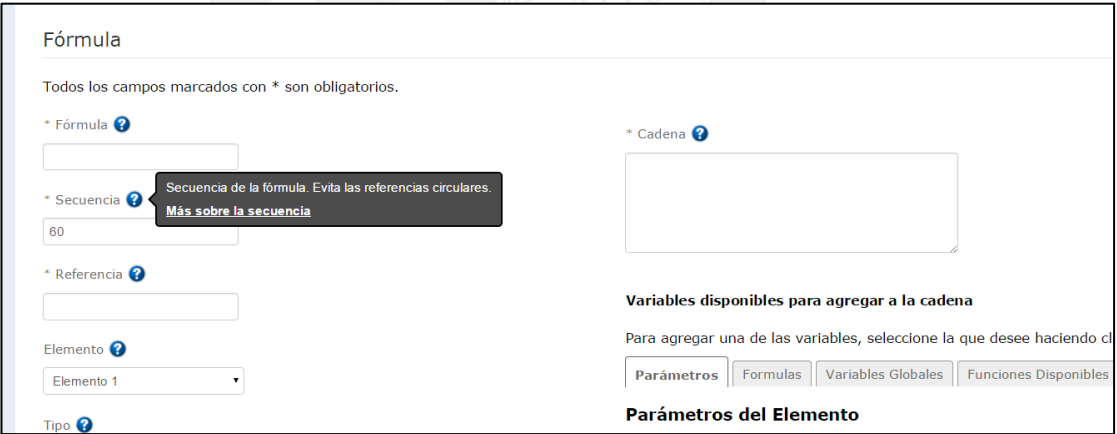

Formulario de creación de fórmula – tooltip secuencia

# **SIS PUCP**

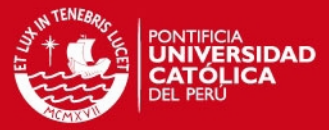

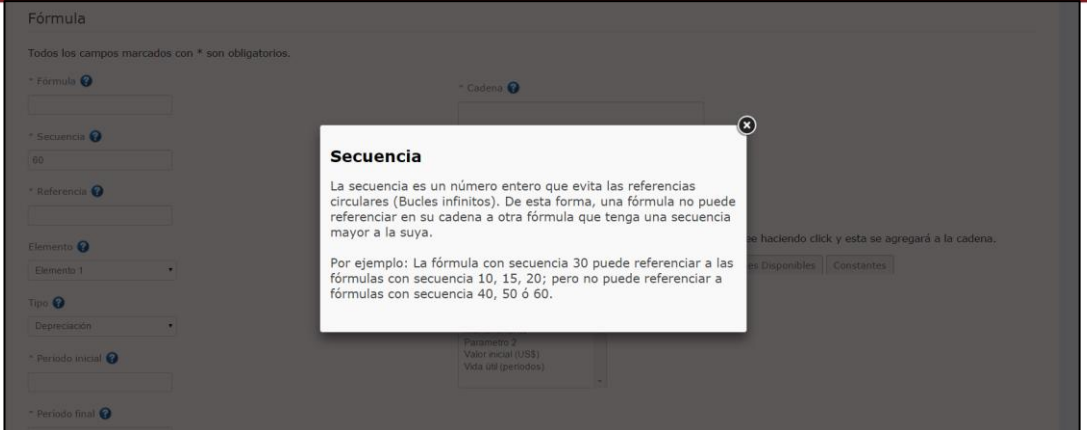

Formulario de creación de fórmula – cuadro con información sobre la secuencia

### **Problema 8.3:**

Descripción: Desde el punto de vista del usuario, es complicado entender para que sea usada la secuencia.

Principios de usabilidad al que afecta: Relación entre sistema y el mundo real, consistencia y estándares, ayuda y documentación.

Este problema tiene la misma solución que el problema 8.2.

### **Problema 8.4:**

Descripción: En general, el manejo de las formulas resulta demasiado complicado para usuarios totalmente nuevos al sistema.

Principios de usabilidad al que afecta: Flexibilidad y eficiencia de uso, reconocer antes de recordar, estética y diseño minimalista.

Para solucionar este problema, se ordenó de una mejor forma la pantalla de creación de fórmulas. Se ha indicado que para formar la cadena el usuario debe seleccionar la variable de los cuadros ubicados en pestañas para que sea más sencillo encontrar la variable que deseen. Asimismo, no se permite que el usuario pueda escribir caracteres alfabéticos para que no haya errores.

# **IS PUCF**

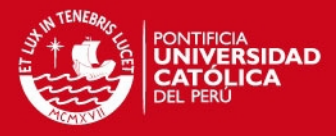

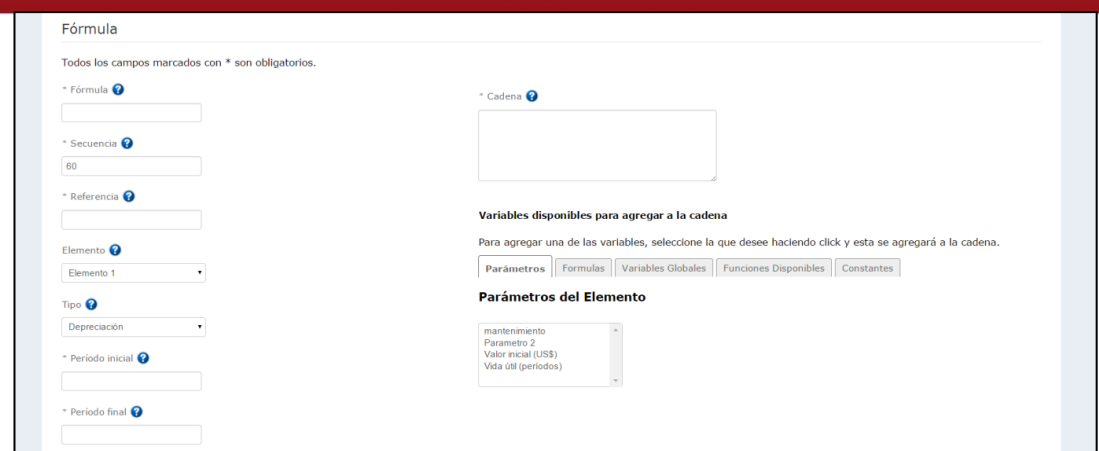

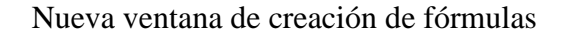

# **Problema 9.1**:

Descripción: No se entiende el término "secuencia".

Principios de usabilidad al que afecta: Relación entre sistema y el mundo real, consistencia y estándares, ayuda y documentación.

Misma solución que para el problema 8.2.

### **Problema 10.1:**

Descripción: No se entiende para que sirvan las plantillas.

Principios de usabilidad al que afecta: Flexibilidad y eficiencia de uso.

Este problema tiene la misma solución que para el problema 3.2.

### **Problema 11.1:**

Descripción: No se entiende para qué sirve la secuencia.

Principios de usabilidad al que afecta: Relación entre sistema y el mundo real, consistencia y estándares, ayuda y documentación.

Misma solución que para el problema 8.2.

#### **Problema 12.1:**

Descripción: El sistema no indica que se debe oprimir calcular antes de visualizar los resultados.

Principios de usabilidad al que afecta: Consistencia y estándares, prevención de errores, reconocer antes de recordar, flexibilidad y eficiencia de uso.

Para solucionar este problema, se ha cambiado la función de calcular para que pueda ser llamada al momento de seleccionar "ver" en uno de los resultados. Solo se calculará si es que la fecha modificada es posterior a la fecha calculada.

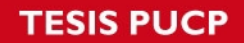

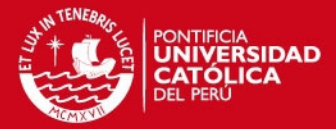

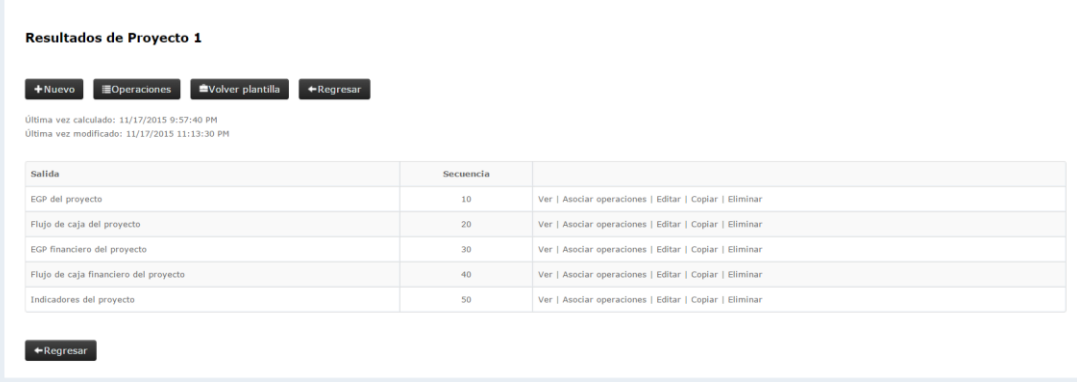

# Resultados del proyecto

# **Problema 13.1:**

Descripción: No se indica el que un proceso se está llevando a cabo.

Principios de usabilidad al que afecta: Visibilidad del estado del sistema, prevención de errores.

Para solucionar este problema, se ha agregado un cuadro que indica que operación se está realizando luego que el usuario oprima un botón que ejecuta una transacción en el sistema.

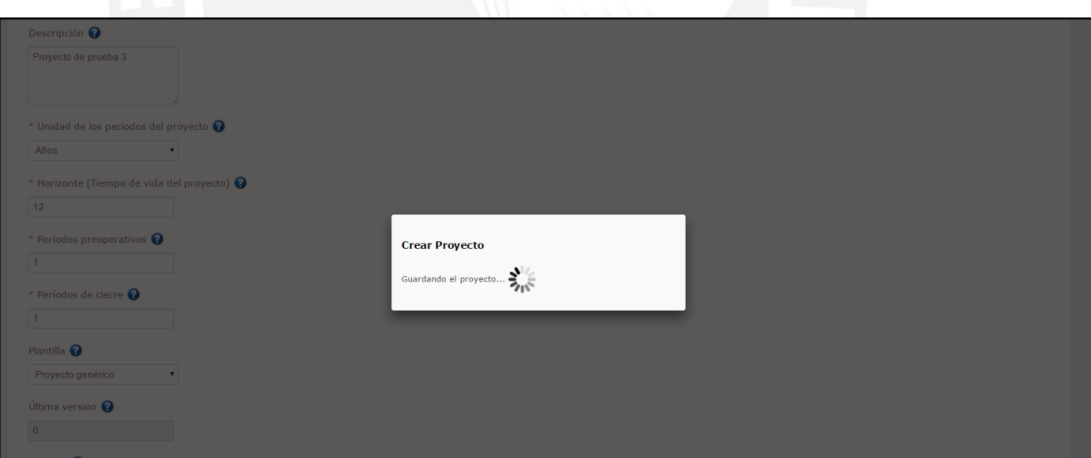

Formulario de creación de proyecto – Guardando el proyecto

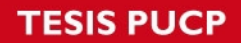

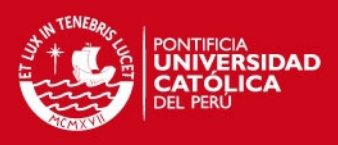

### **Problema 14.1:**

Descripción: Se deben ingresar los valores manualmente.

Principios de usabilidad al que afecta: Flexibilidad y eficiencia de uso.

Para este problema no se ha aplicado una solución pues el formulario debe ser llenado con las preferencias del usuario. No es posible para el sistema prever que desea ingresar el usuario.

# **Problema 15.1:**

Descripción: Algunas validaciones de los campos no están bien definidas y hace que los usuarios cometan errores.

Principios de usabilidad al que afecta: Prevención de errores, ayudar a los usuarios a reconocer, diagnosticar y resolver errores.

Para solucionar este problema, no se está permitiendo que el usuario pueda escribir caracteres alfabéticos en los campos que son solo numéricos. Adicionalmente, se muestra si el dato es numérico en el mensaje que muestra los tooltips en los campos.

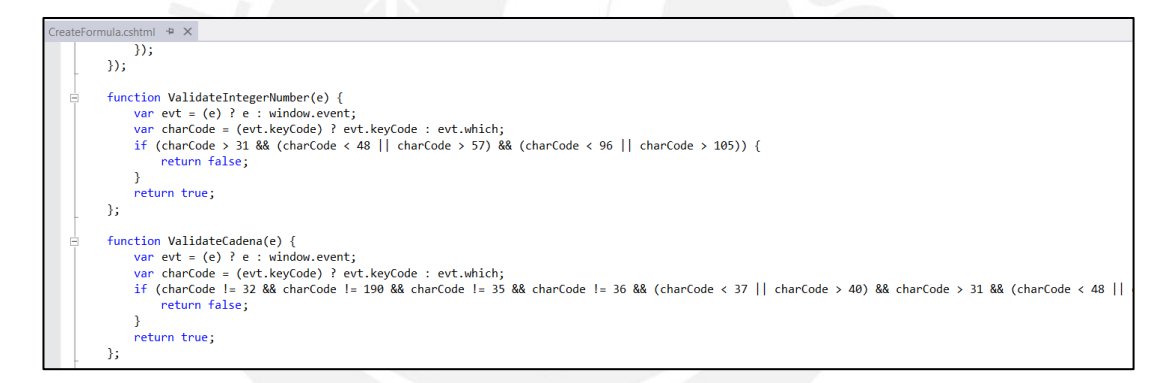

Código de validación de números enteros

# **Problema 16.1:**

Descripción: No se explica que son los parámetros solicitados.

Principios de usabilidad al que afecta: Prevención de errores, flexibilidad y eficiencia de uso.

Para solucionar este problema se ha usado tooltips, los cuales son imágenes de ayuda que acompañan a los nombres de los parámetros. En ellos se indica una breve descripción del parámetro. Para aquellos que son complicados, los toolstips muestran un enlace que muestra un cuadro con mayor información sobre el parámetro.

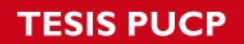

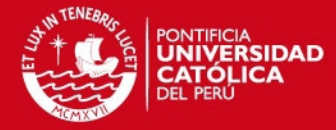

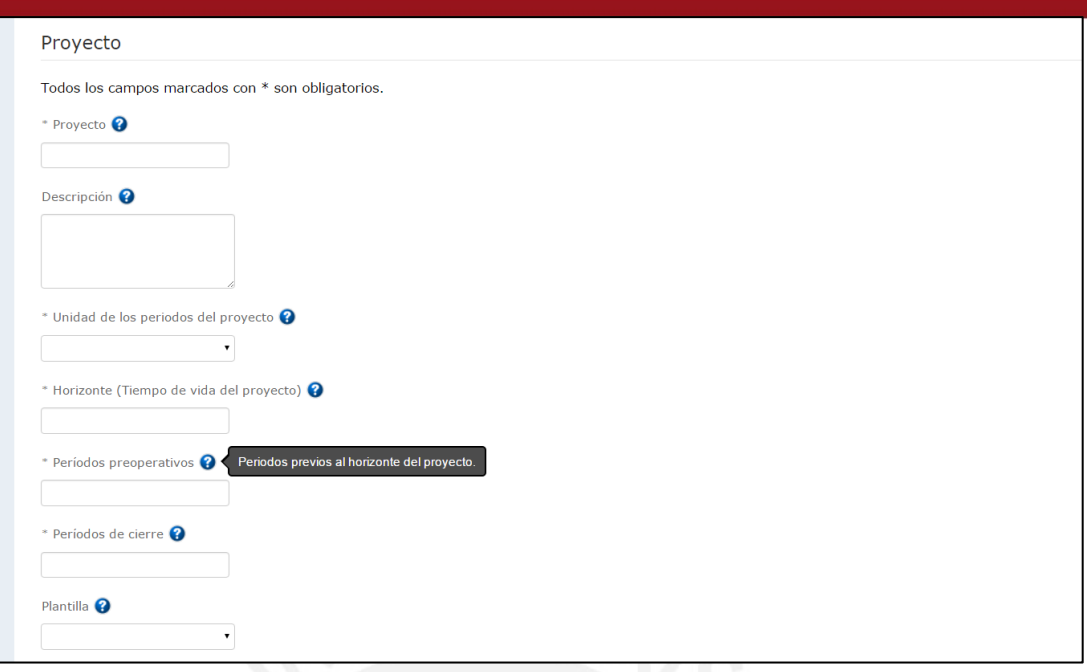

# Formulario de creación de proyectos

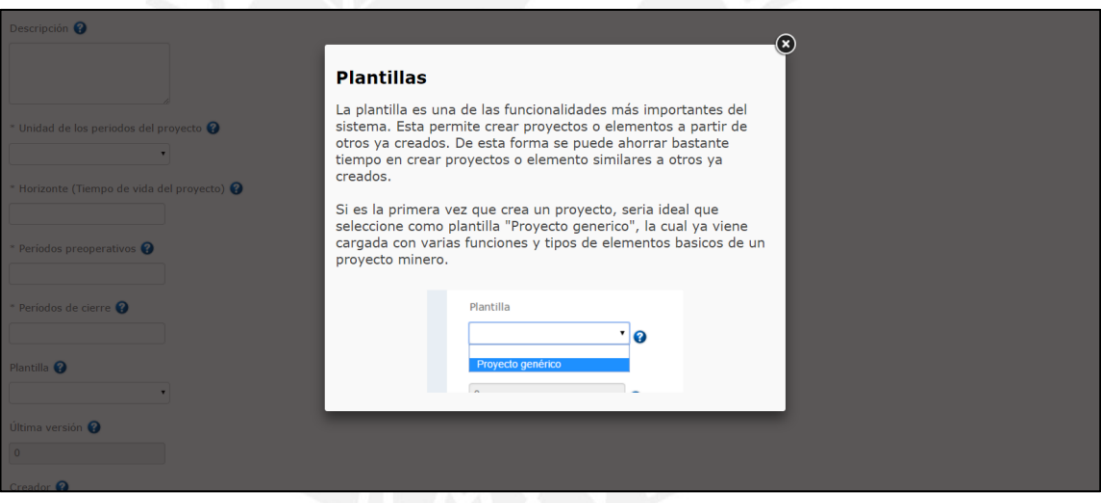

Formulario de creación de proyectos – información de plantilla

# **Problema 18.1:**

Descripción: Al tratar de agregar un usuario no existente, el sistema no indica que el usuario no existe en caso de haber un error.

Principios de usabilidad al que afecta: Prevención de errores, ayudar a los usuarios a reconocer, diagnosticar y resolver errores.

Para solucionar este problema, ahora el sistema indica que no existe el usuario en caso de no encontrar el que el usuario ingresa.

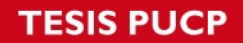

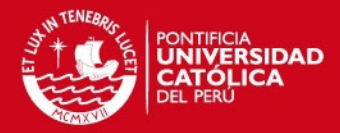

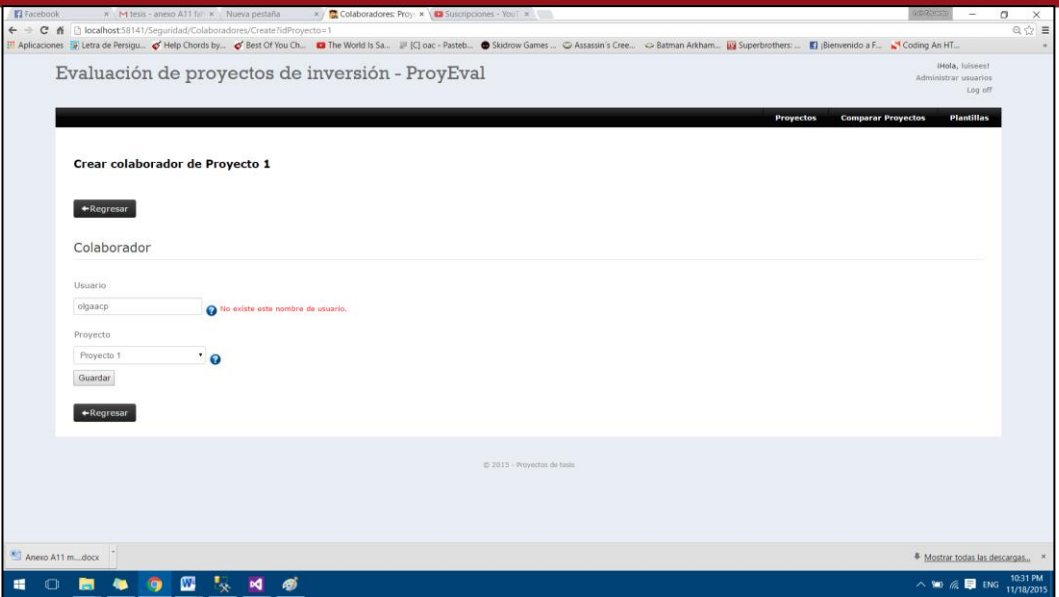

Formulario de agregar un colaborador al proyecto – el usuario no existe

# **Problema 19.1:**

Descripción: El sistema pone de forma imperativa el nombre y número de las versiones.

Principios de usabilidad al que afecta: Flexibilidad y eficiencia de uso.

Para solucionar este problema, se ha agregado un campo adicional donde los usuarios pueden colocar un nombre a la versión que se ha creado.

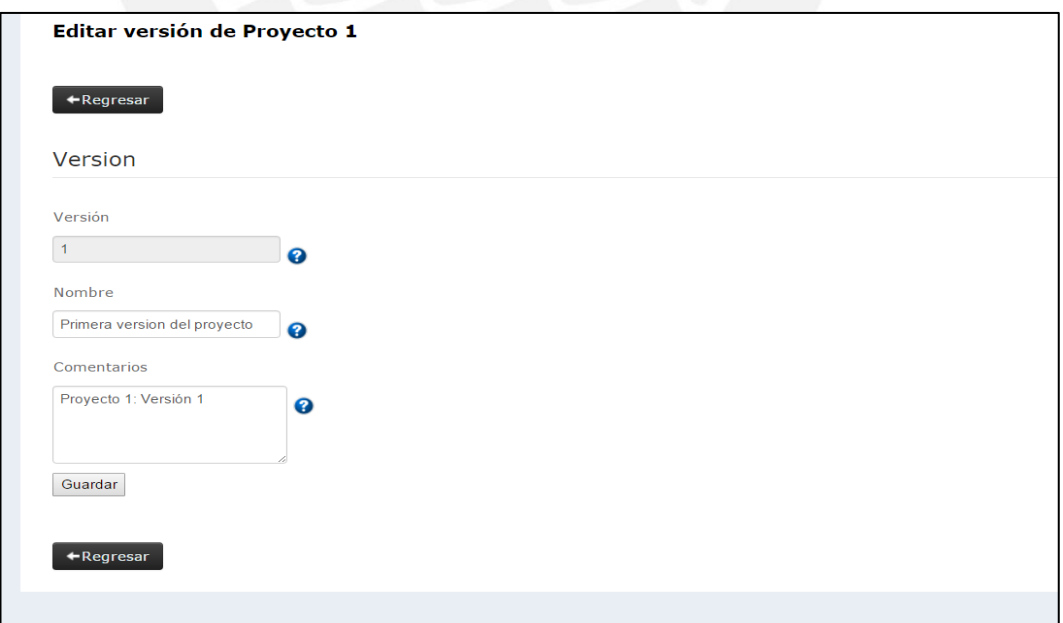

Formulario de guardado de la versión del proyecto

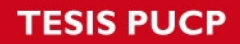

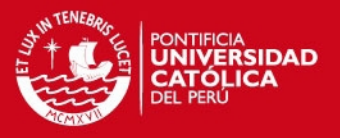

# **Problema 20.1:**

Descripción: No se sabe cuándo el sistema ha terminado de realizar una tarea.

Principios de usabilidad al que afecta: Visibilidad del estado del sistema, prevención de errores.

Para solucionar este problema, como se ha visto en problemas anteriores, ahora el sistema muestra un mensaje que indica que se está llevando a cabo un proceso y mensajes de confirmación que indican que el proceso ha terminado con éxito.

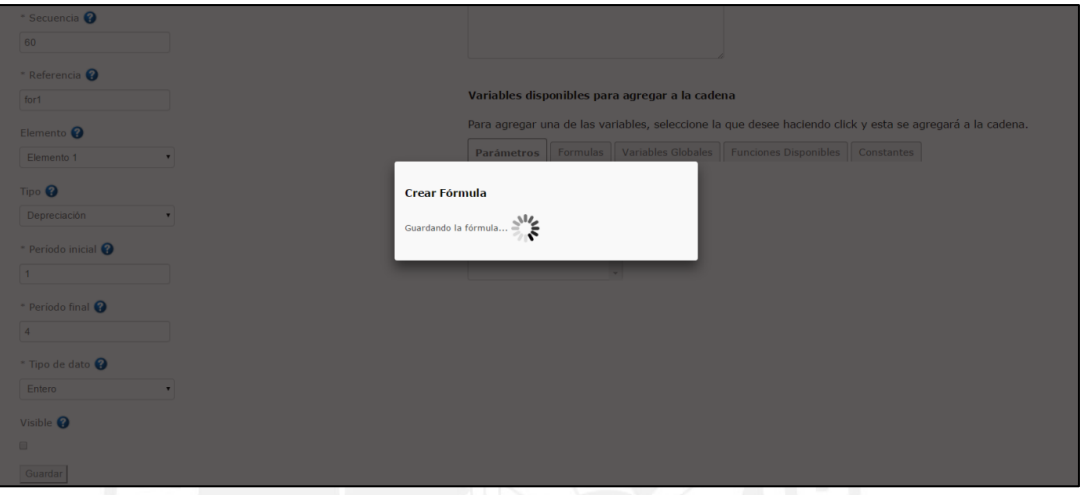

Formulario de creación de formula – creando la formula

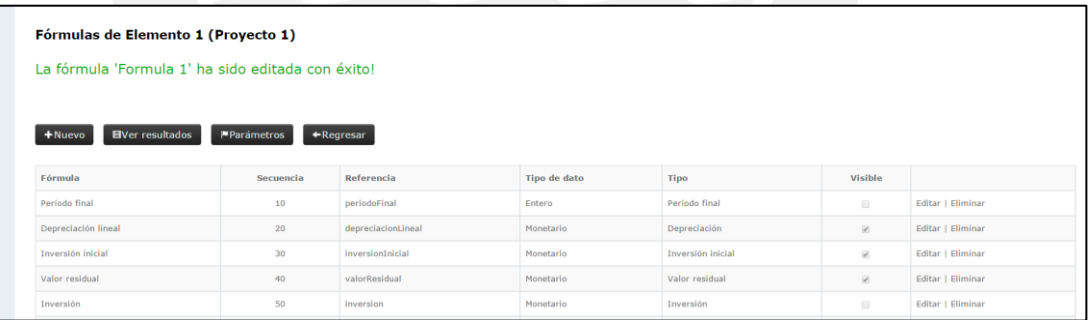

Index de fórmulas – mensaje de confirmación

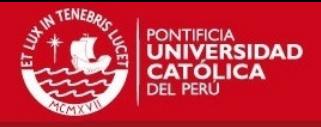

### **A12. Resultado de la segunda prueba de usabilidad de los usuarios.**

El presente anexo muestra los resultados de las pruebas de usabilidad de la segunda versión del sistema con las mejoras implementadas e integradas. La prueba fue realizada por cuatro usuarios y se obtuvo una lista de problemas y observaciones por cada uno. A continuación se muestran las listas de problema y observaciones de cada usuario.

• Resultado 1:

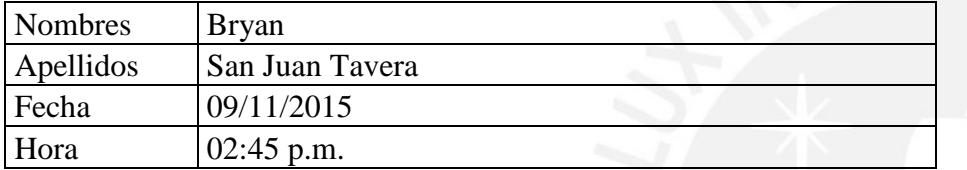

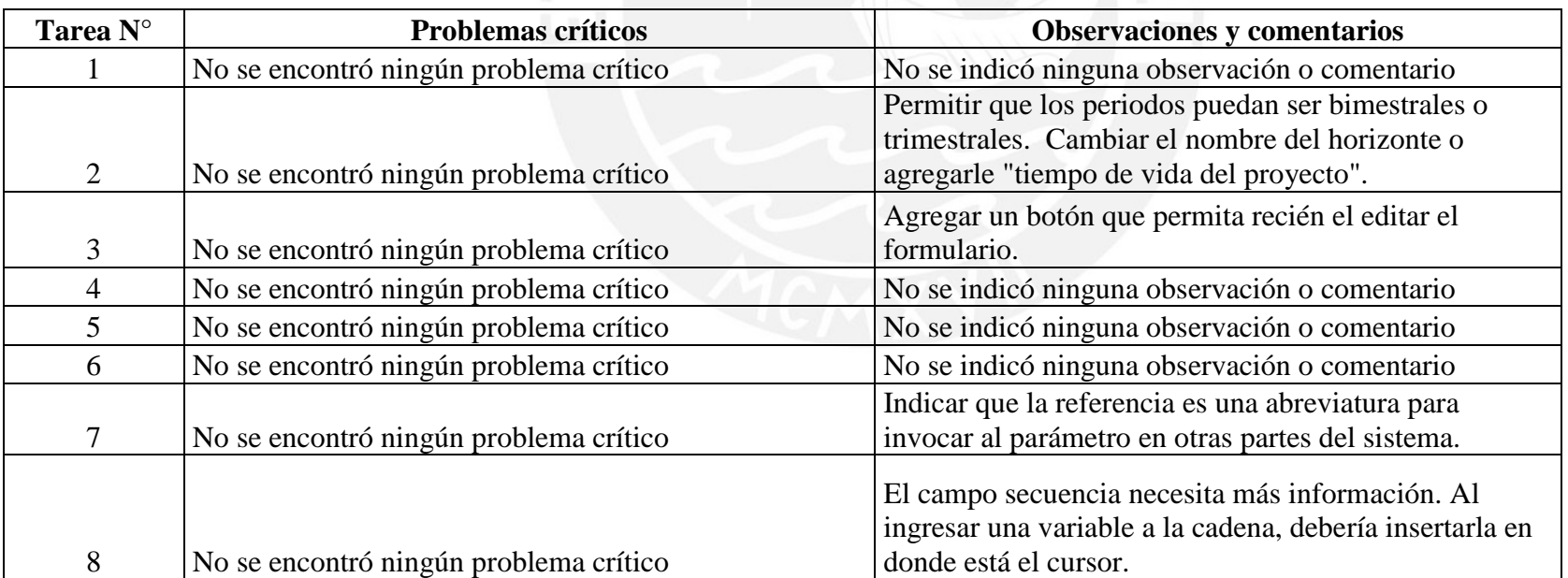

**TESIS PUCP** 

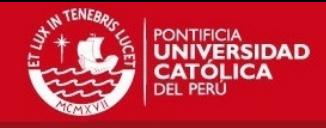

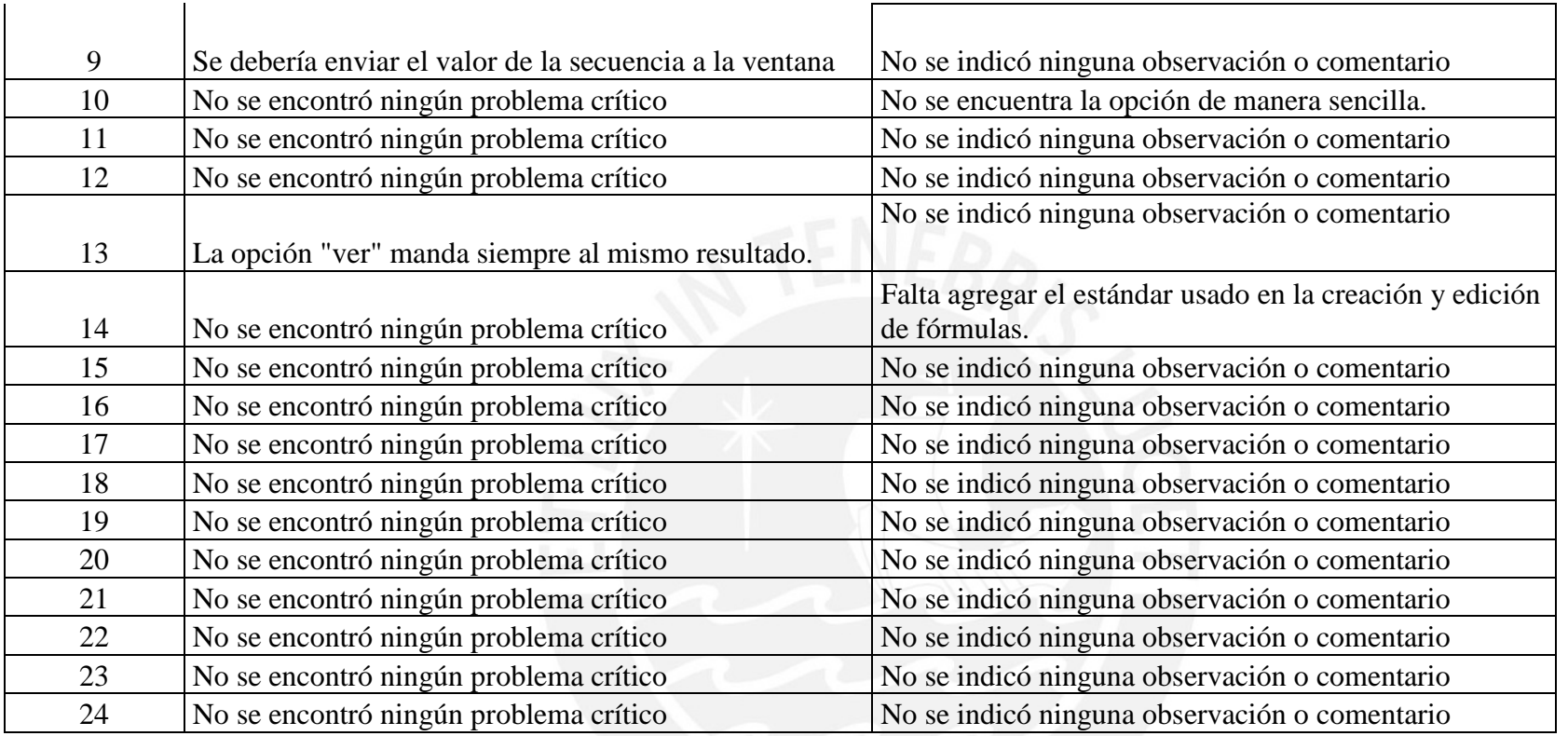

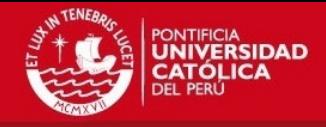

• Resultado 2:

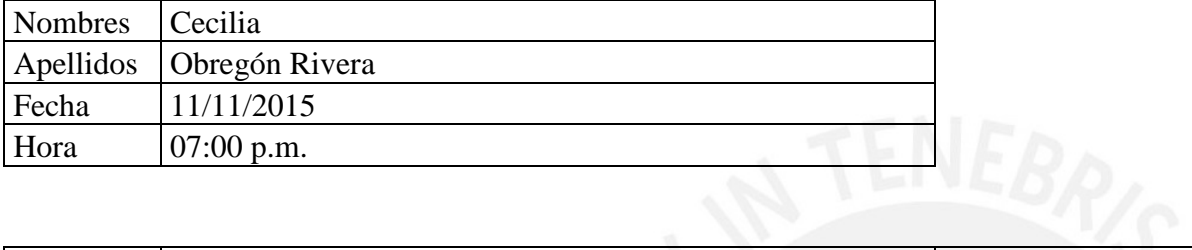

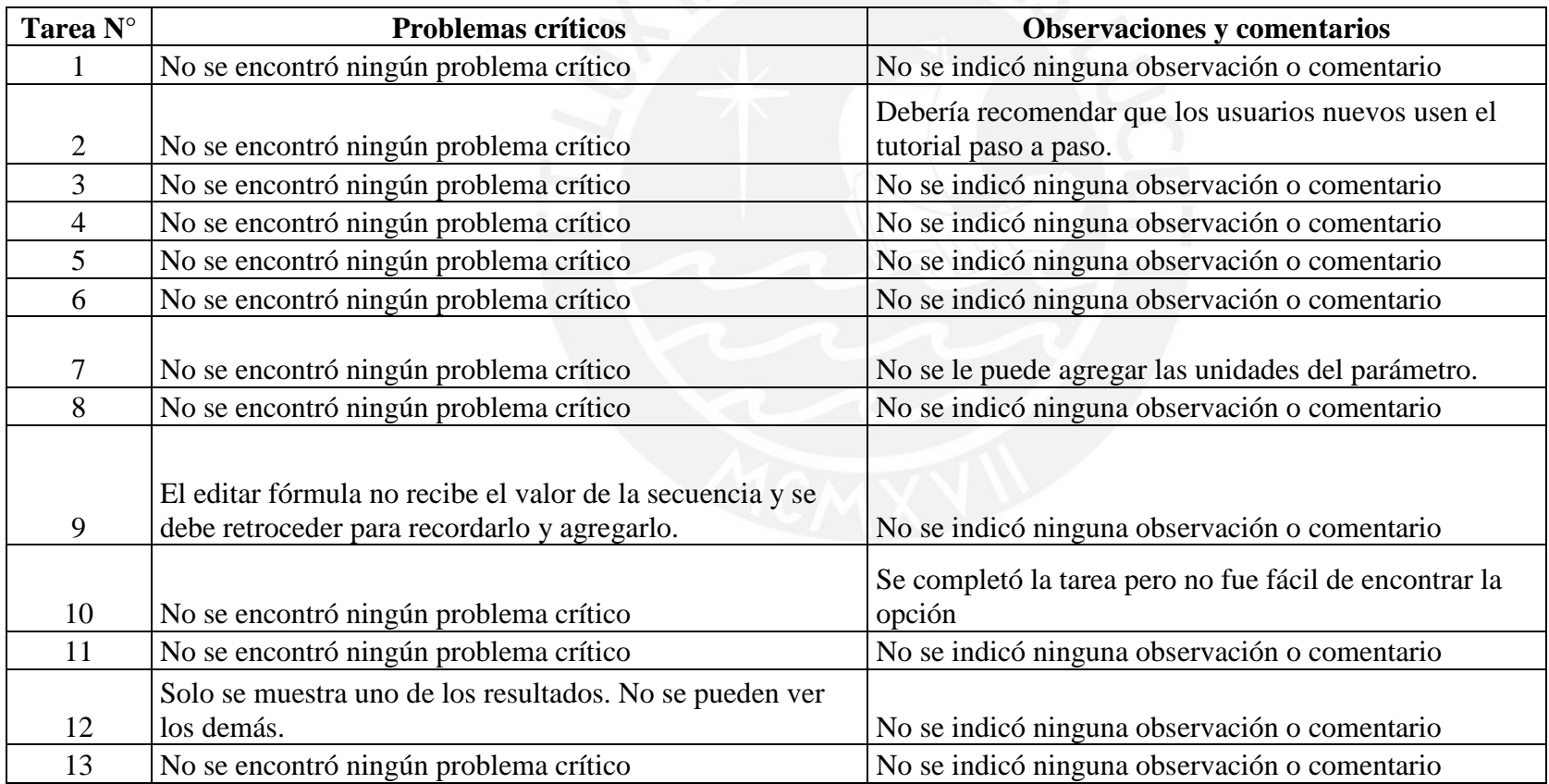

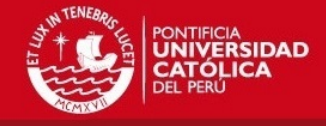

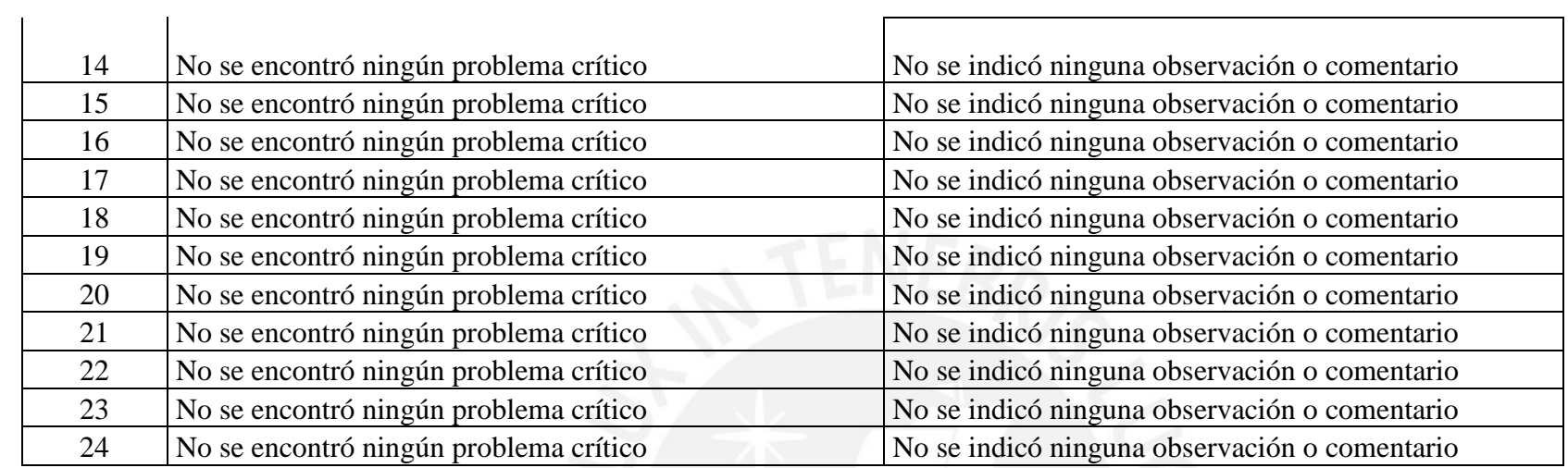

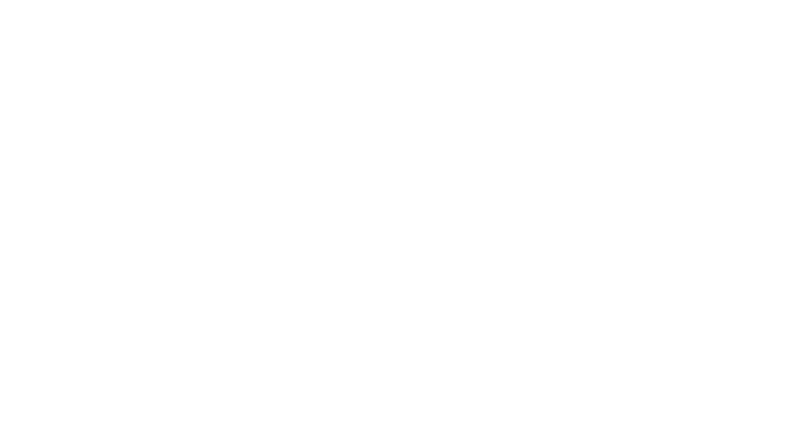

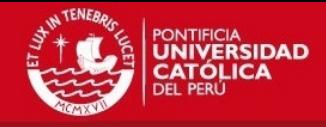

• Resultado 3:

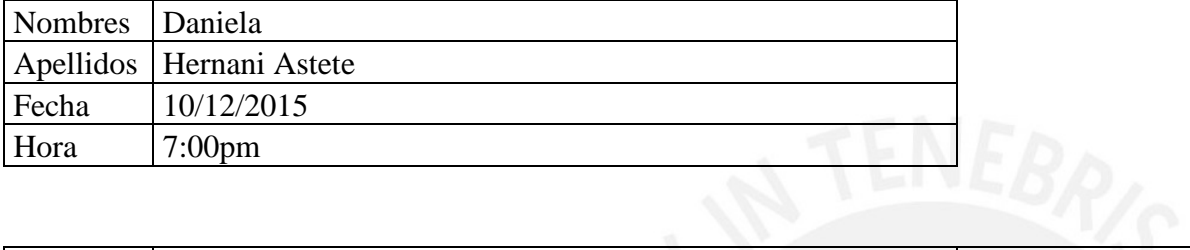

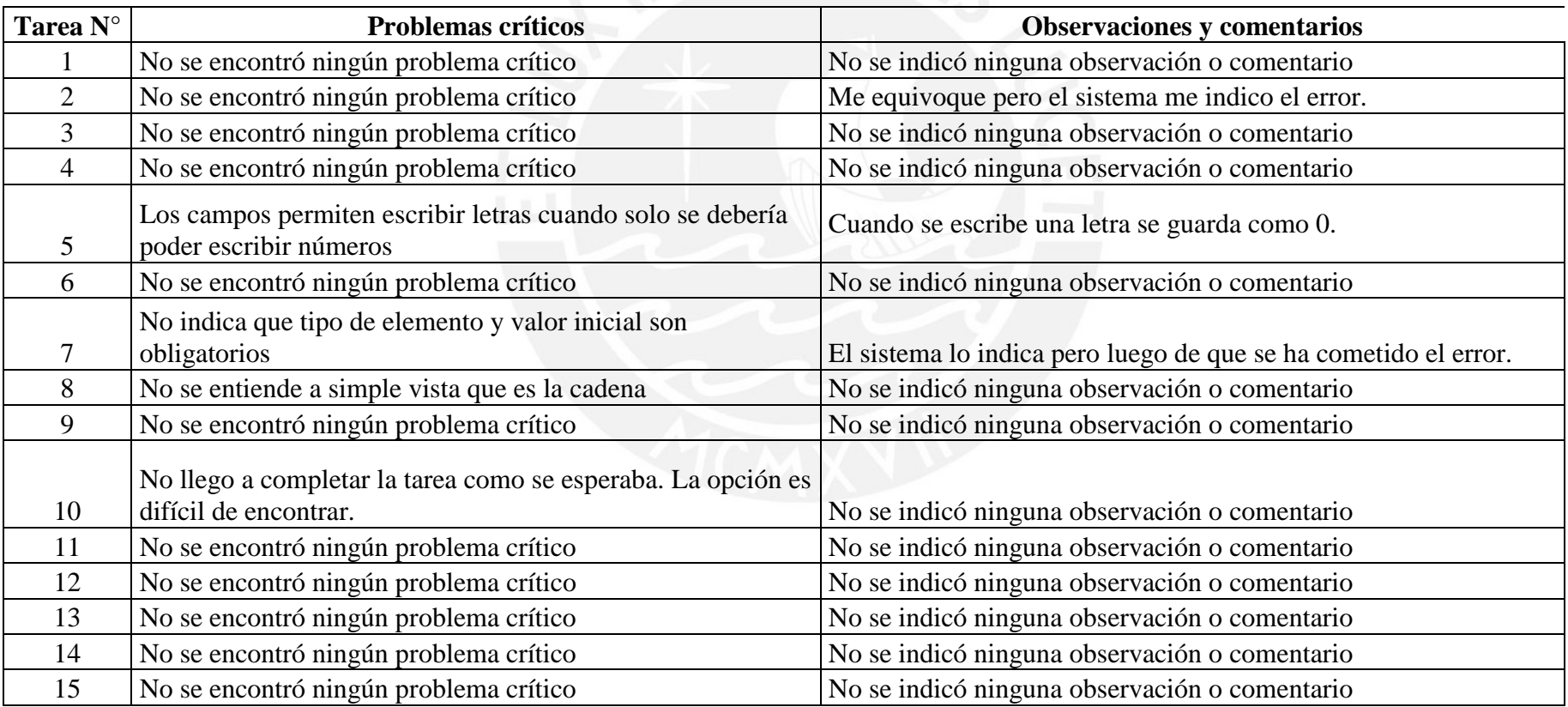

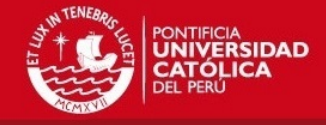

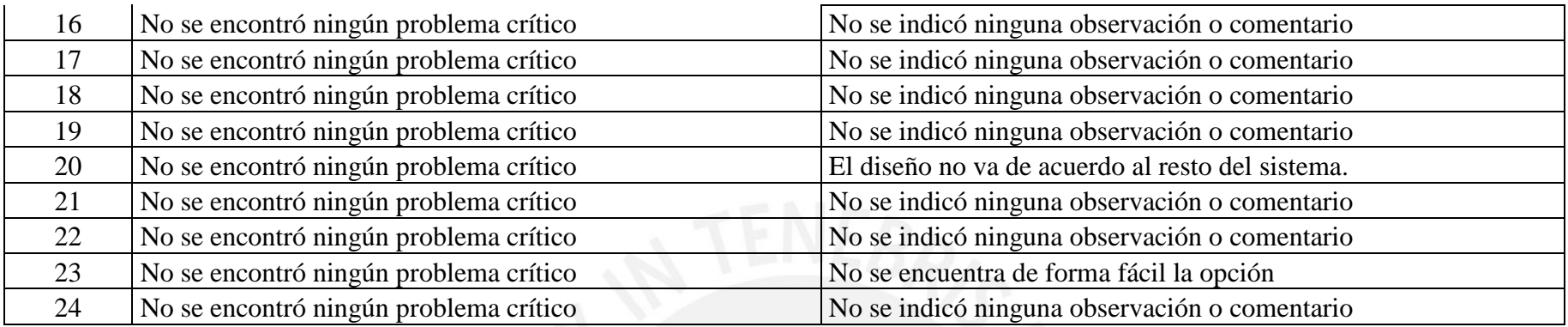

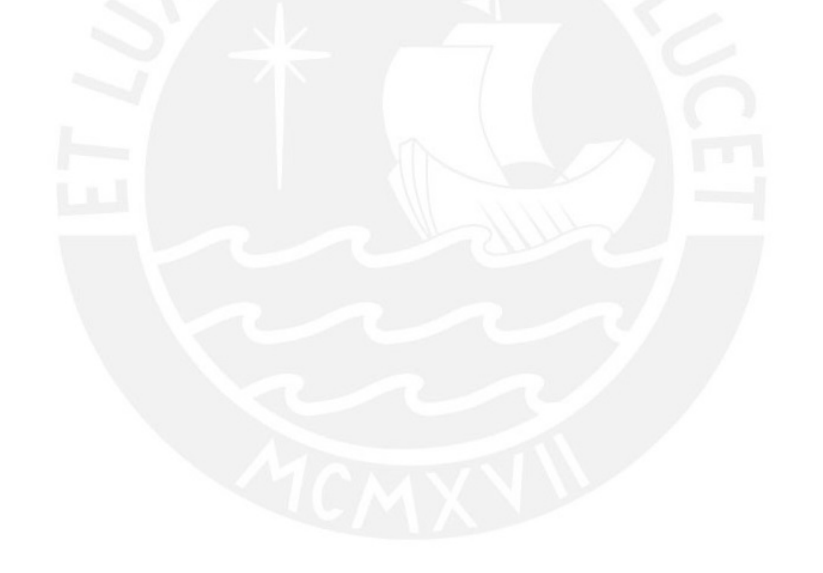

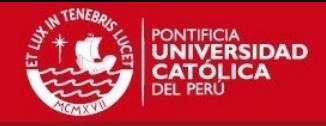

• Resultado 4:

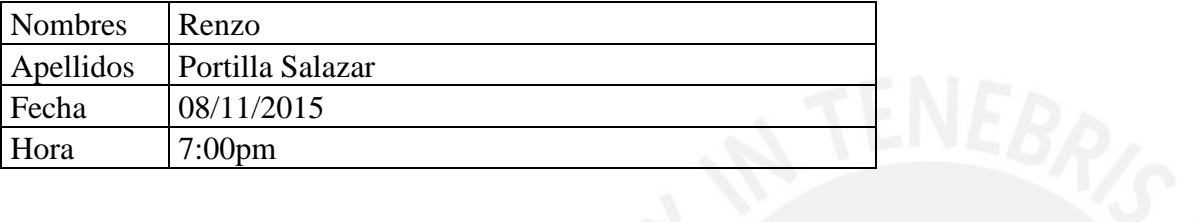

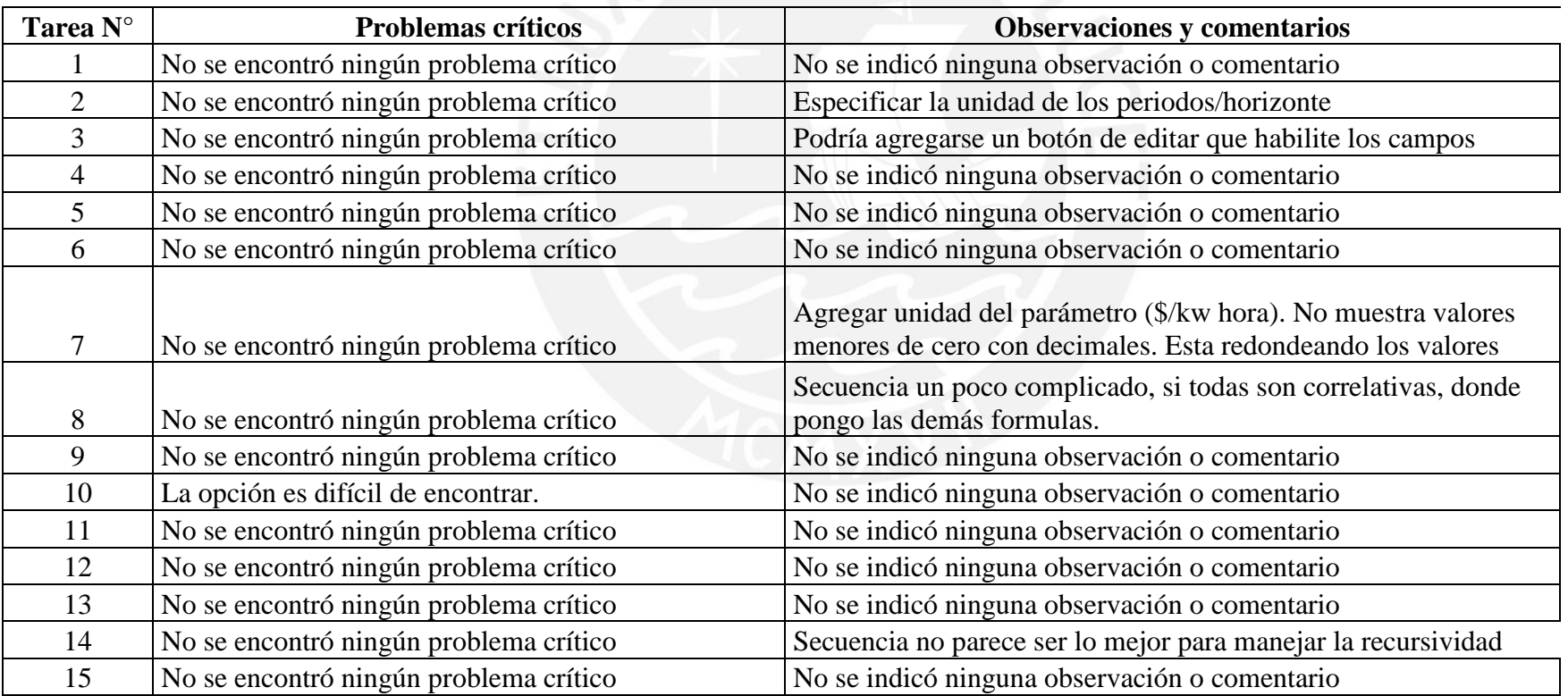

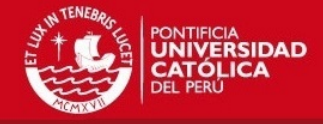

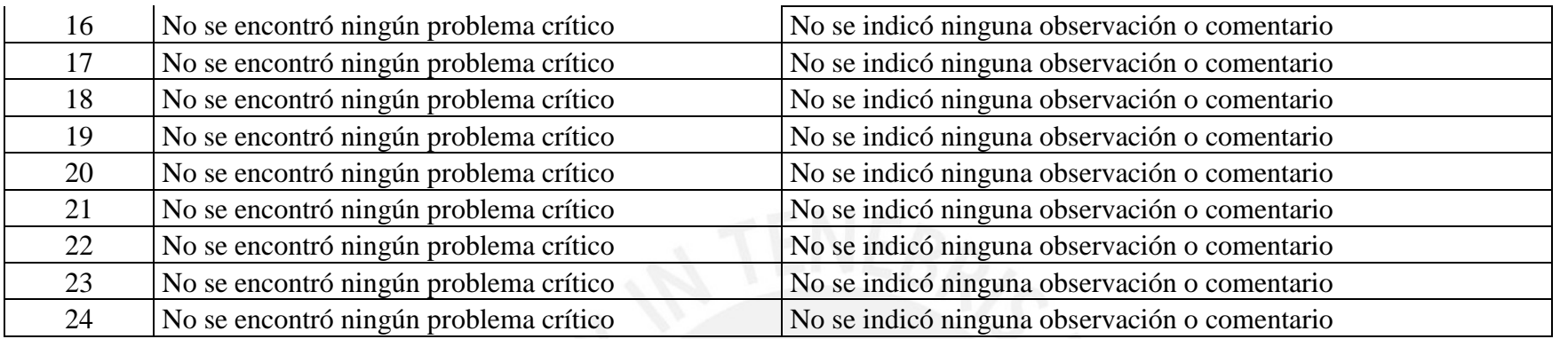

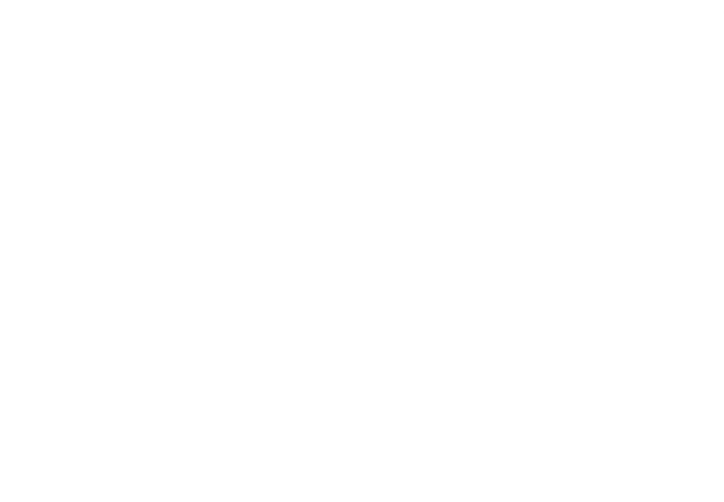